**2**章 操作手順

# $\overline{2.1}$ IBM 5400-006  $2.1.1$ セット・カバー 操作パネル Ta dh 電源スイッチ 用紙挿入部 **RADIO CARDIO CARDIO CARDIO CARDIO CARDIO CARDIO CARDIO CARDIO CARDIO CARDIO CARDIO CARDIO CARDIO CARDIO CARDI**<br>LISTE CARDIO CARDIO CARDIO CARDIO CARDIO CARDIO CARDIO CARDIO CARDIO CARDIO CARDIO CARDIO CARDIO CARDIO CARDI<br> 用紙収納部 フロント・ドア  $|$  5400-006 • **AS/400 Telnet5250** : **PC**<sup>2</sup> • LPR :  $2-66$   $2.12$

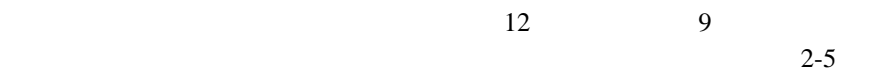

 $2.1.5$ 

 $2.11,$ 

 $2.1.2$ 

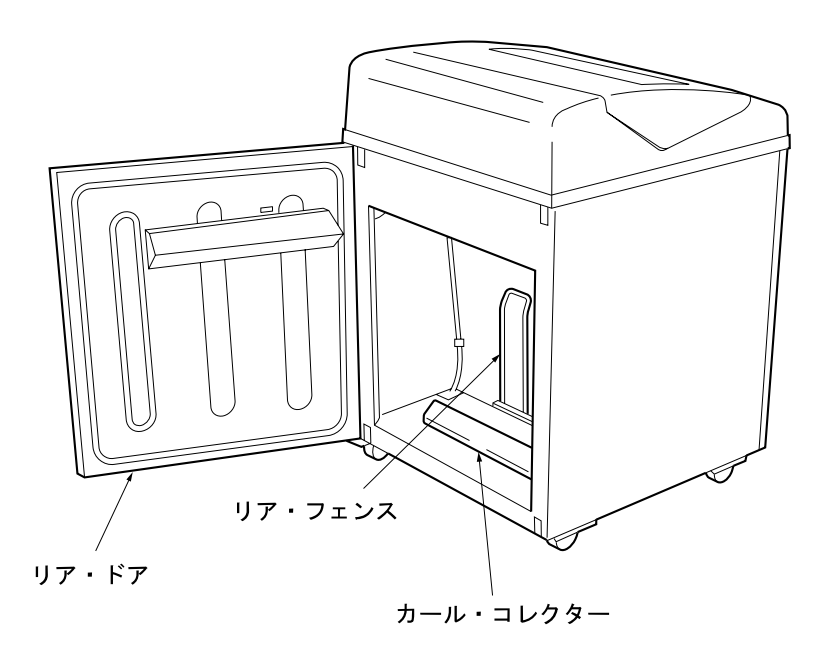

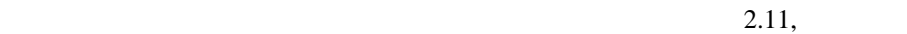

 $2.1.3$ 

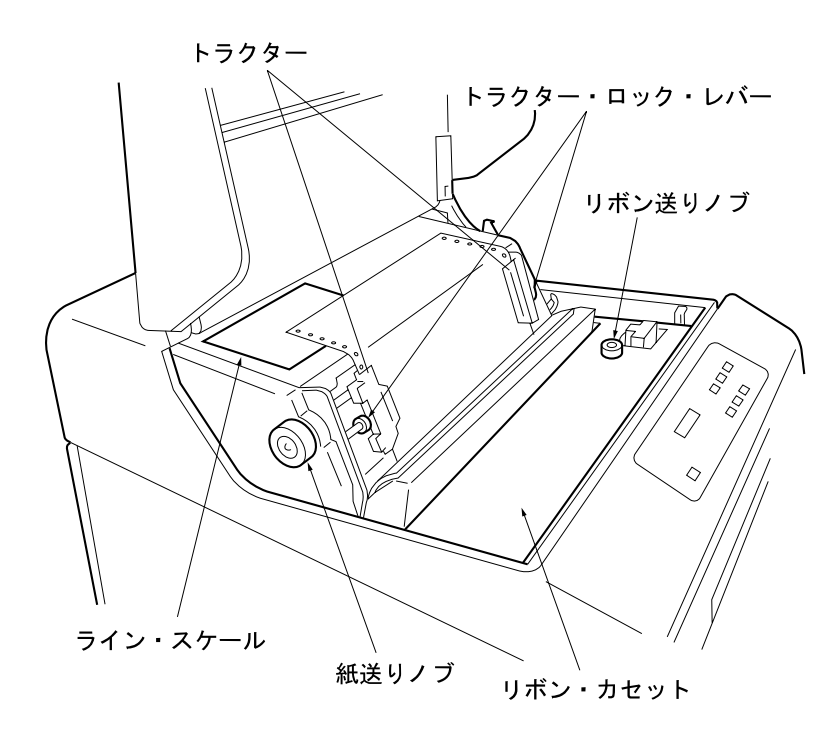

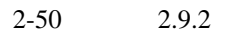

IBM  $2-9$  $2.2.1$ 

 $2.1.4$ 

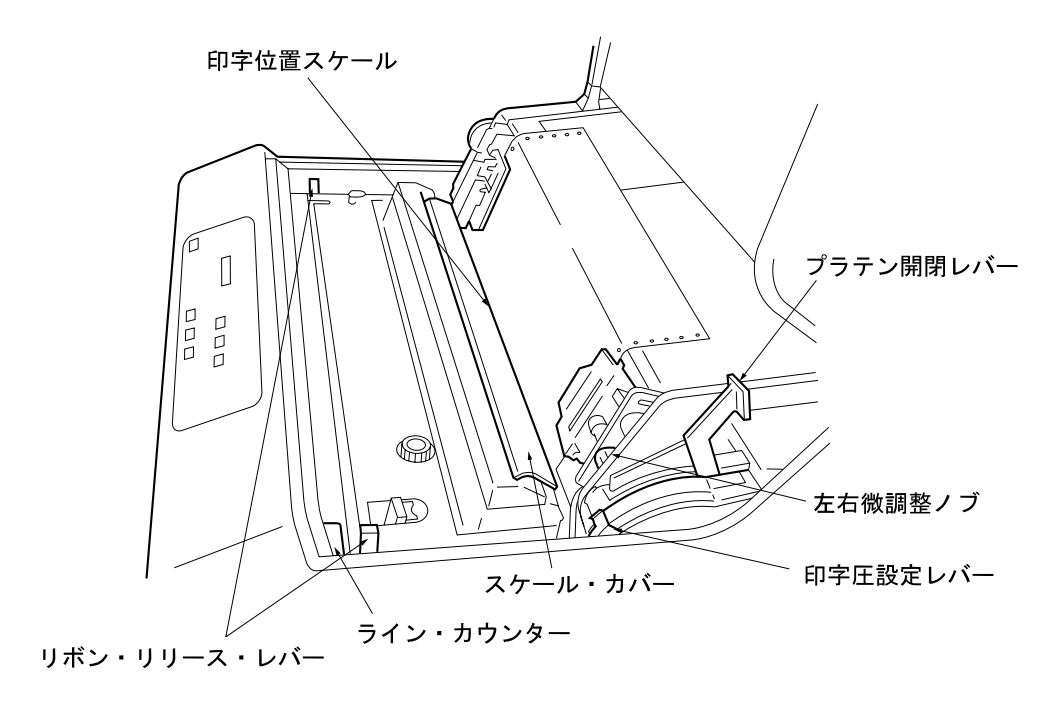

 $2.9.3$ 

 $2-51$ 

 $24$  100

**:** レバーを後方に押すと「開」の状態になります。さらにレバーを右に押しなが

 $5 \text{ mm}$ 

 $2-48$  2.9.1

 $12$ 

下図は操作パネルのレイアウトを示しています。ライトは-

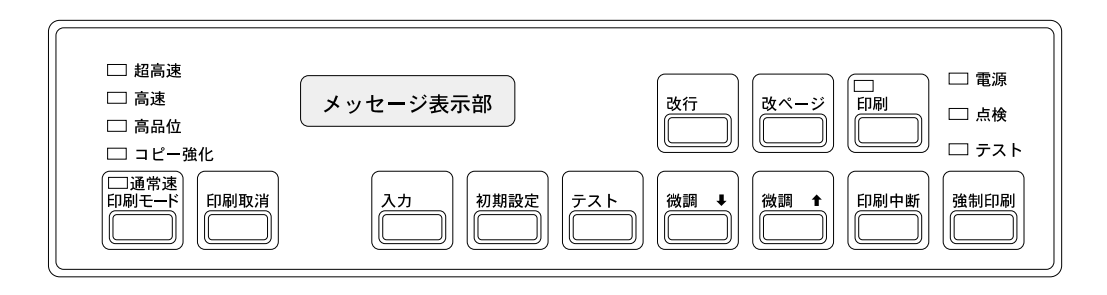

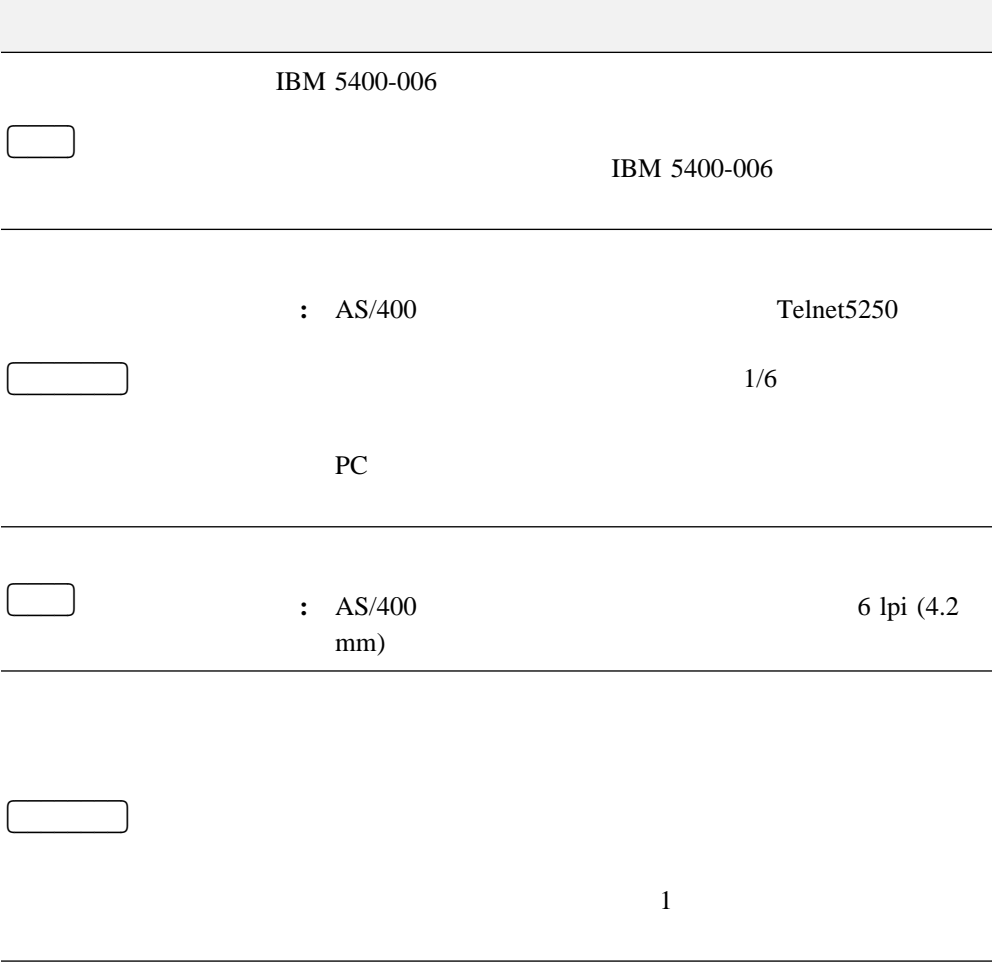

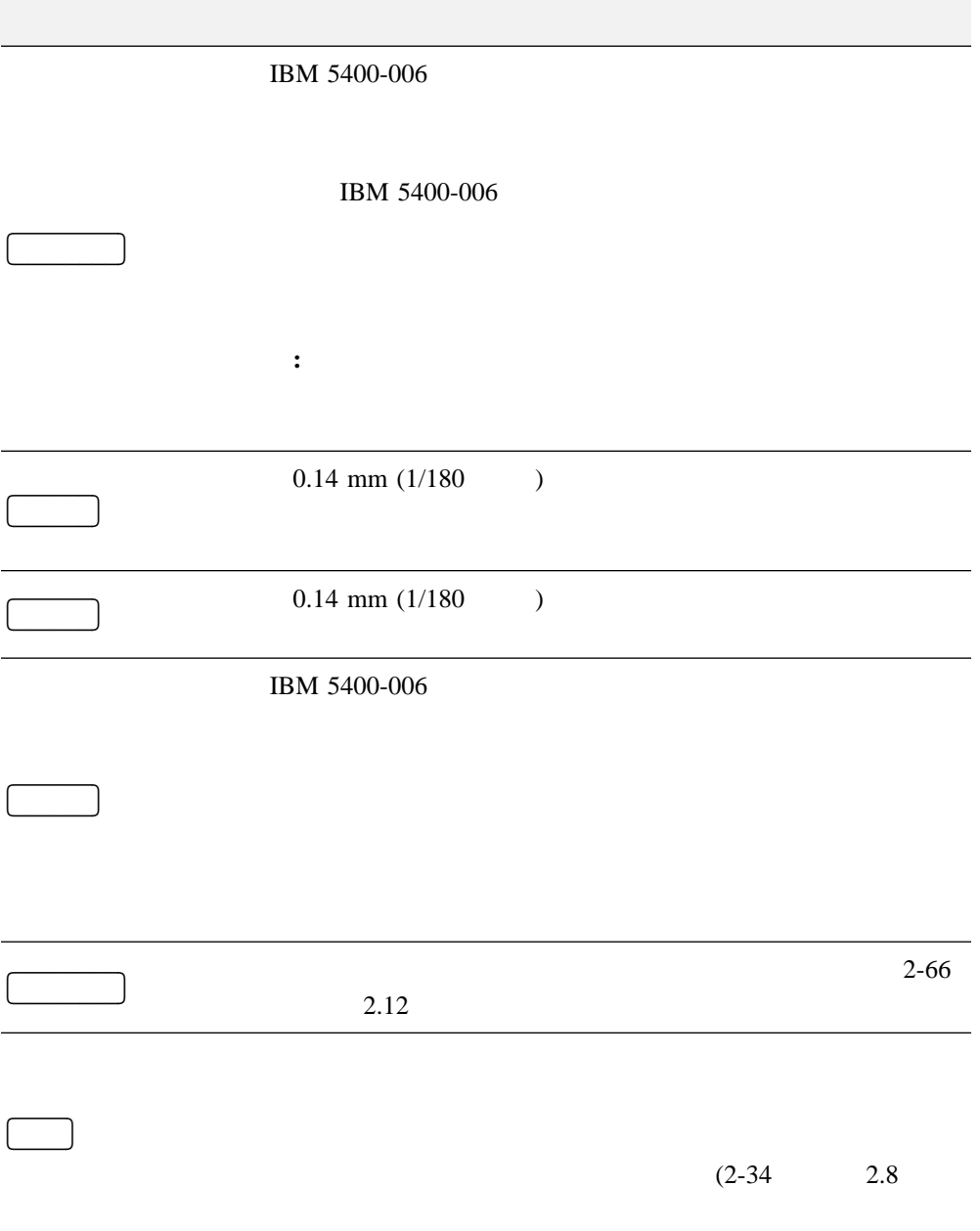

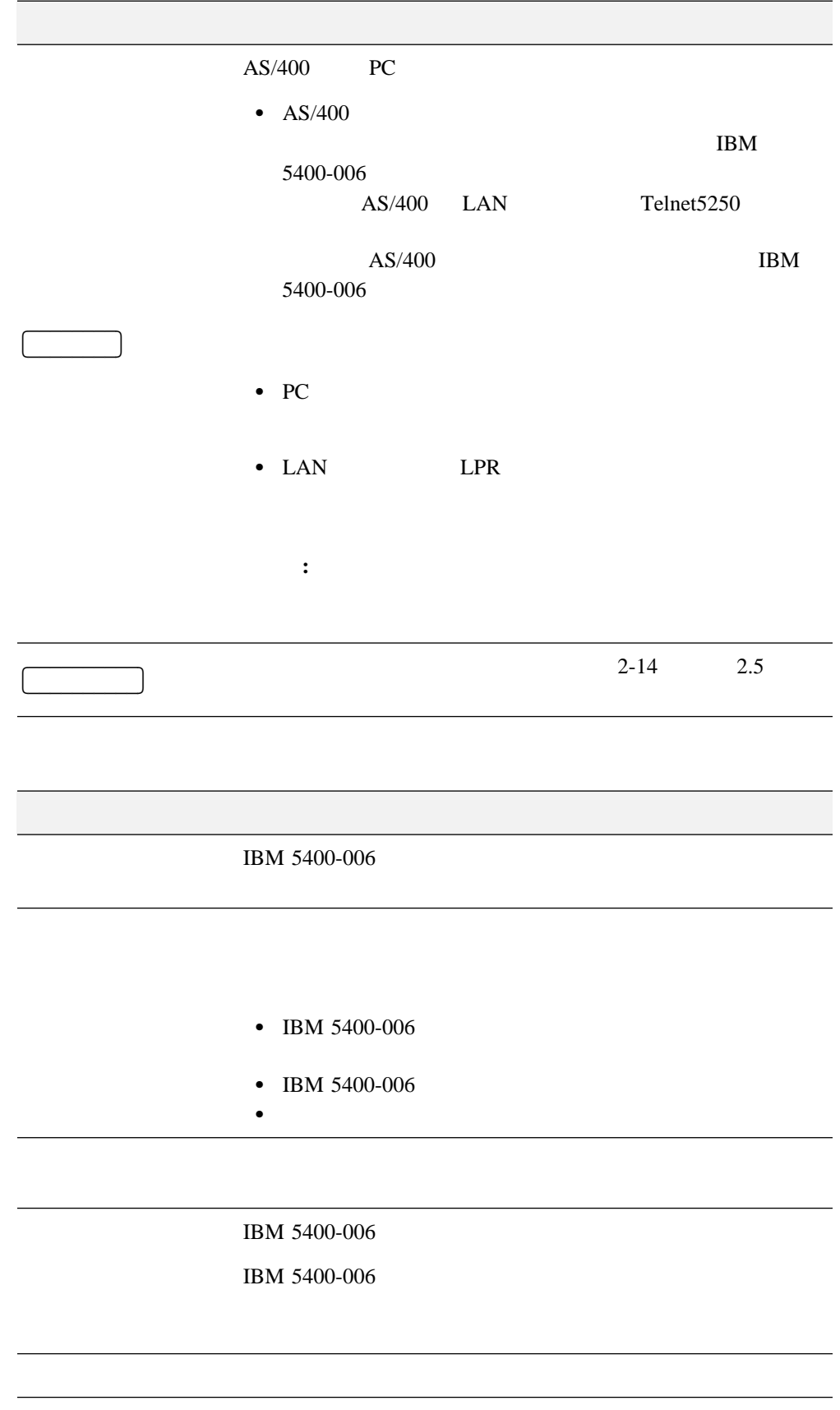

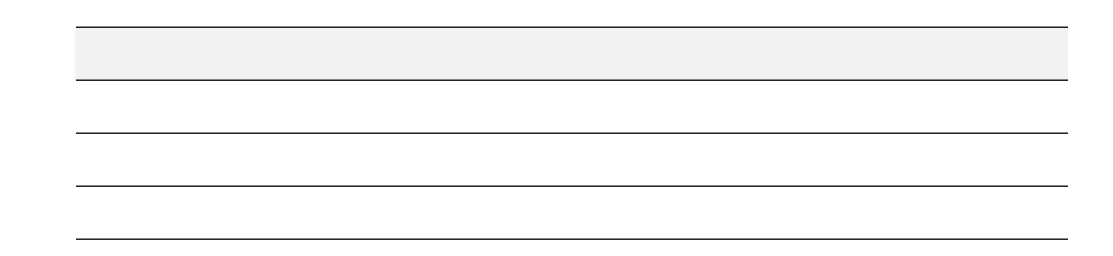

## **2.2 IBM 5400-006**

#### IBM 5400-006

- セット・カバーの上には何も置かないでください。また、印刷中はセット・カバーを閉  $\bullet$  $2-48$  2.9.1  $\bullet$ 
	- $\bullet$  $2-32$  2.7
- $\bullet$

### **2.2.1** 消耗品について

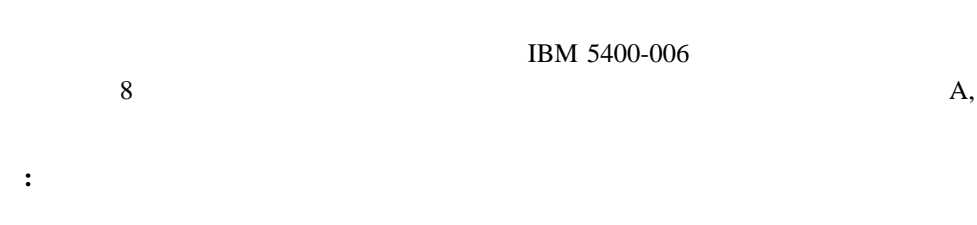

### $\begin{array}{ccc} \text{IBM} & (84G5349) & \end{array}$ 09F4041)

 $\bullet$ 

 $\bullet$  IBM 5400-006 IBM 5400-006

 $20^{\circ}$ C 40 60%

 $\overline{2.3}$ 

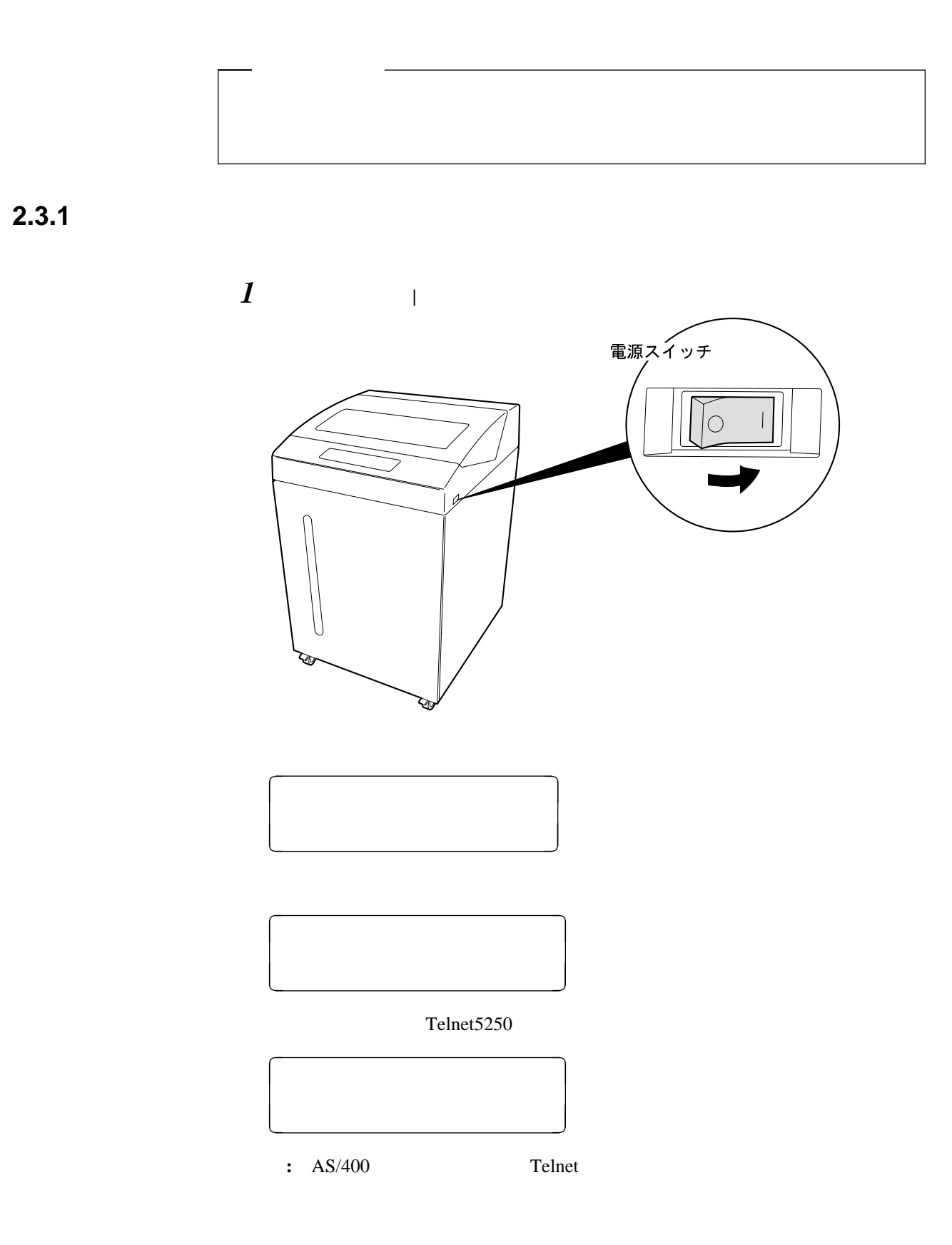

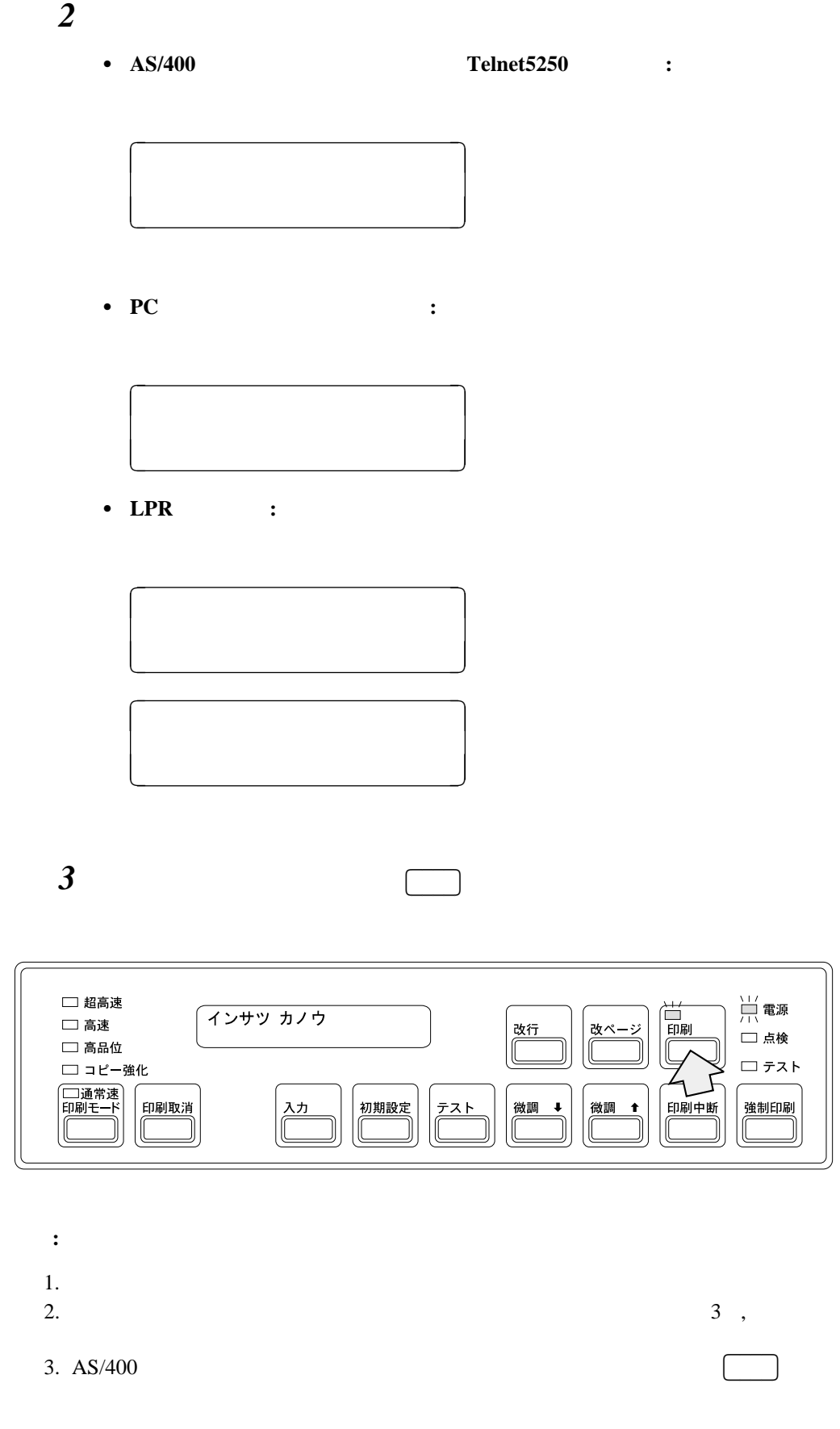

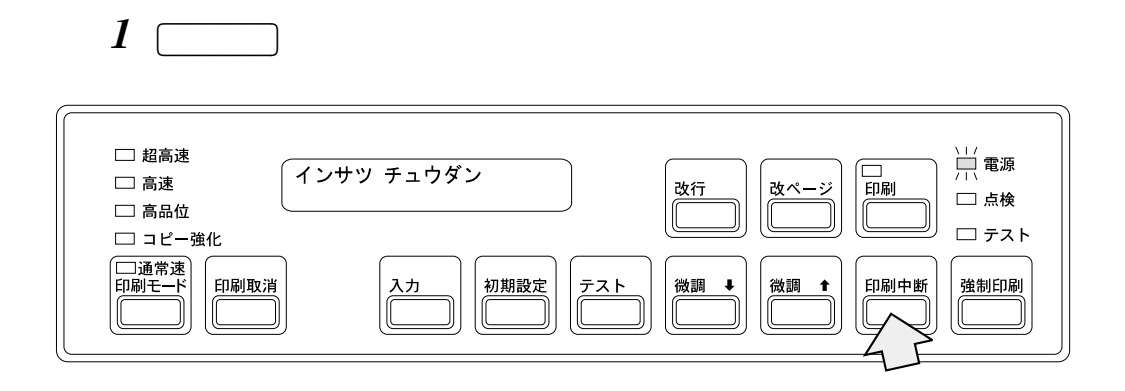

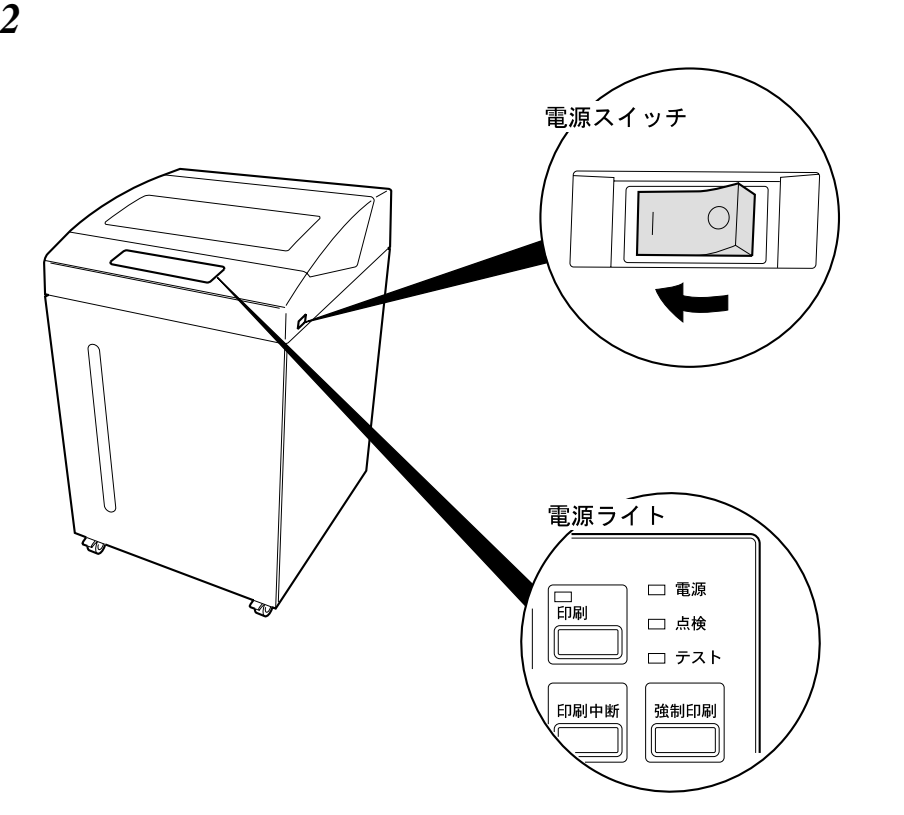

# $\overline{2.4}$

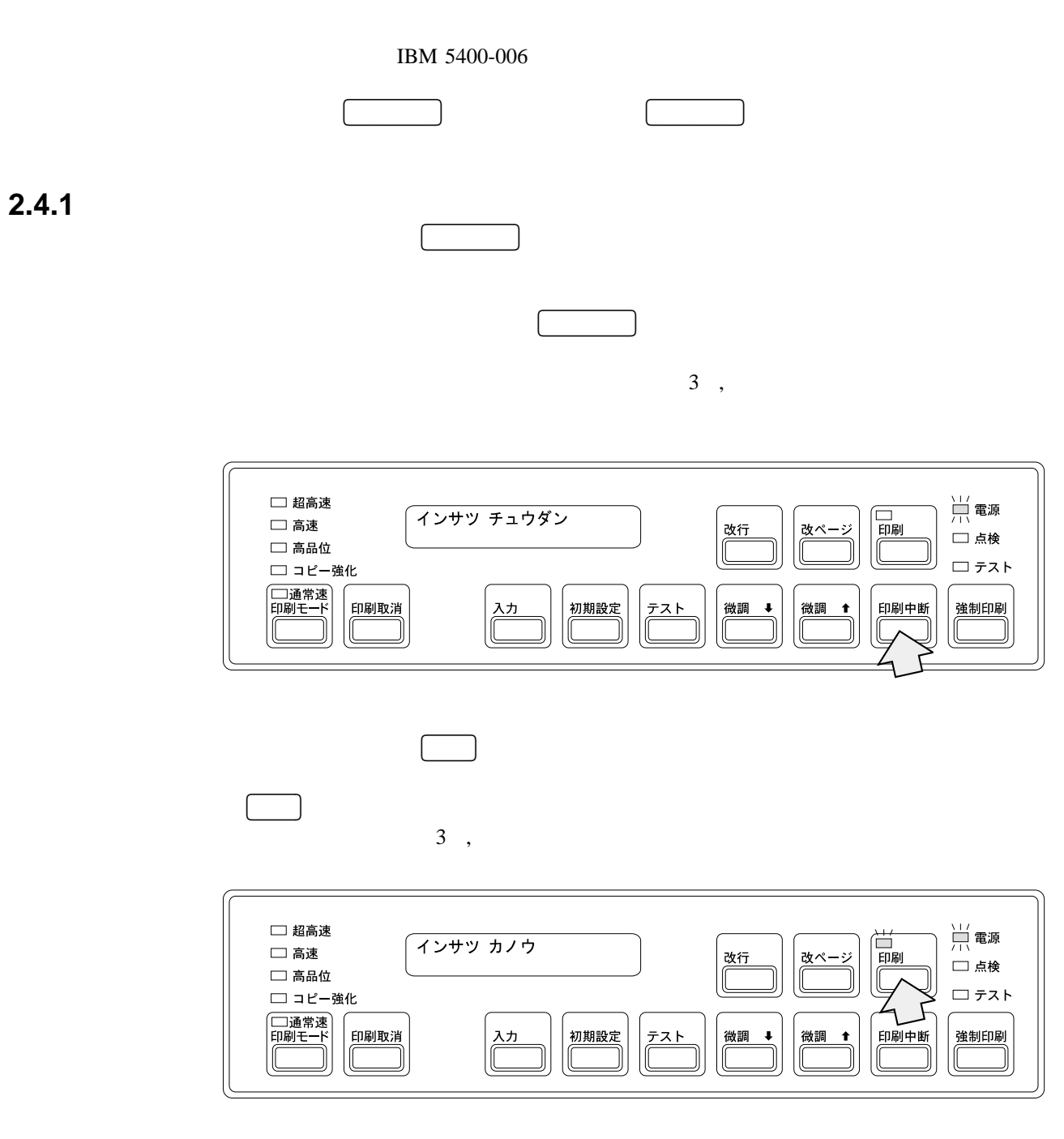

IBM 5400-006

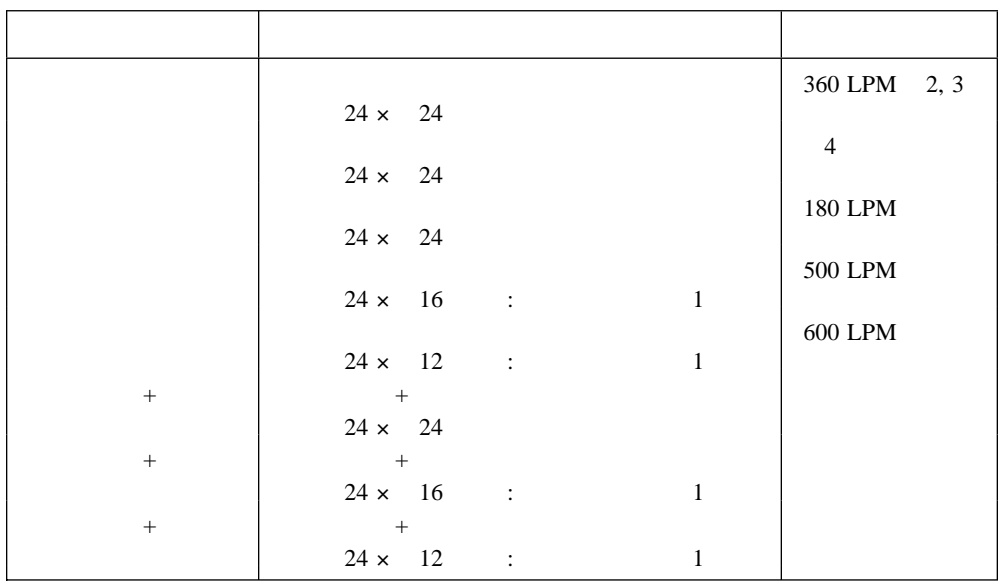

**:**

1.  $\blacksquare$ 

5327/5427

 $18$ 

2. LPM = Lines per Minute ;

 $3.$ 

 $4.$ 

 $\bullet$ 

 $\bullet$ 

 $\bullet$ 

 $\bullet$ 

 $\bullet$ 

 $\bullet$ 

 $\bullet$ 

# $\overline{2.5}$

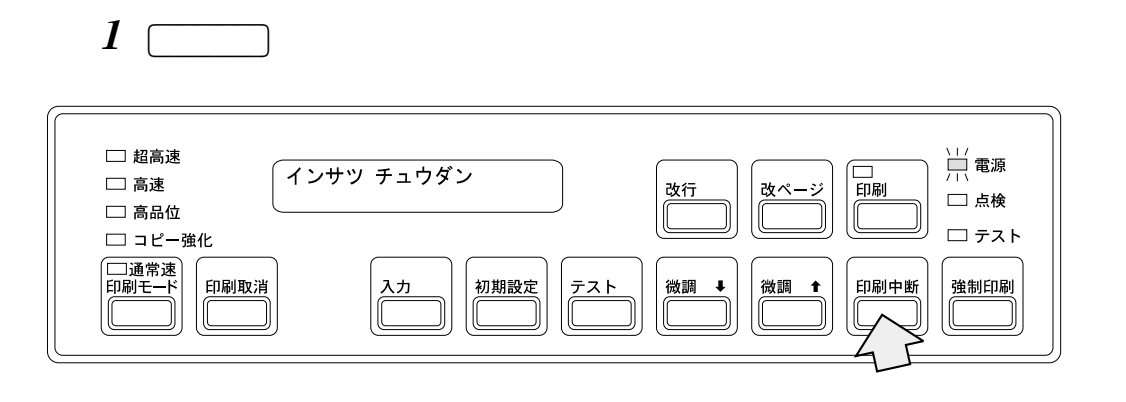

$$
2\hskip-3.6mm\pmb{\frown}
$$

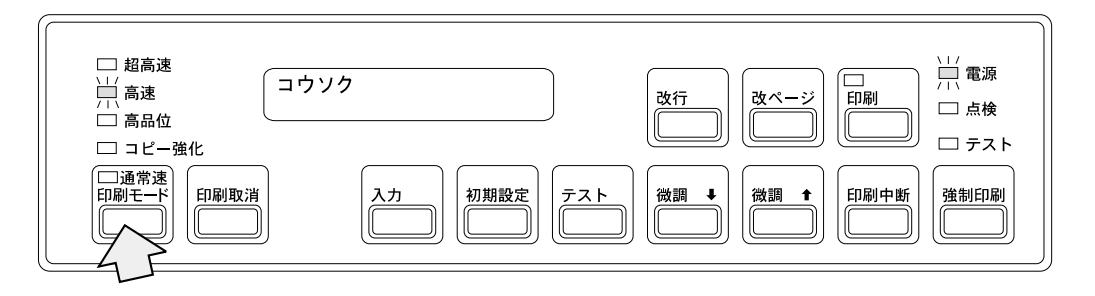

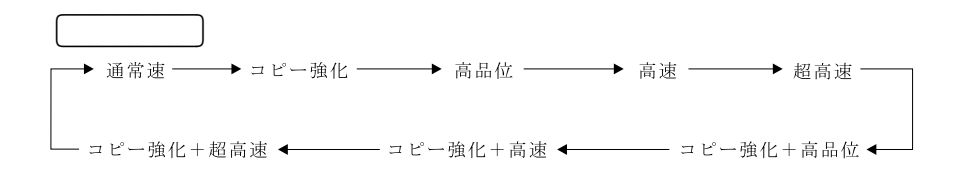

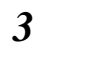

 $\blacksquare$ 

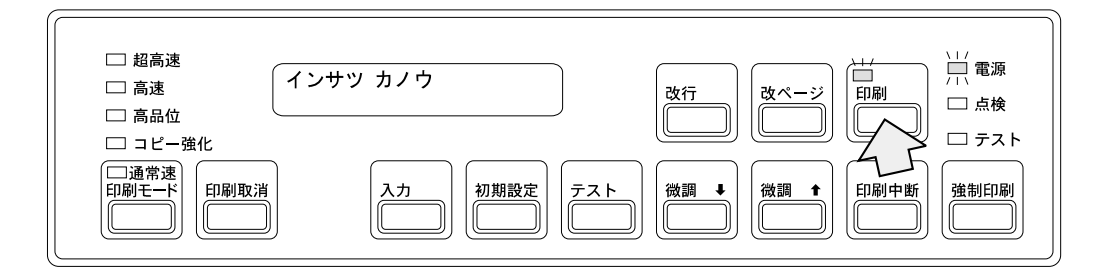

**:** 印刷モード・スイッチで印刷モードを変更した場合、電源を一度切ってしまうと変更

2章 操作手順 **2-15**

 $2.5.2$ 

 $2.12,$ 

### **2.5.3**

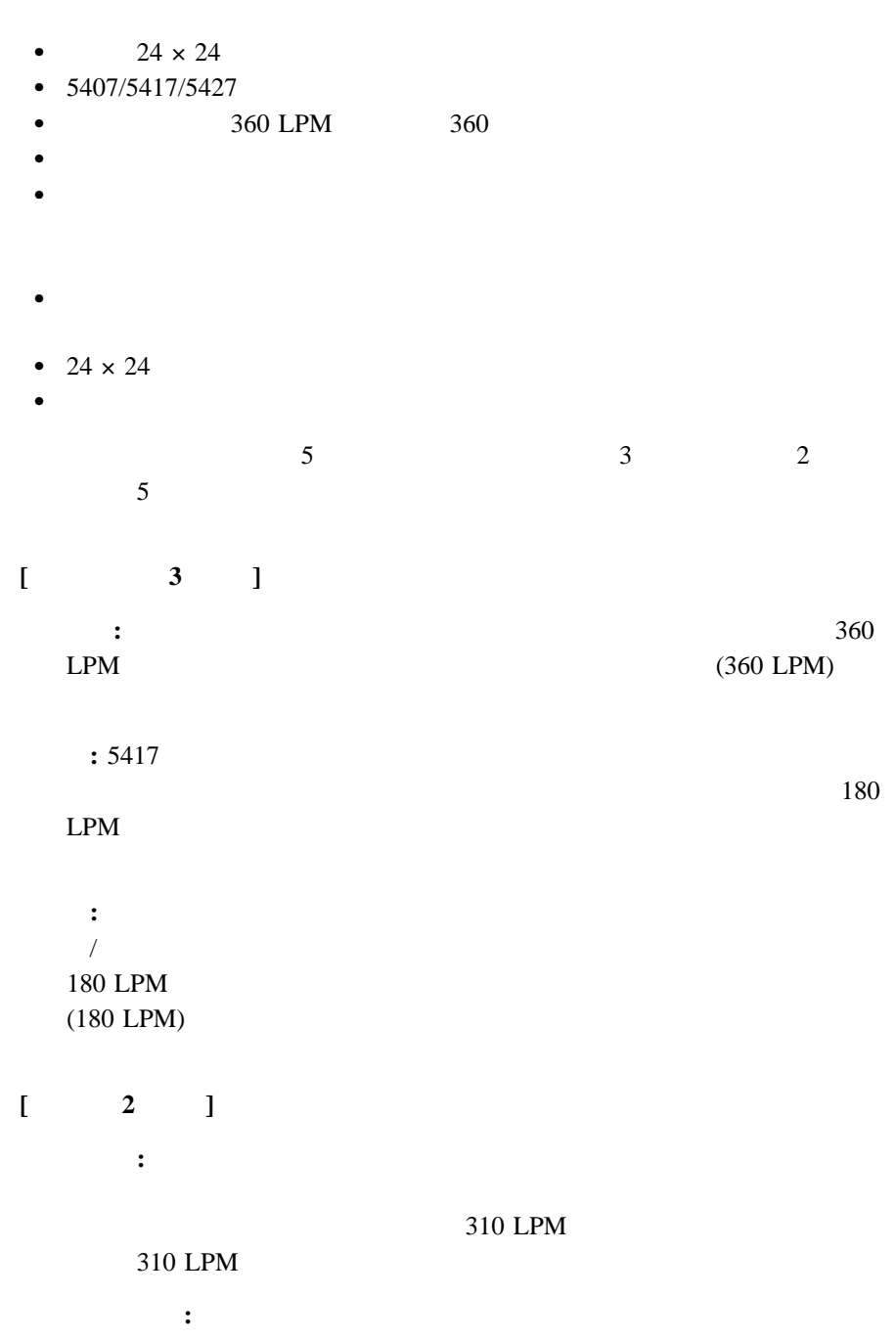

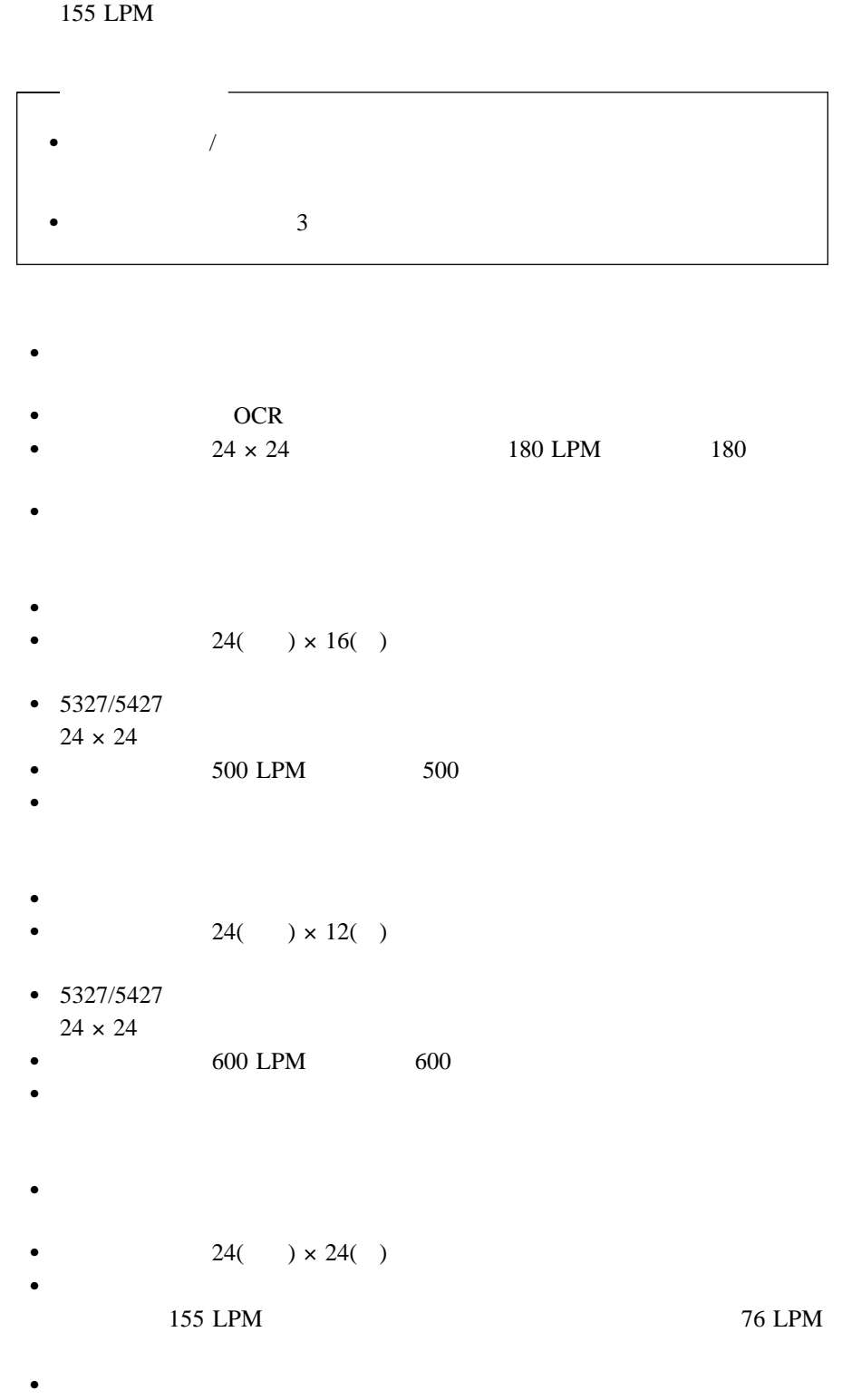

 $\bullet$ 

 $155$  LPM

2章 操作手順 **2-17**

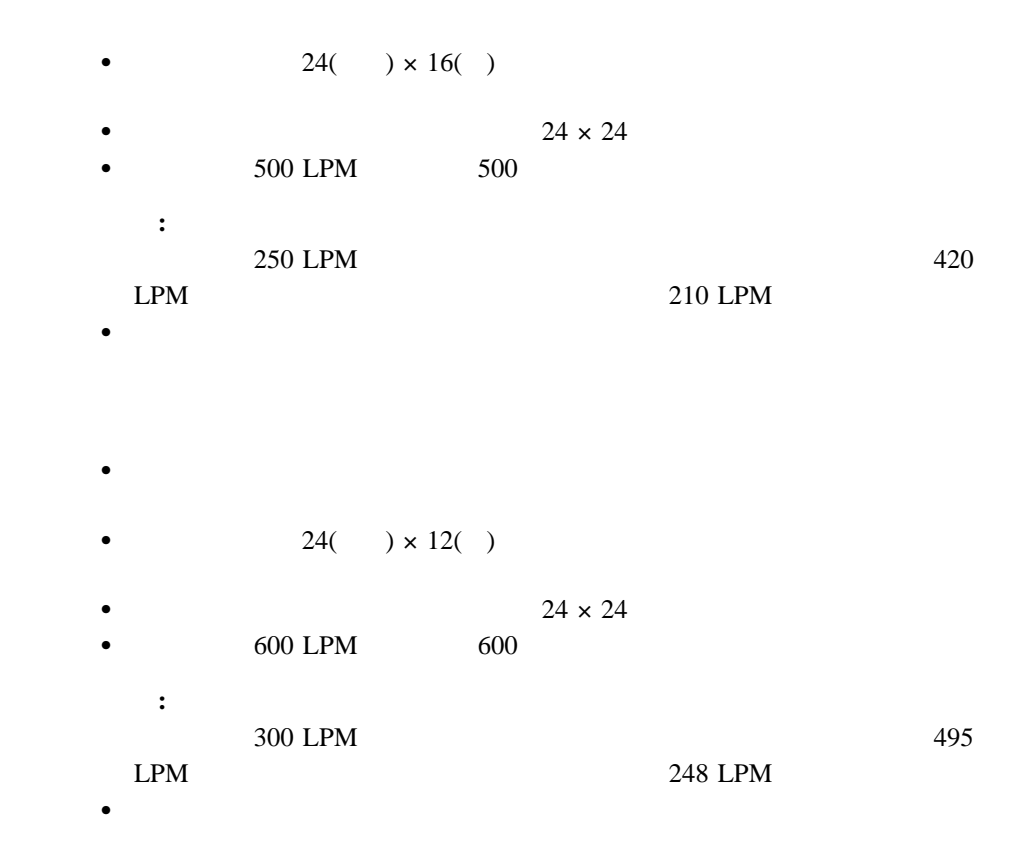

**:** 6枚以上の多部紙は、裏カーボンのみ使用可能です。

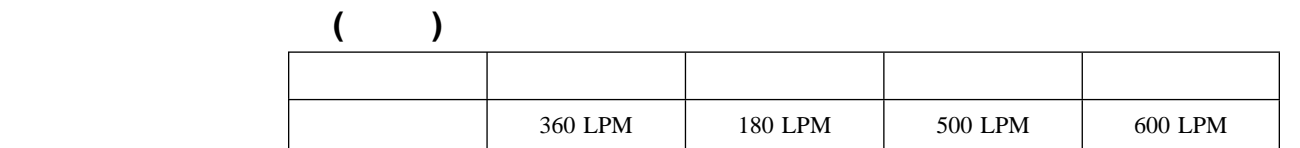

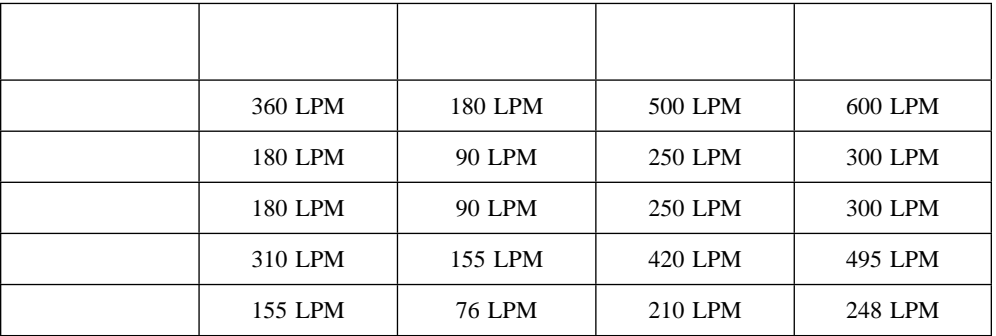

**:** 表の値はあくまで最大値であり、接続しているホスト・システムや印字パターンなど

**2.6.1** 印刷用紙の取り外し

**:** EOF (End of Form :

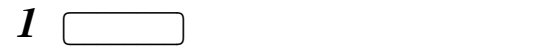

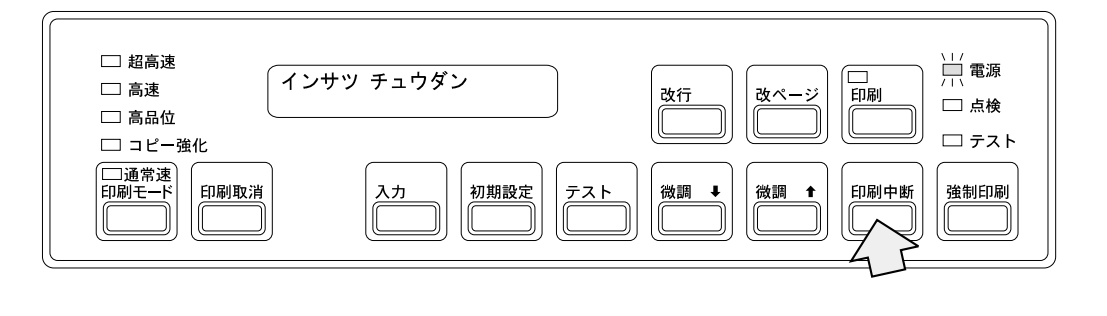

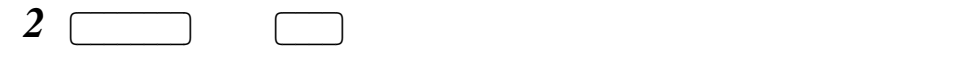

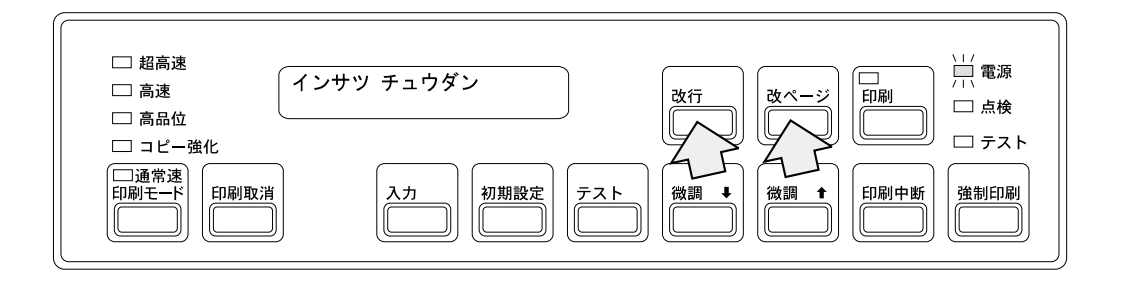

 $EOF$ 

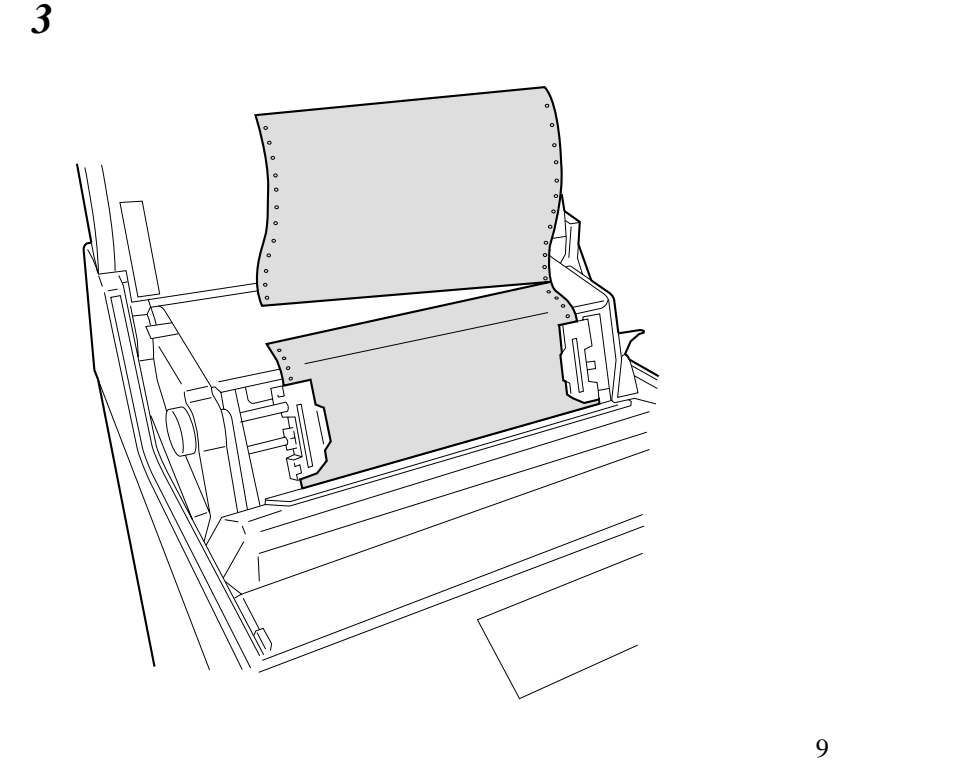

*4* プラテン開閉レバーを後方へ押し、紙送り部を開けてください。

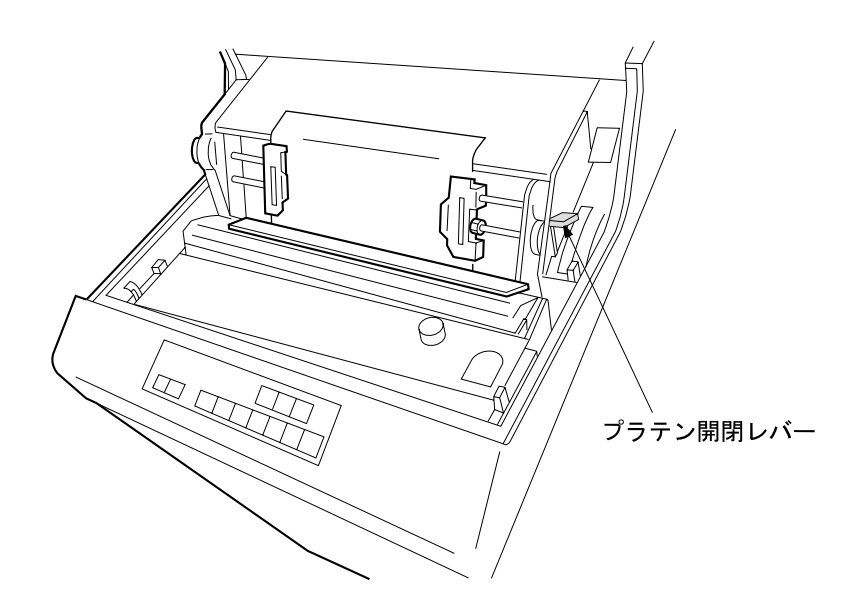

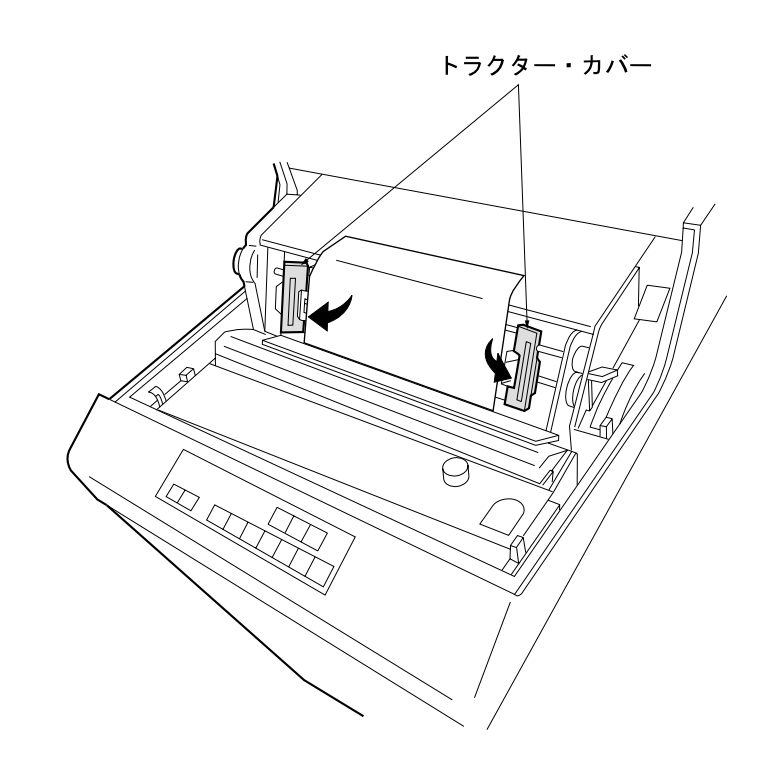

 $\boldsymbol{\delta}$ 

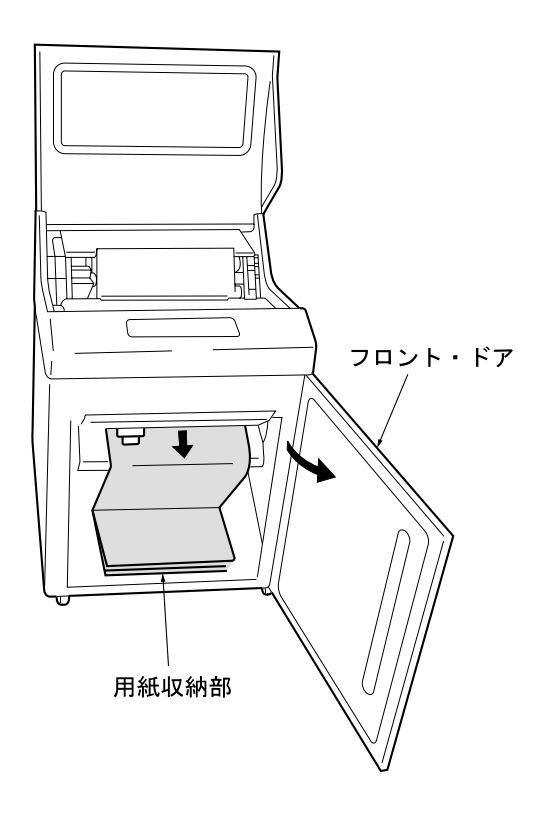

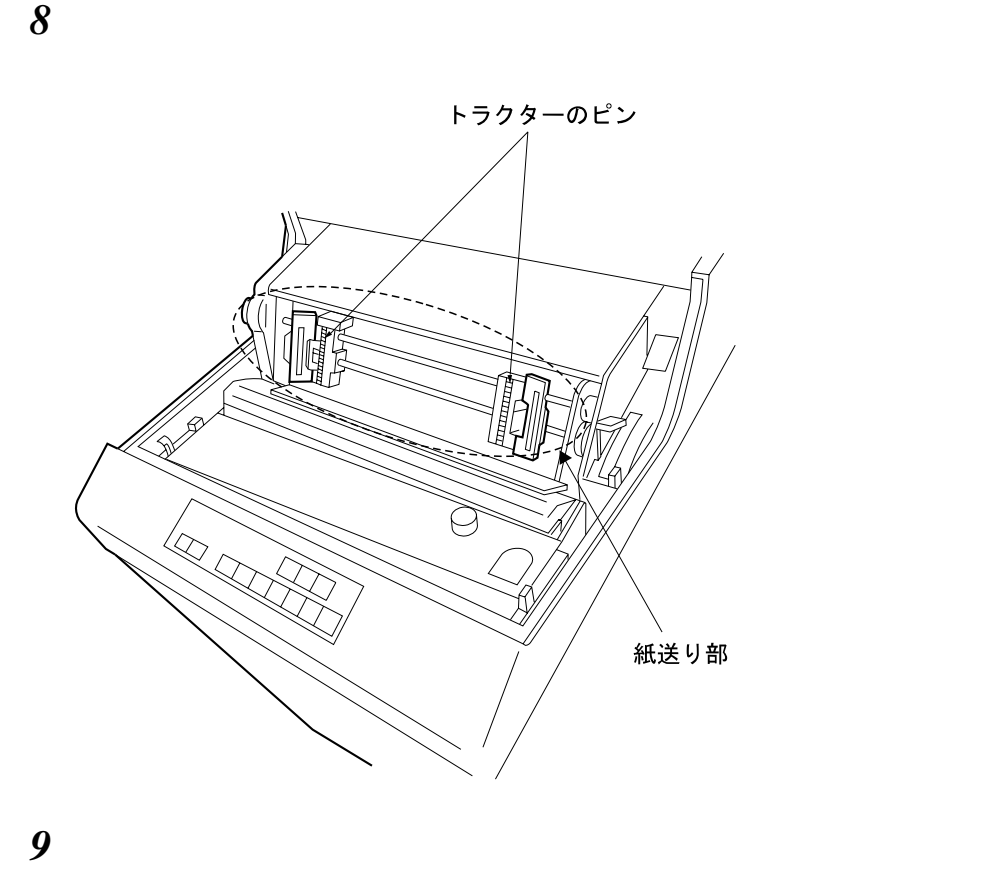

フロント・ドアを閉めてください。

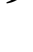

 $\sqrt{10}$ 

 $A,$ 

 $\sim$  2

 $1 \subset$ 印刷中断を押し、印刷ライトを消してください。

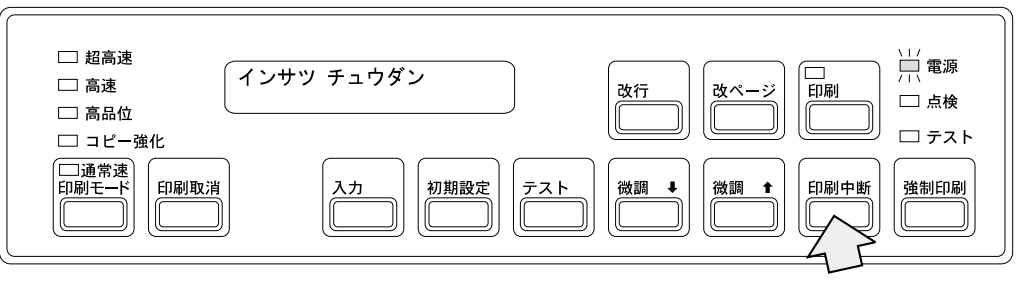

 $2$ 

**:**

a.

 $\mathbf b$ .

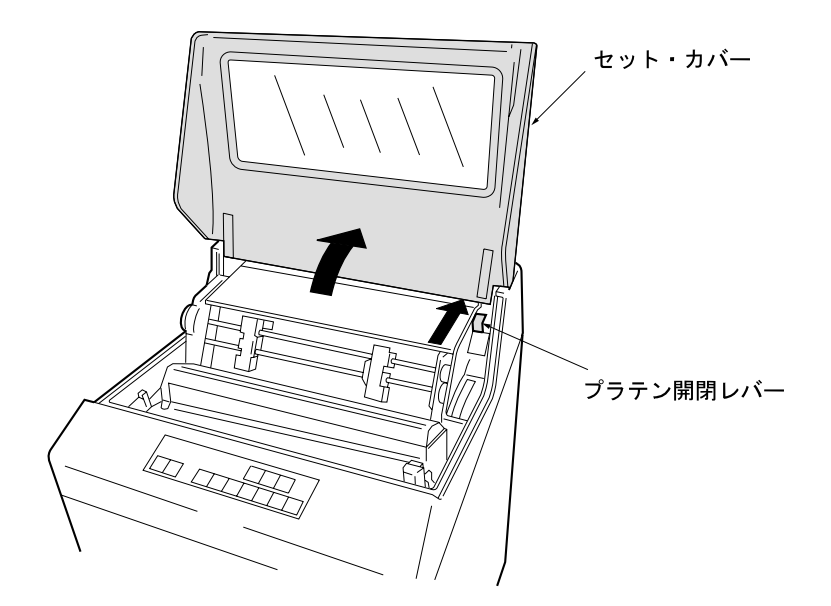

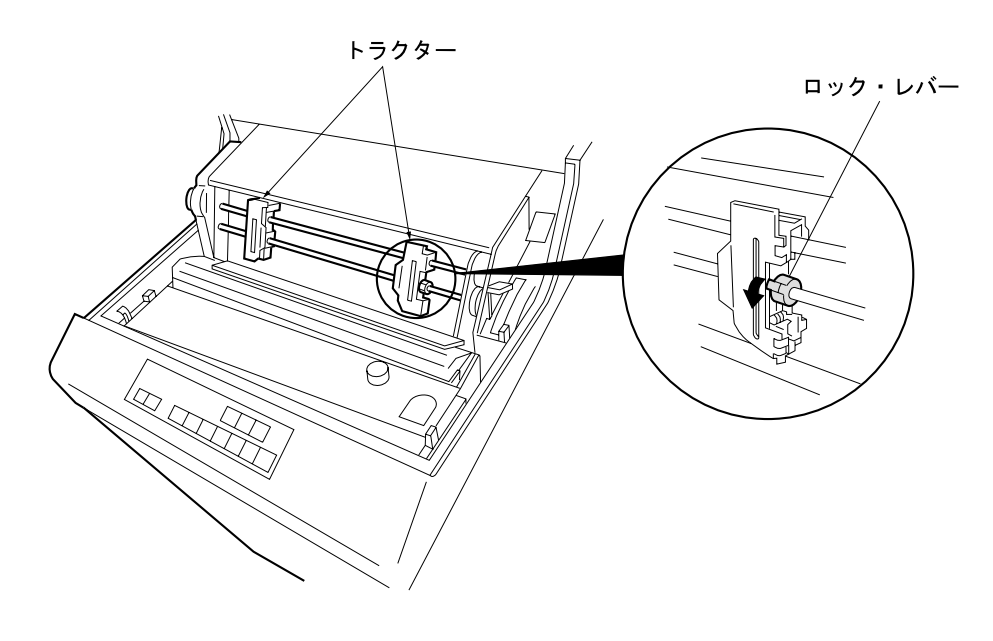

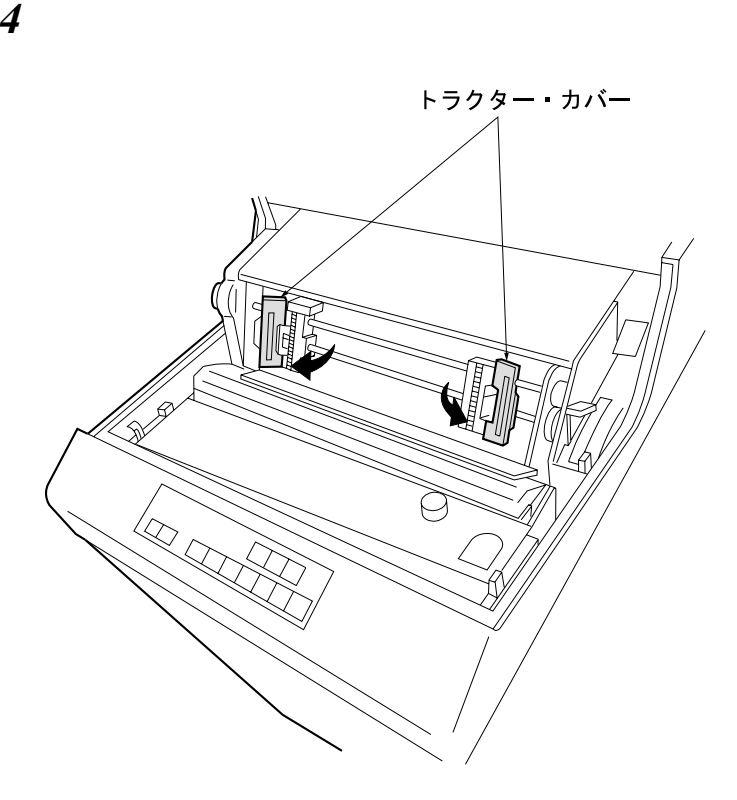

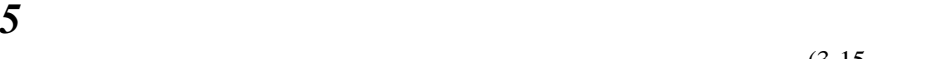

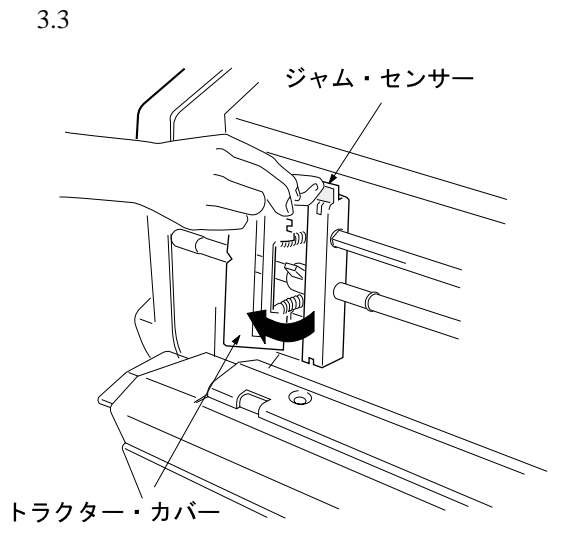

 $\boldsymbol{\delta}$ 

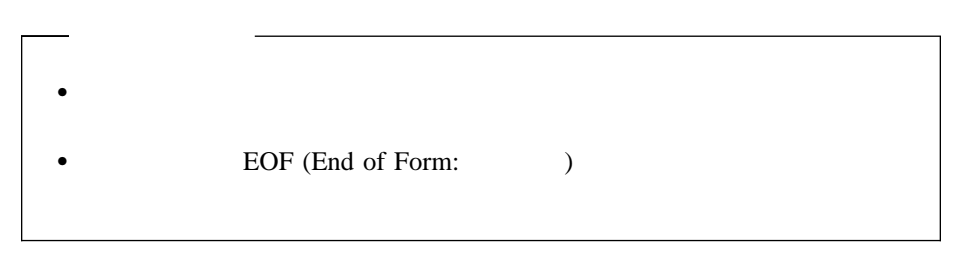

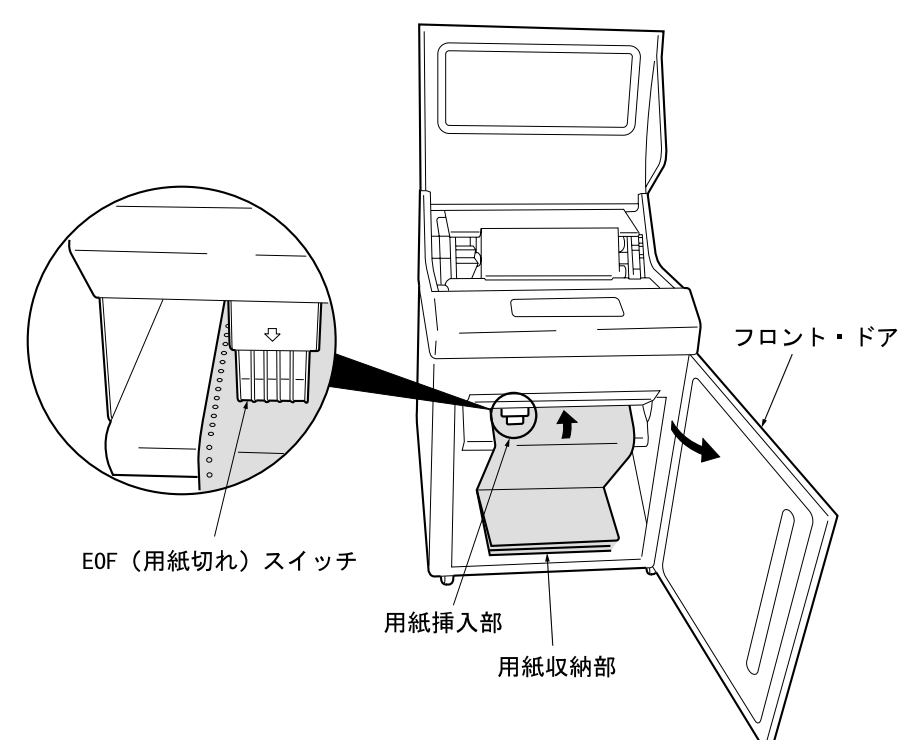

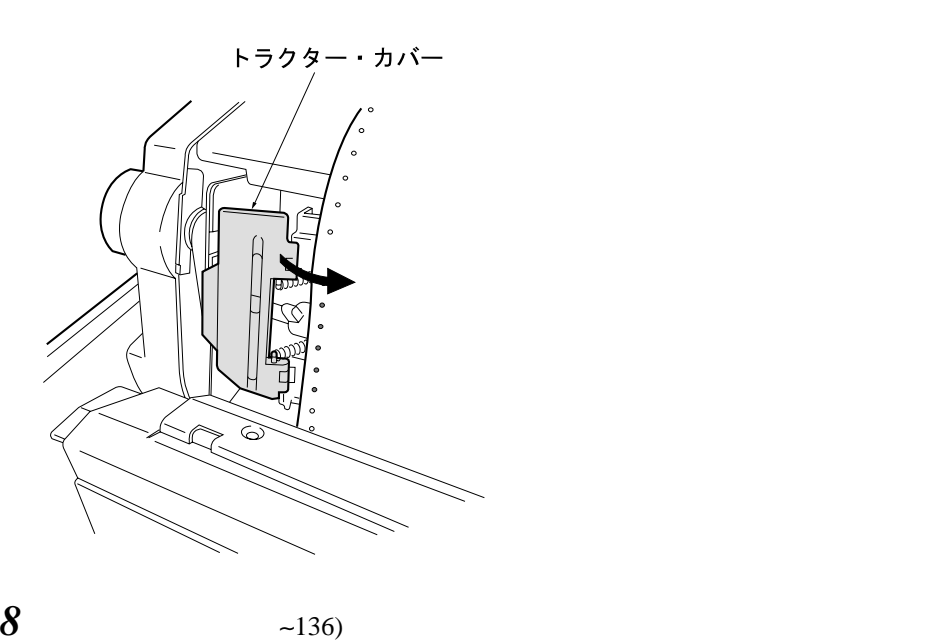

**:** 1

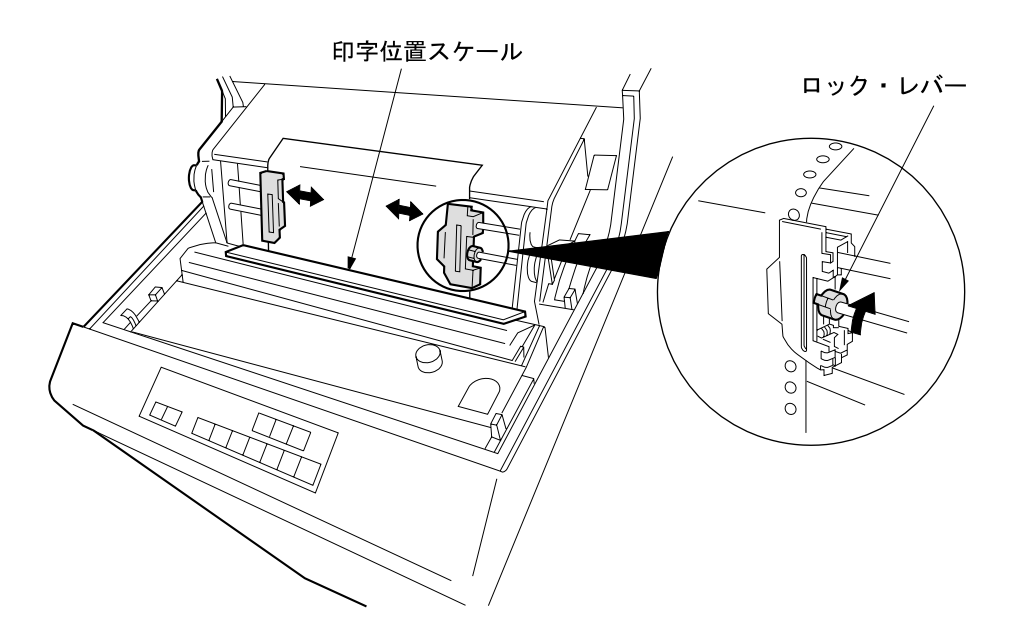

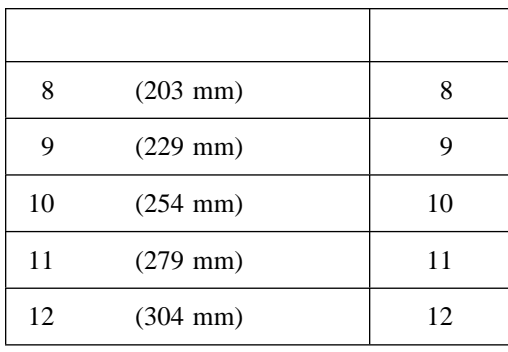

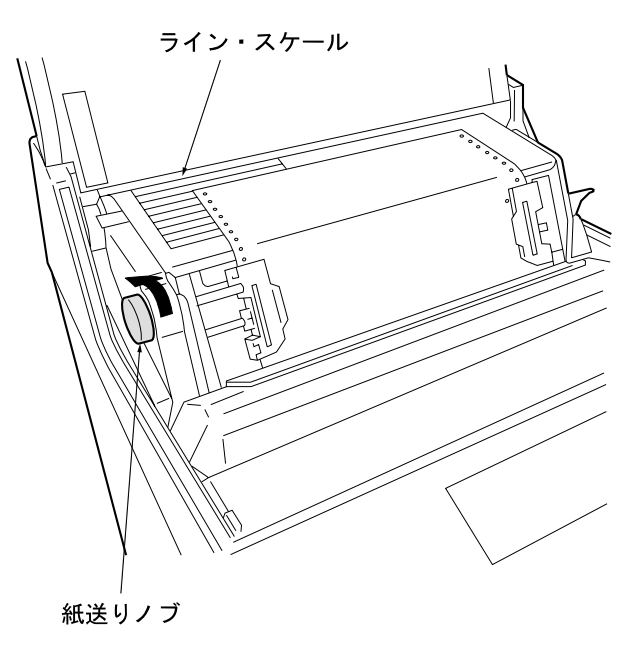

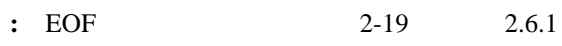

*10* 10

**:** 55kg (1P)

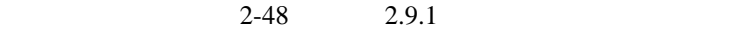

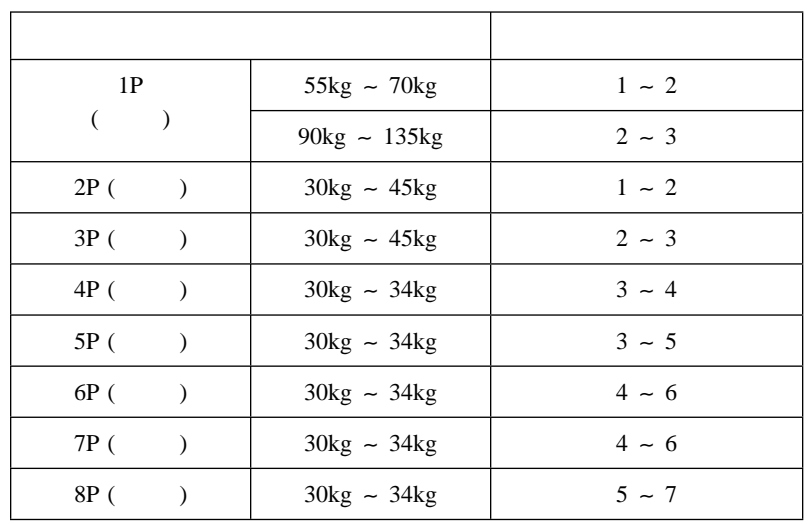

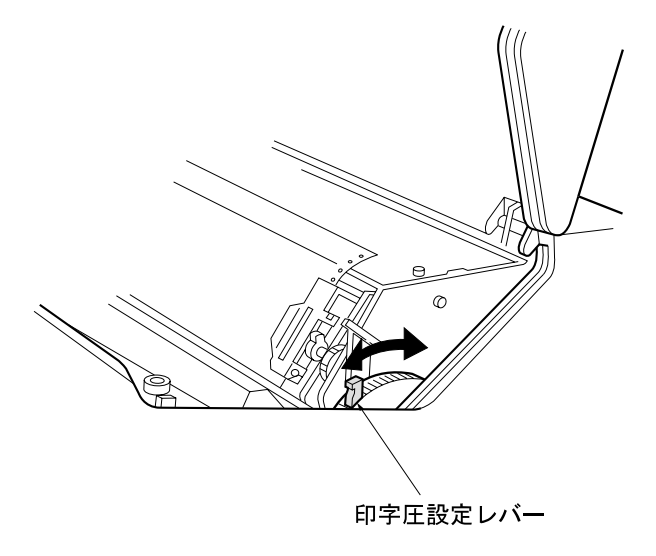

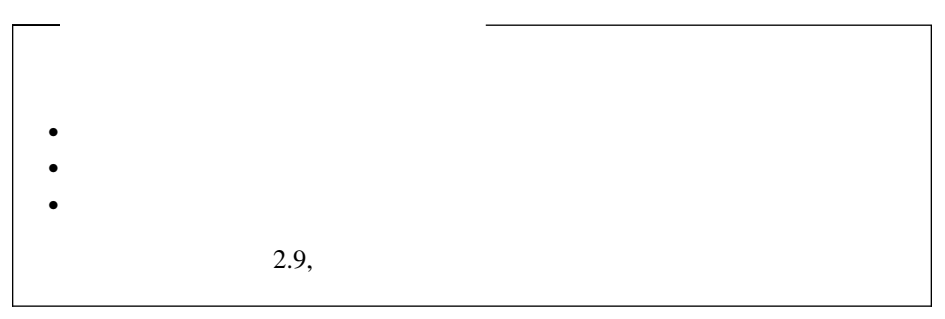

 7 The studies of the studies of the studies of the studies of the studies of the studies of the studies of the studies of the studies of the studies of the studies of the studies of the studies of the studies of the s  $\blacksquare$ **13**  $\overline{a}$ 

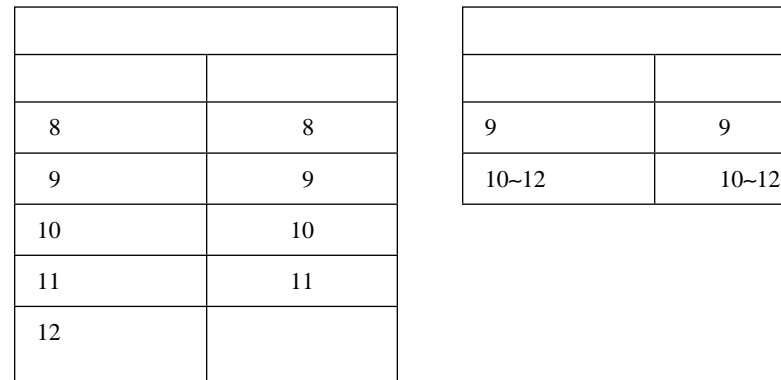

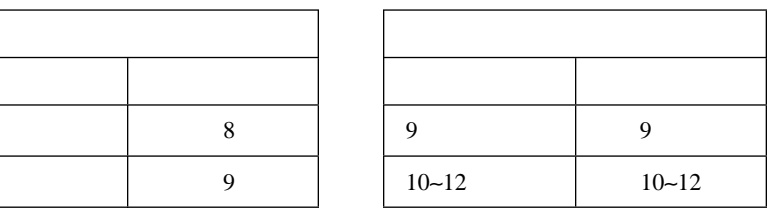

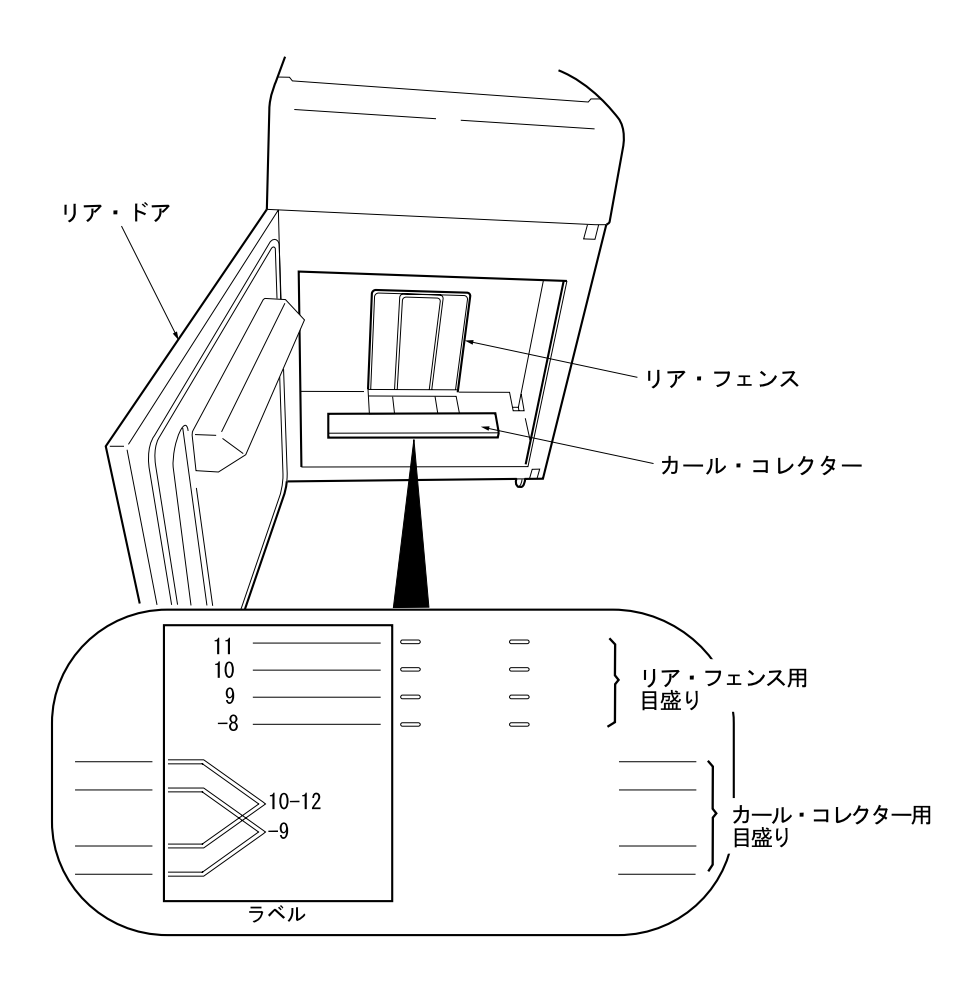

章 操作手順 **2-29**

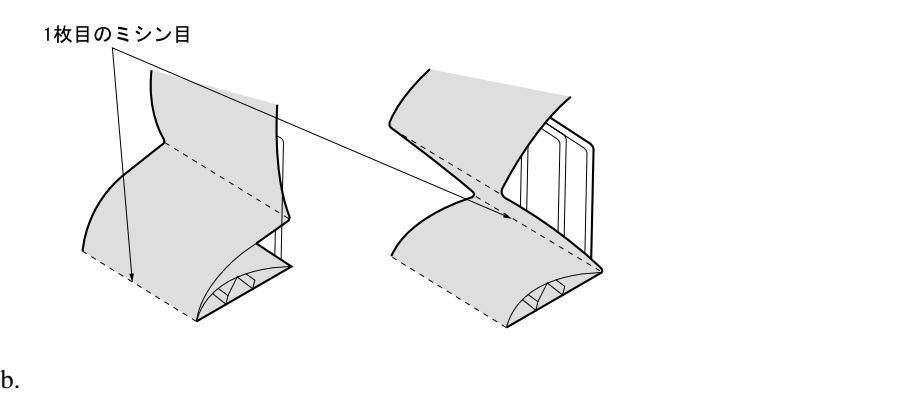

a.

**:**

# 14

 $15$   $\Box$  $\blacksquare$ 

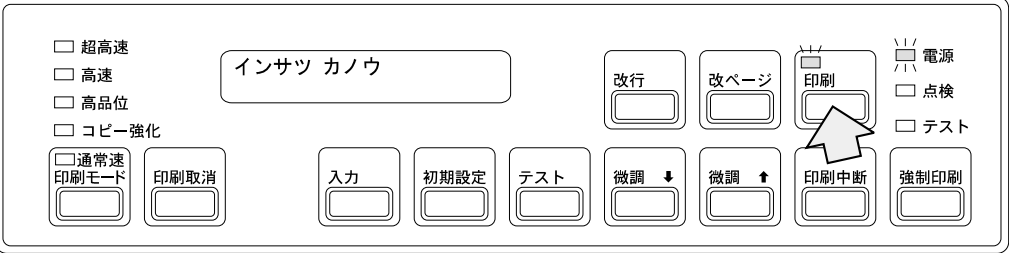

 $EOF$ 

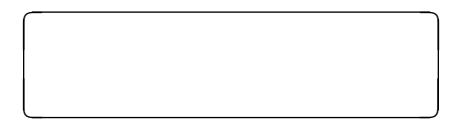

*1* - <u>Construction</u>

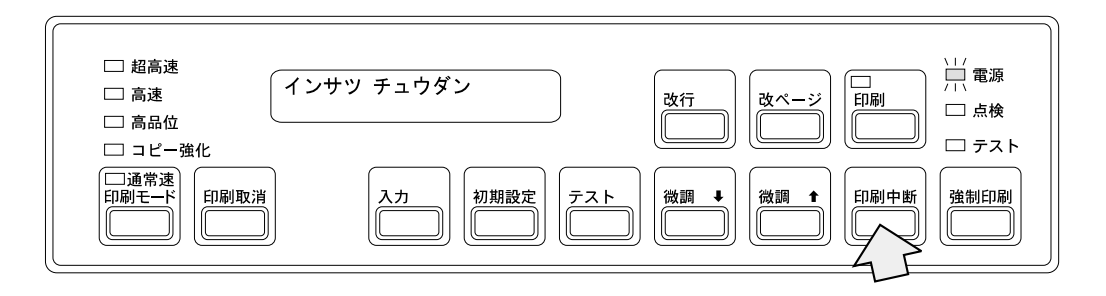

 $2 \Box$  $\Box$ 

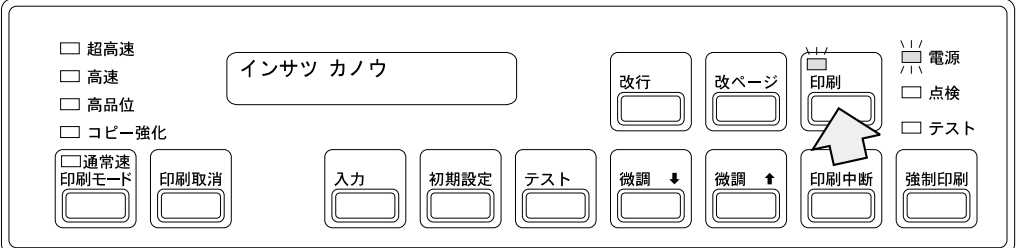

**:** 次ページの再終行まで印刷した後、アラームが鳴り、次のメッセージを表示

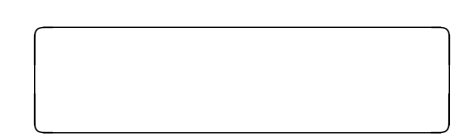

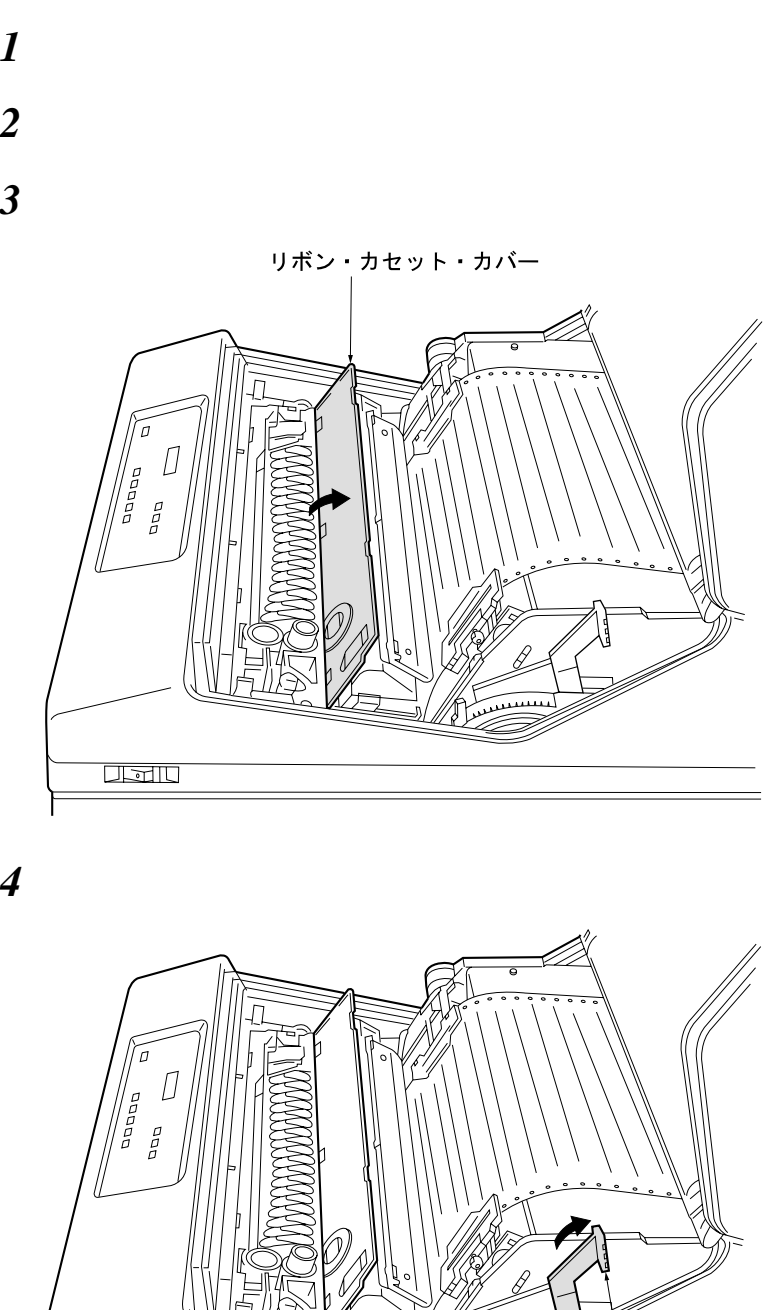

 $\frac{1}{\sqrt{2}}$ 

プラテン開閉レバー

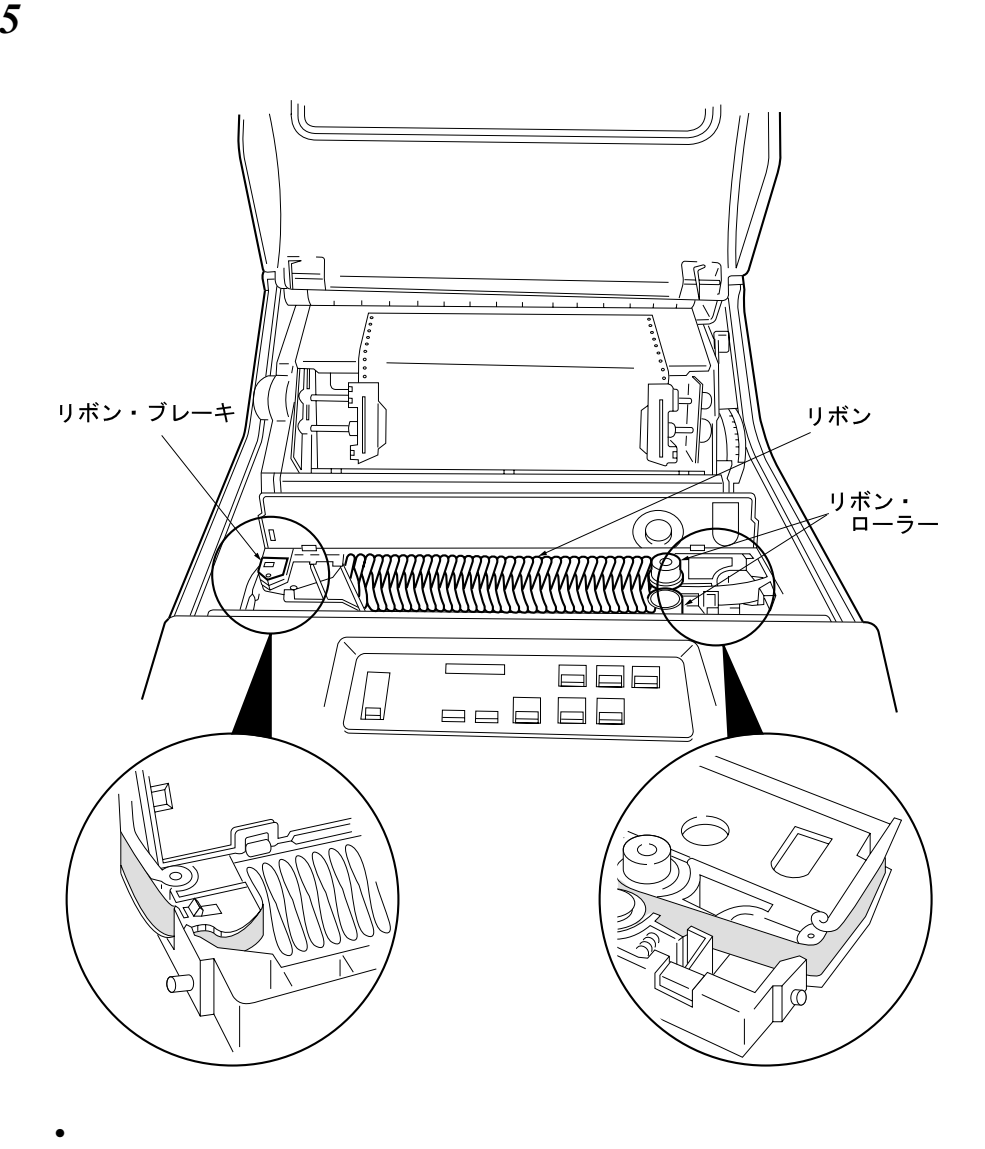

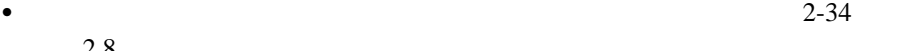

 $2.8$  $\boldsymbol{\delta}$ *7*  $\overline{a}$ *8*  $\overline{\phantom{a}}$ 

リボンがリボン・ブレーキからはみ出している場合はしっかり収めてください。

2章 操作手順 **2-33**

 $\overline{2.8}$ 

- $\bullet$
- $\bullet$
- $\bullet$
- $\bullet$ IBM 5400-006

#### IBM 5400-006

 $2-41$  2.8.3 **:** リボンのインクで手が汚れることがあります。作業の際は手が汚れないように手袋を

### **2.8.1**

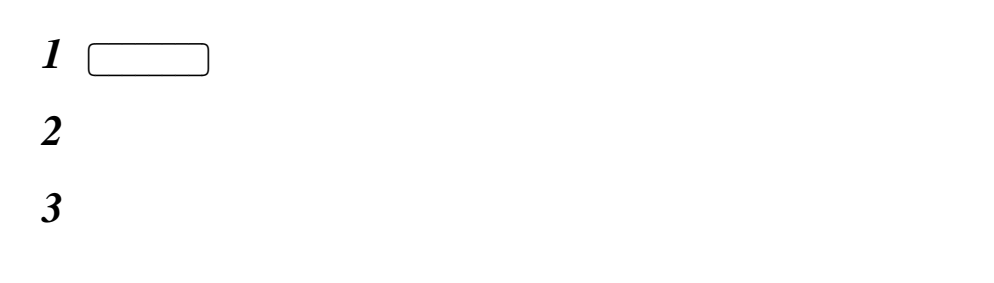

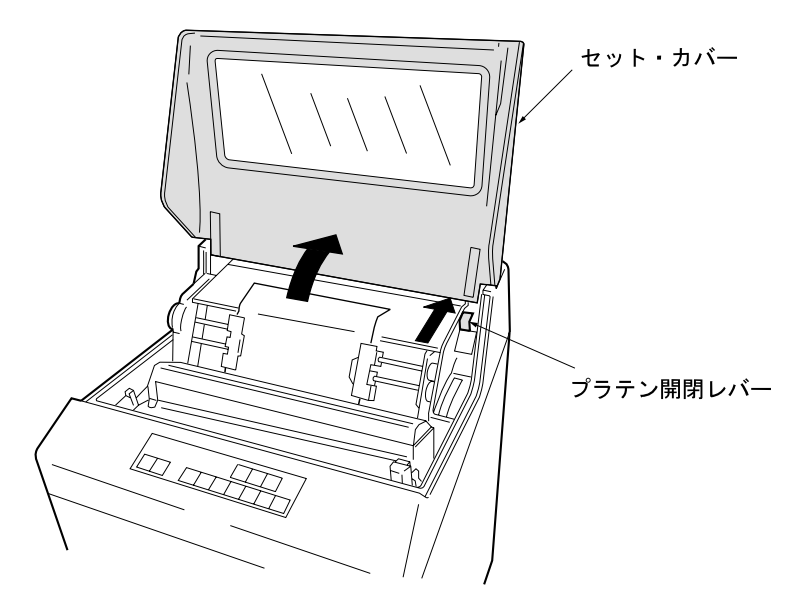

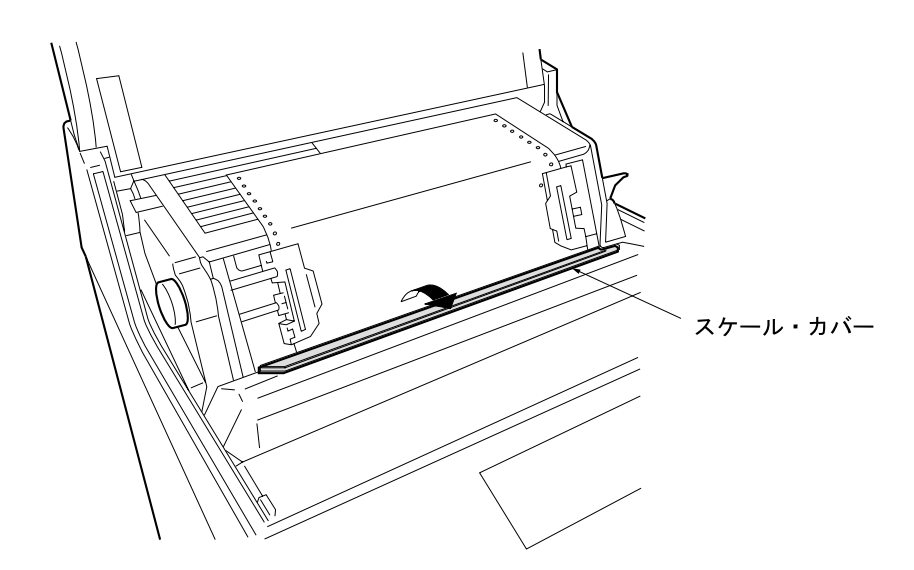

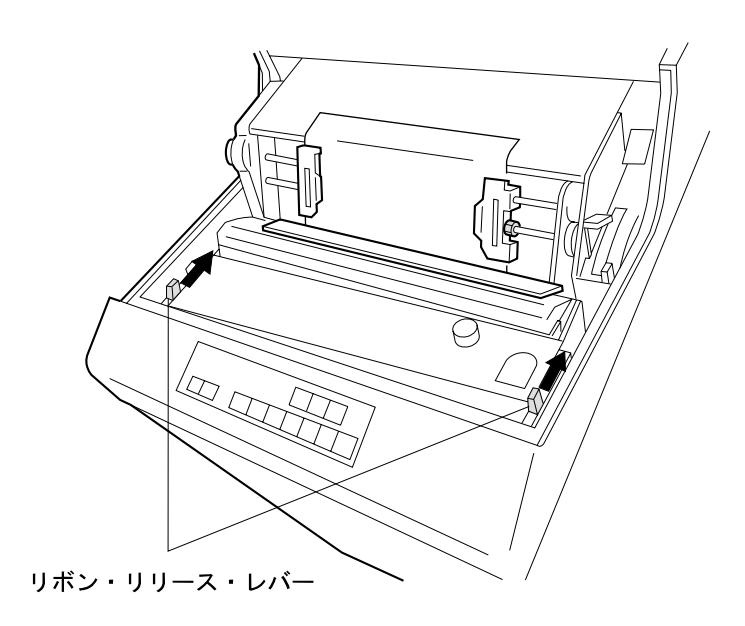

IBM 5400-006  $2-38$ 

*1* and  $\overline{a}$ カセットアーム ガイド  $\odot$ 

2  $\overline{\phantom{a}}$ 

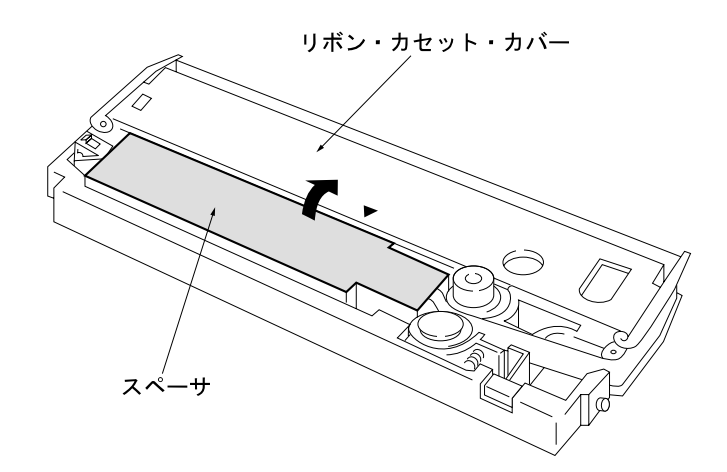
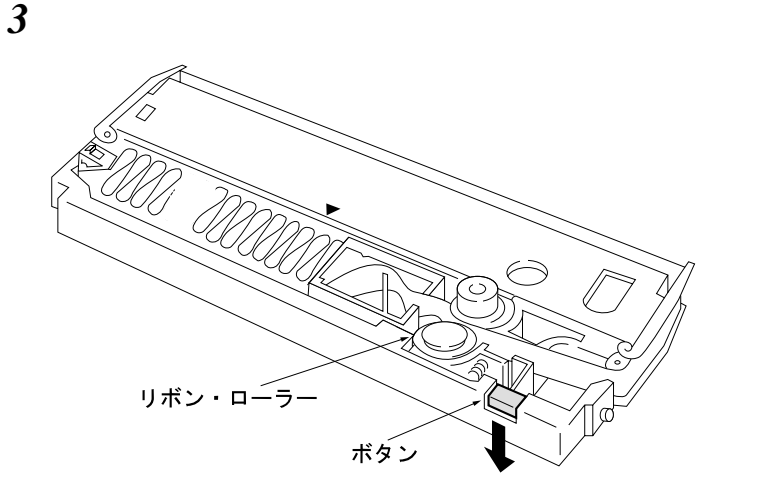

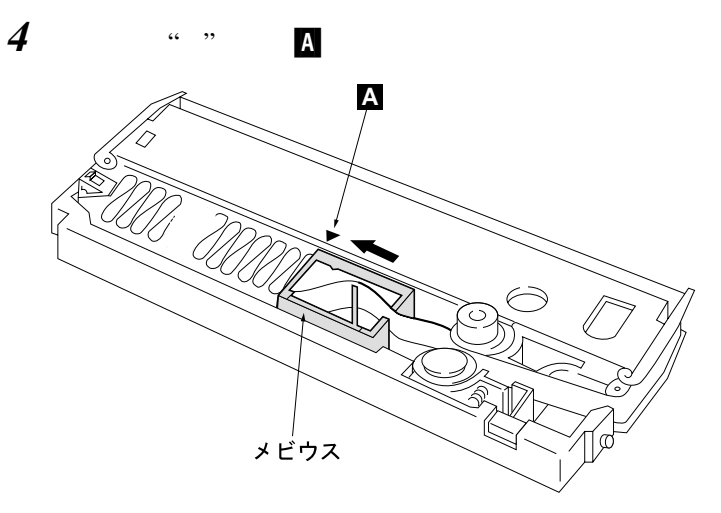

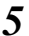

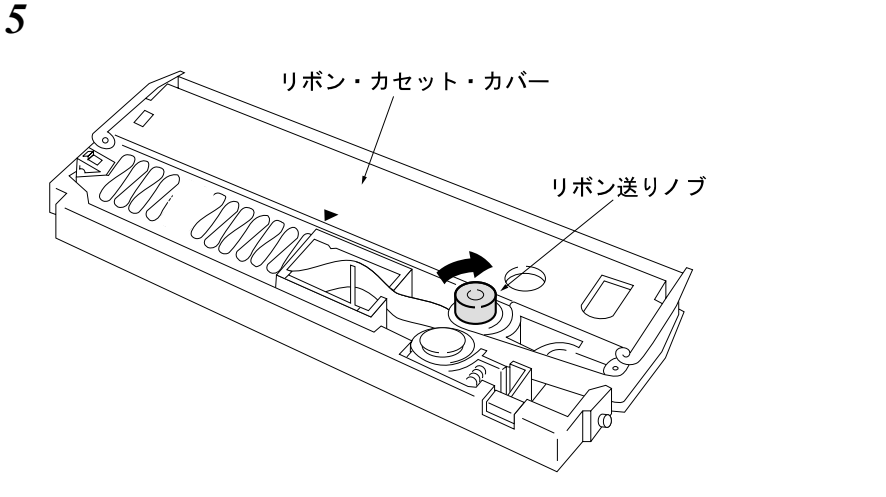

 $\boldsymbol{\delta}$ 

IBM 5400-006

セット・カバー 、<br>プラテン開閉レバー  $\omega$  ,

3

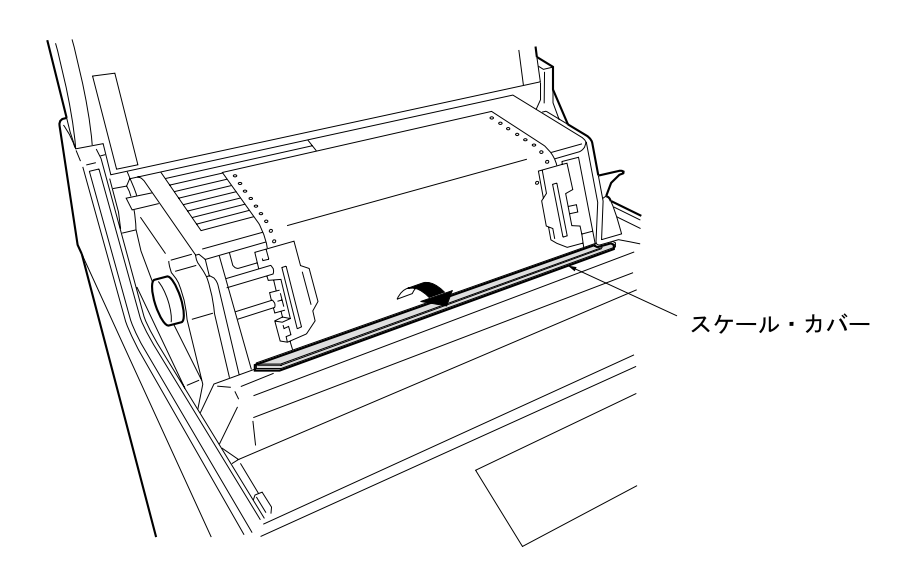

*1* and  $\overline{a}$ 

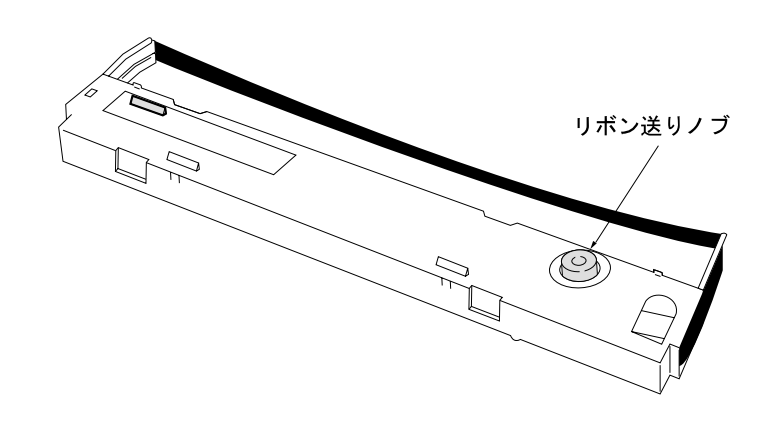

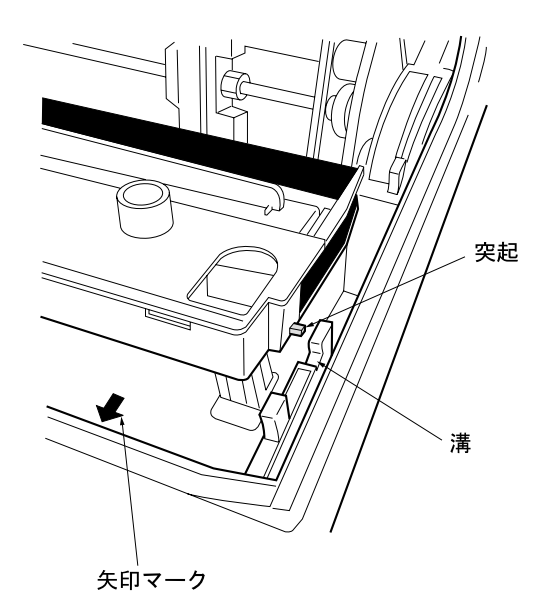

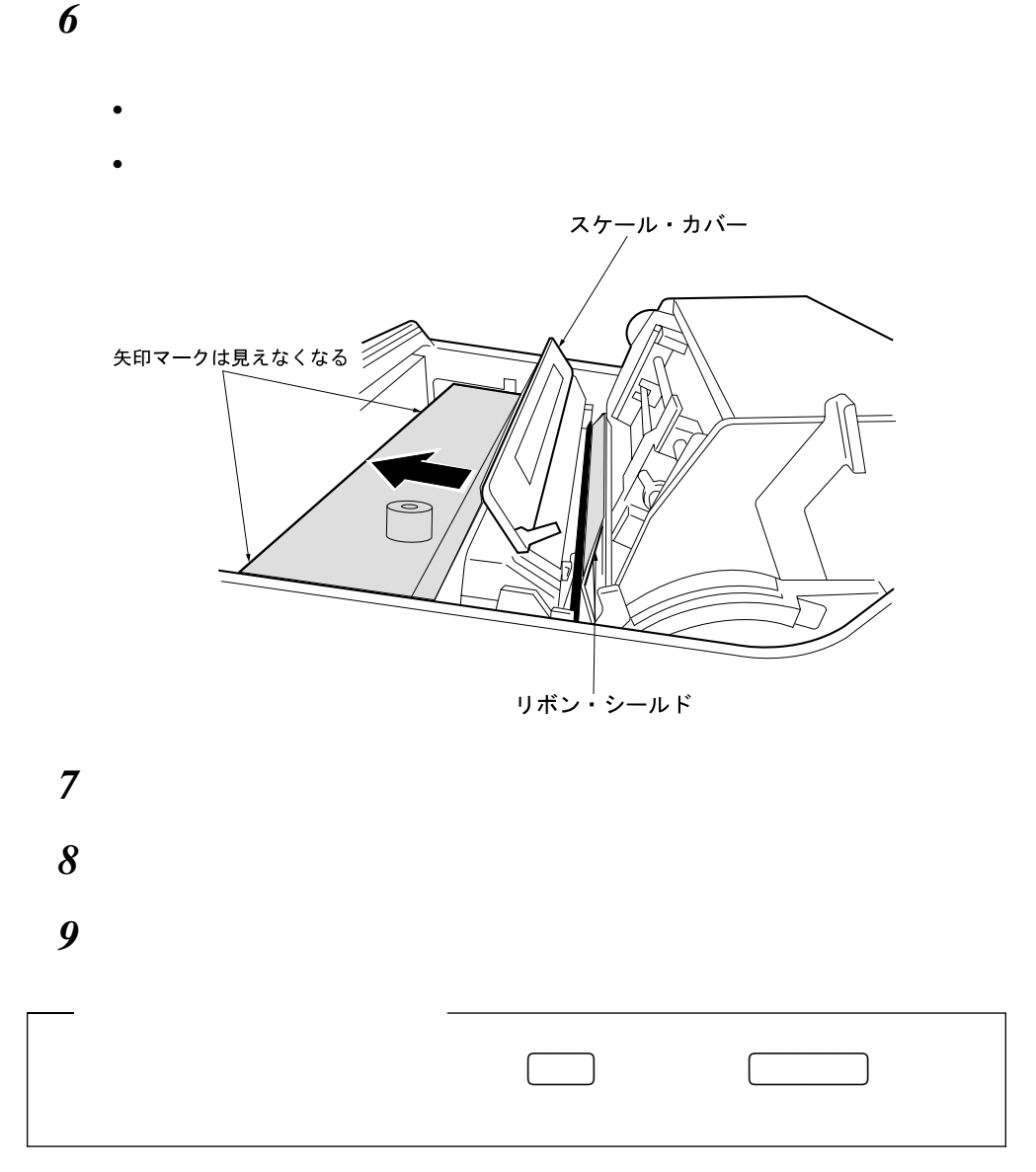

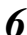

09F4041

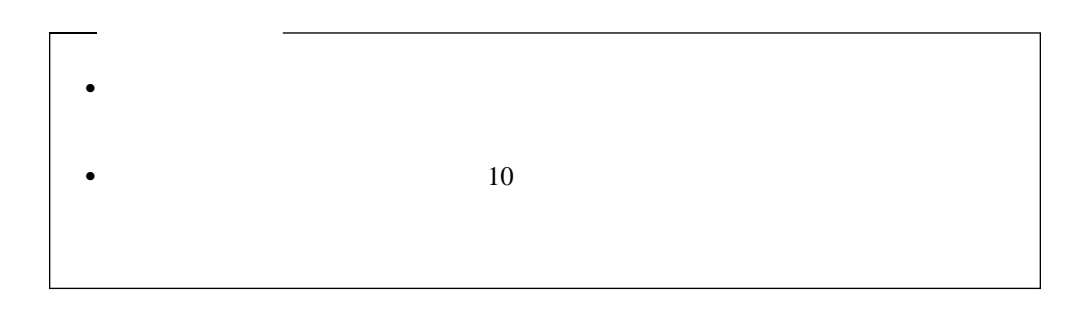

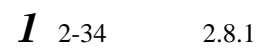

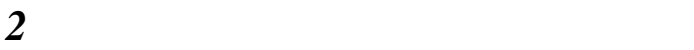

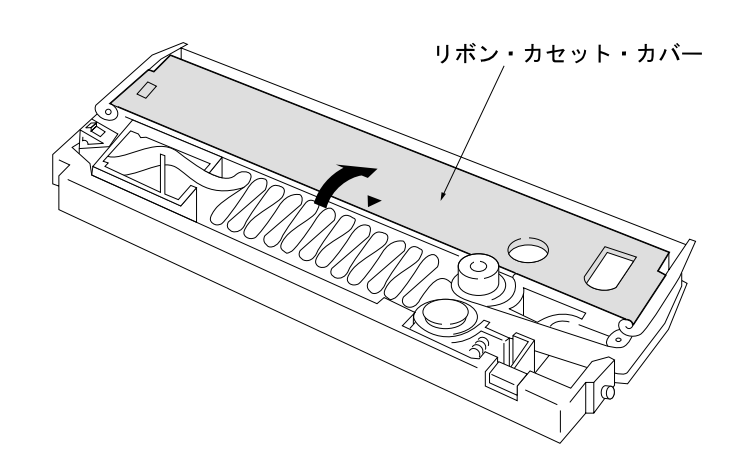

*3*  $\overline{\phantom{a}}$ 

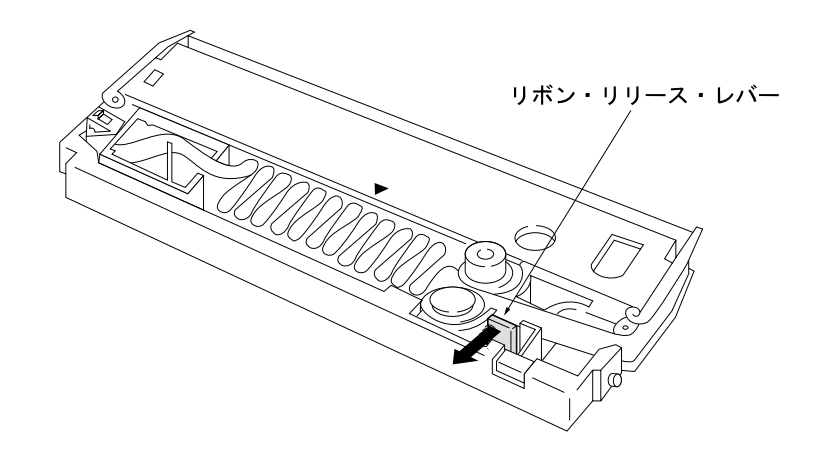

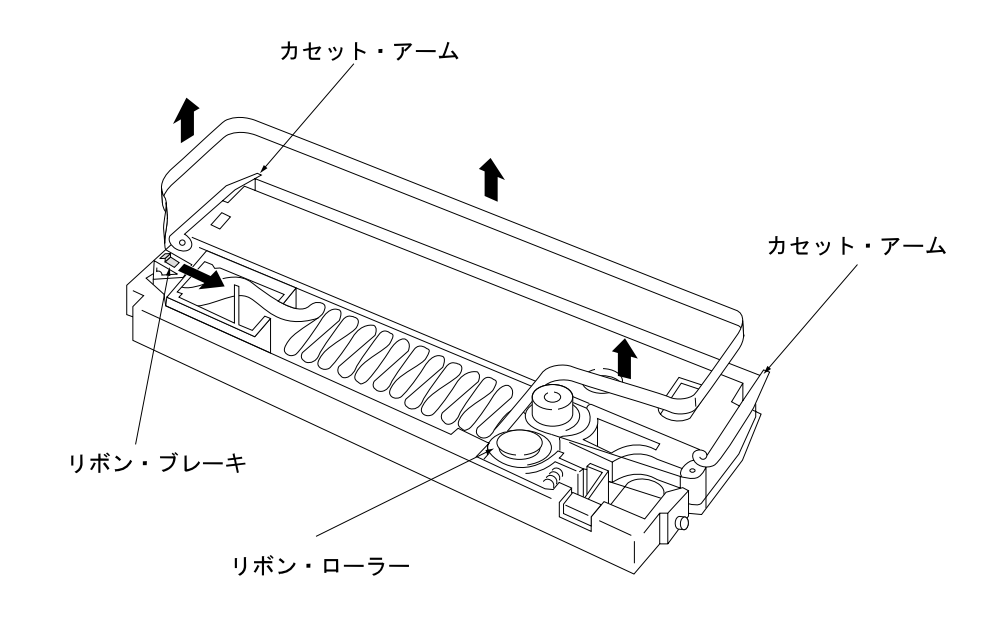

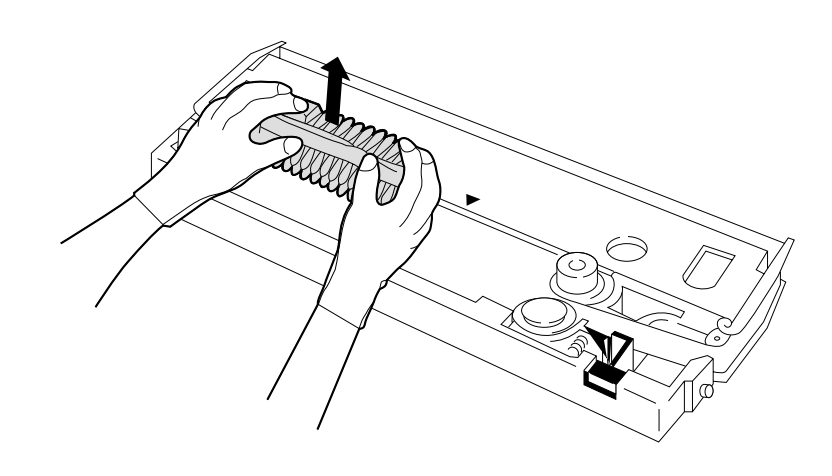

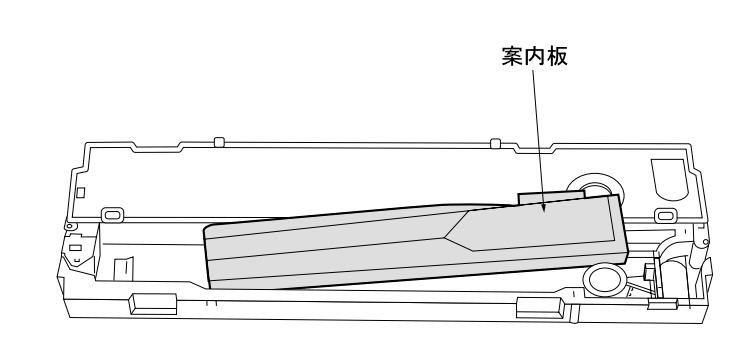

*6*  $-$ 

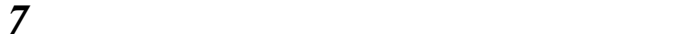

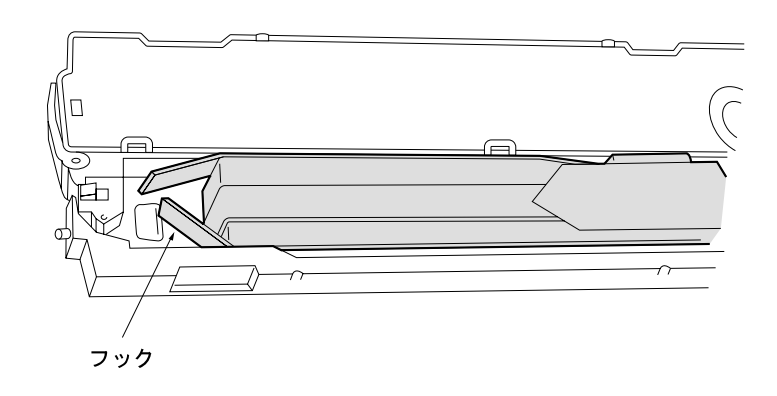

詰替えリボンの案内板を押さえながら、詰替えリボンの内箱を矢印方向に引き抜いて

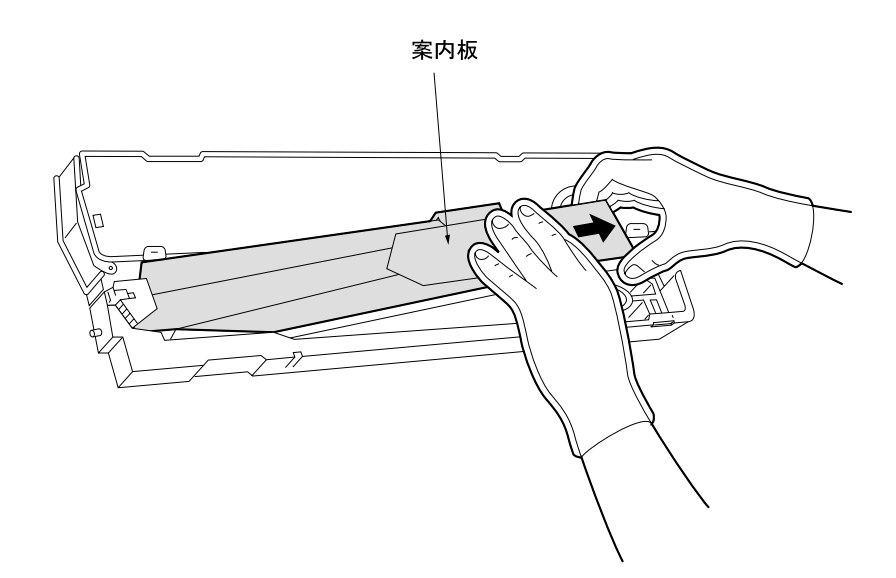

*9* リボンを1∼6の順でセットしてください。(個所1 <sup>∼</sup> 6の詳細については次

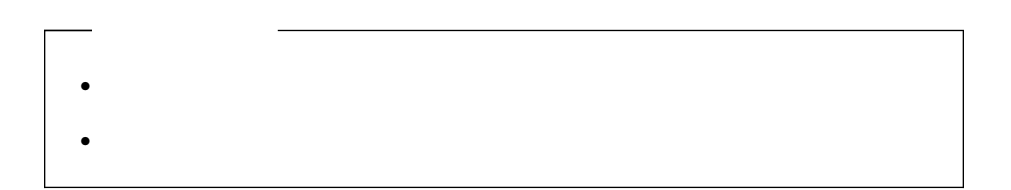

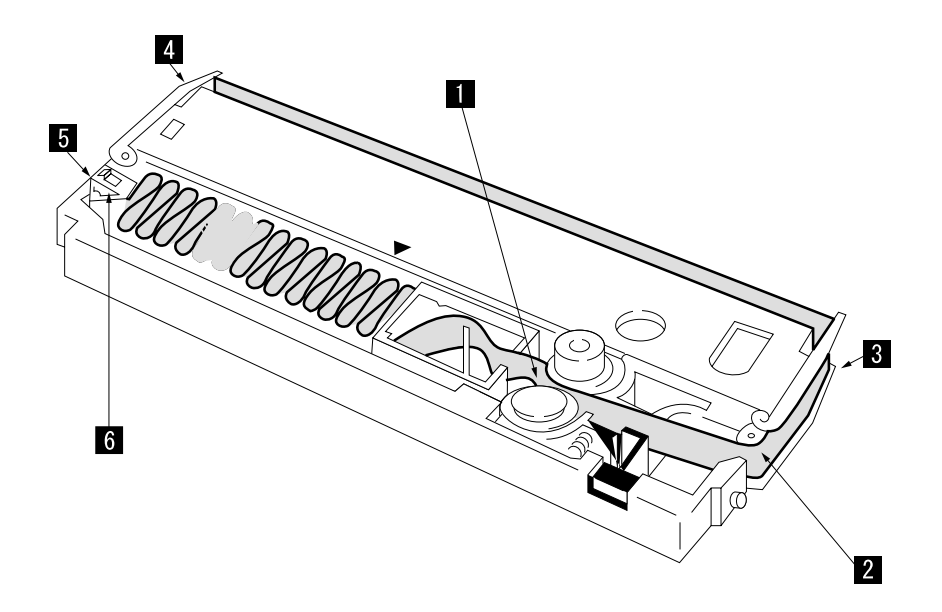

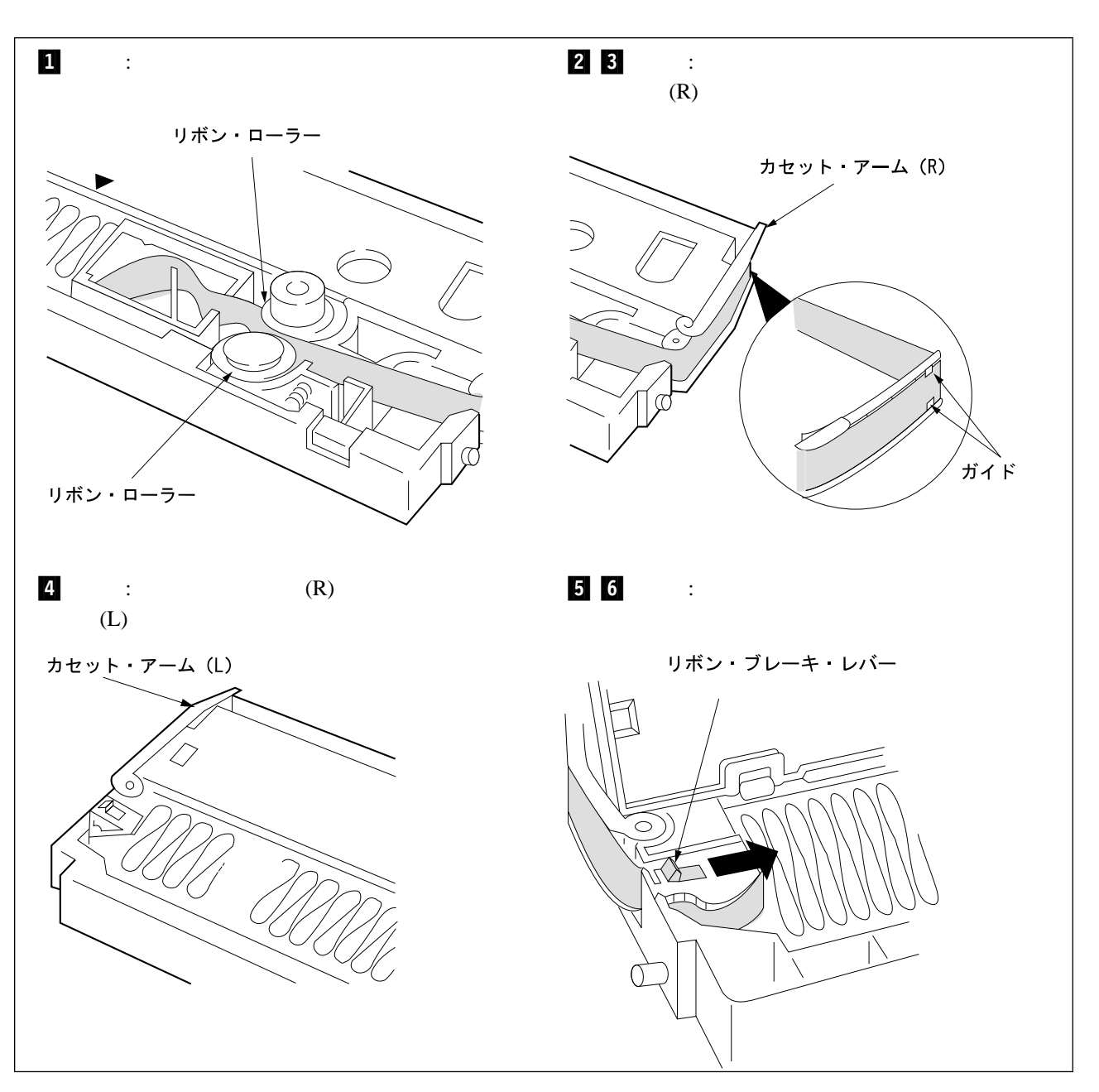

∼ 5

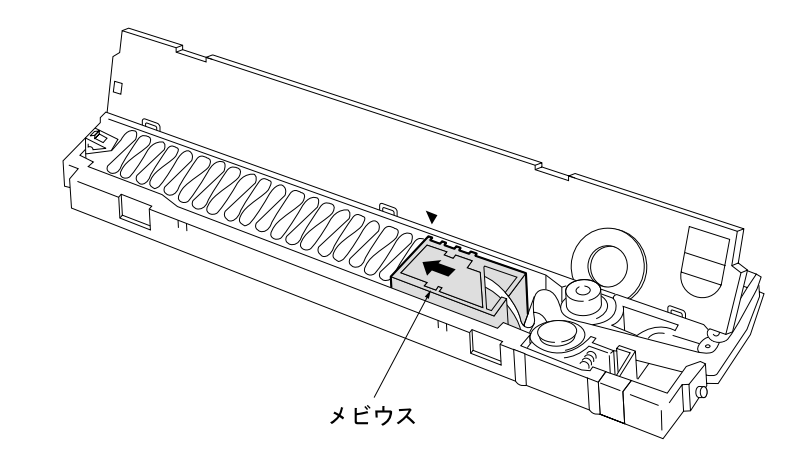

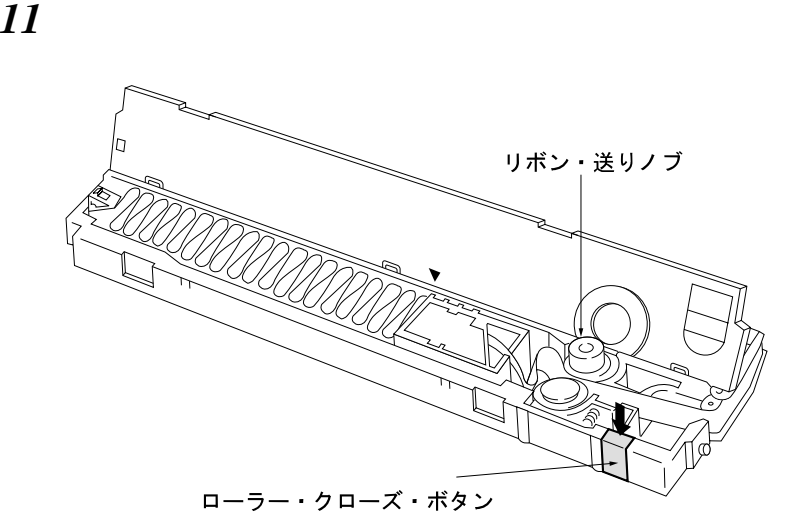

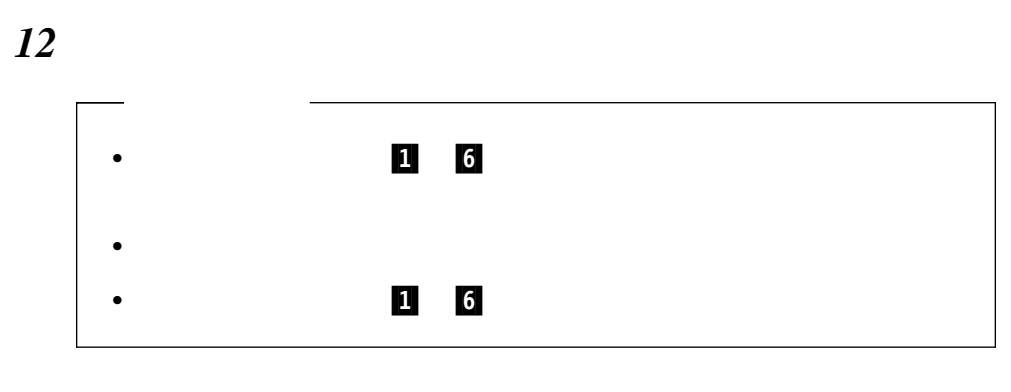

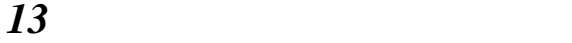

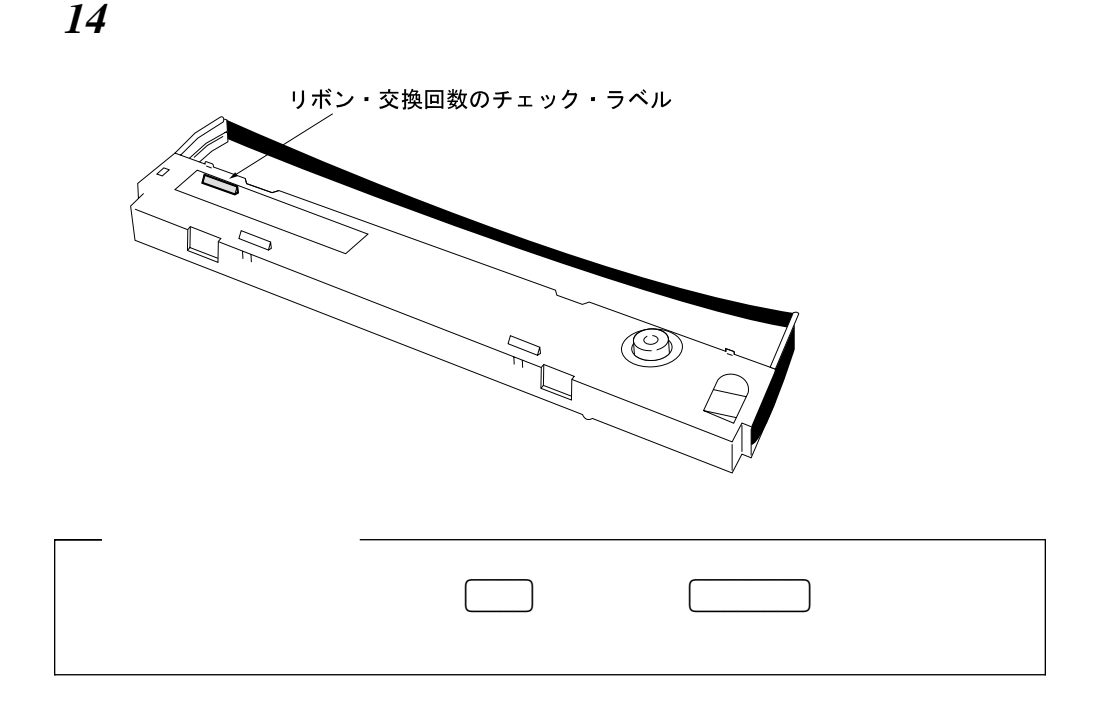

 $2-36$  2.8.2

# $\overline{2.9}$

#### IBM 5400-006

- $\bullet$
- $\bullet$
- $\bullet$
- 用紙張力の調整

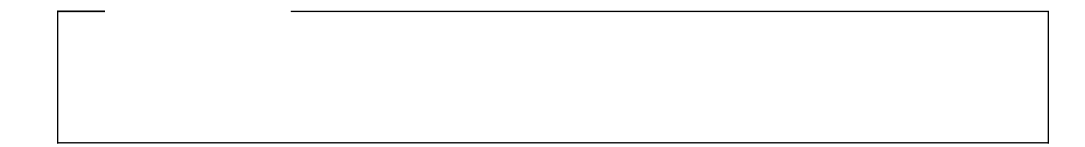

**2.9.1** 印字圧の調整

## $2-55$  $2.10$

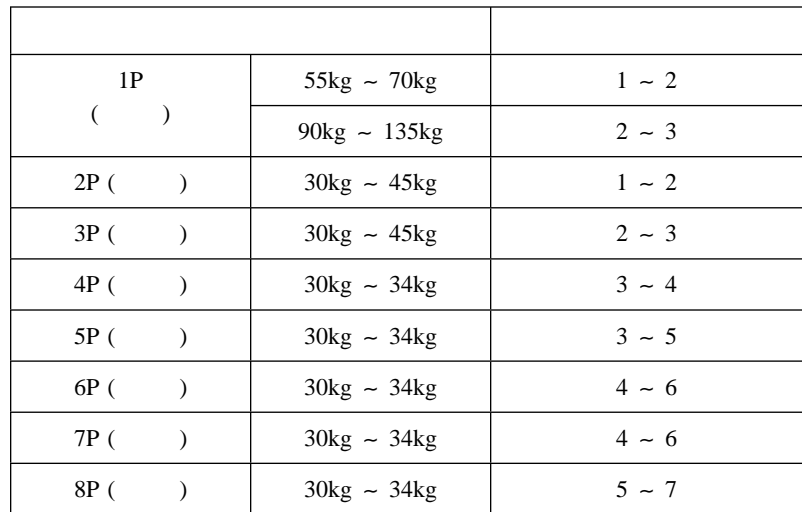

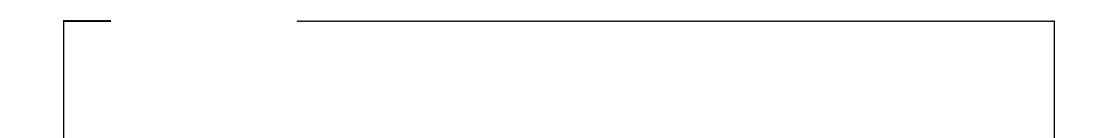

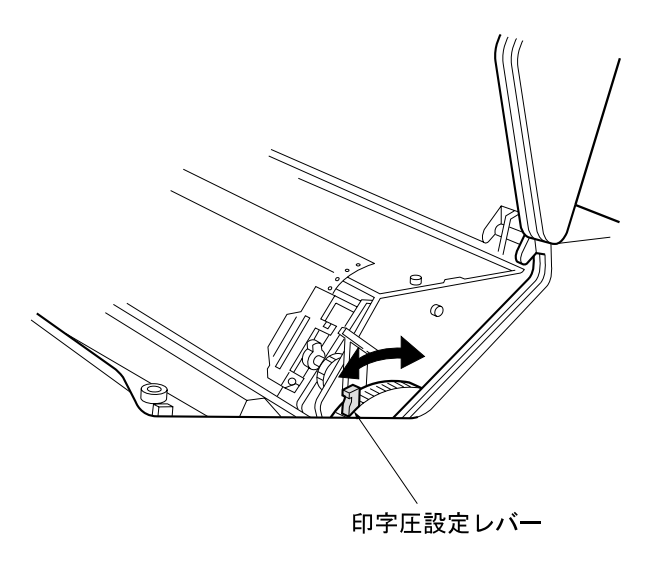

**2.9.2** 

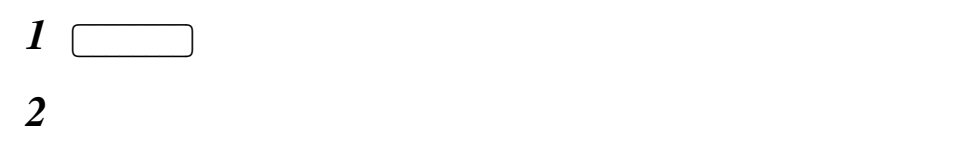

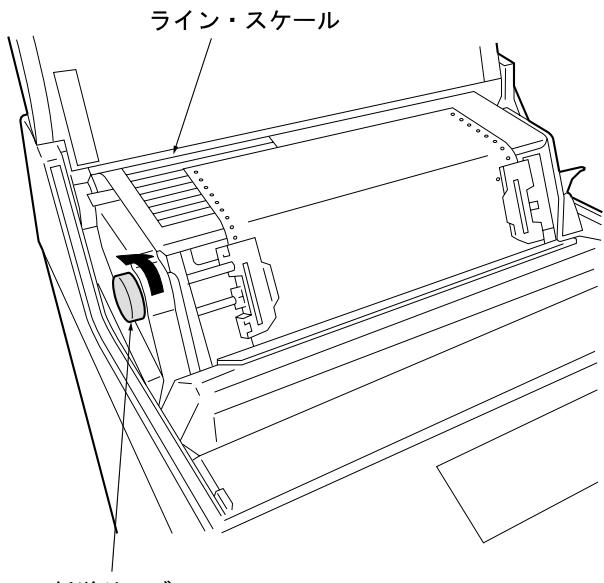

**:** 紙送りノブを使って用紙を逆送りするときは、プラテン開閉レバーを後方に押

紙送りノブ

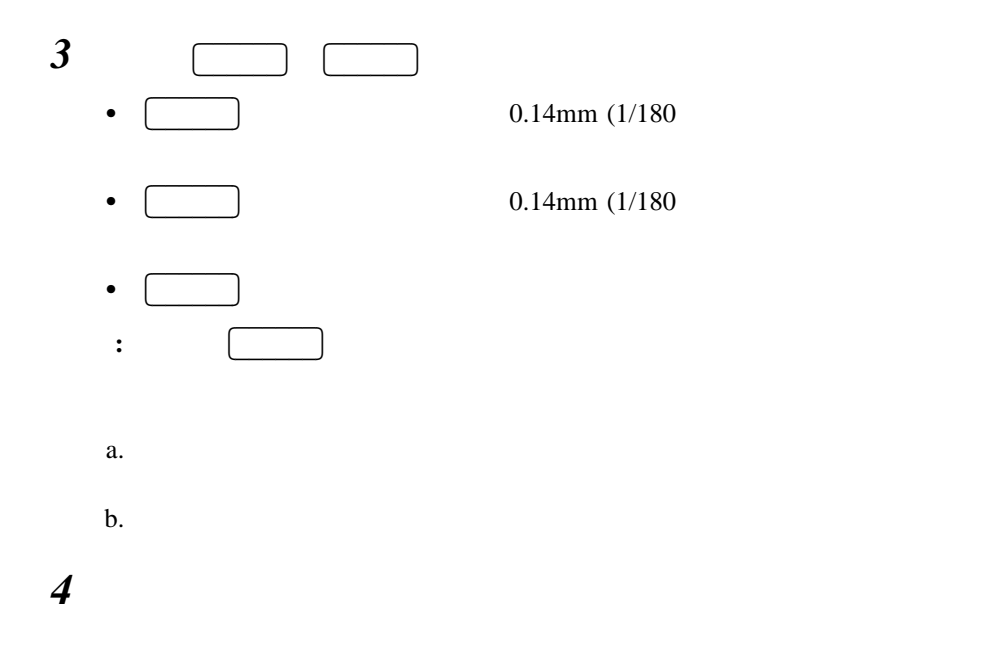

 $2.9.3$ 

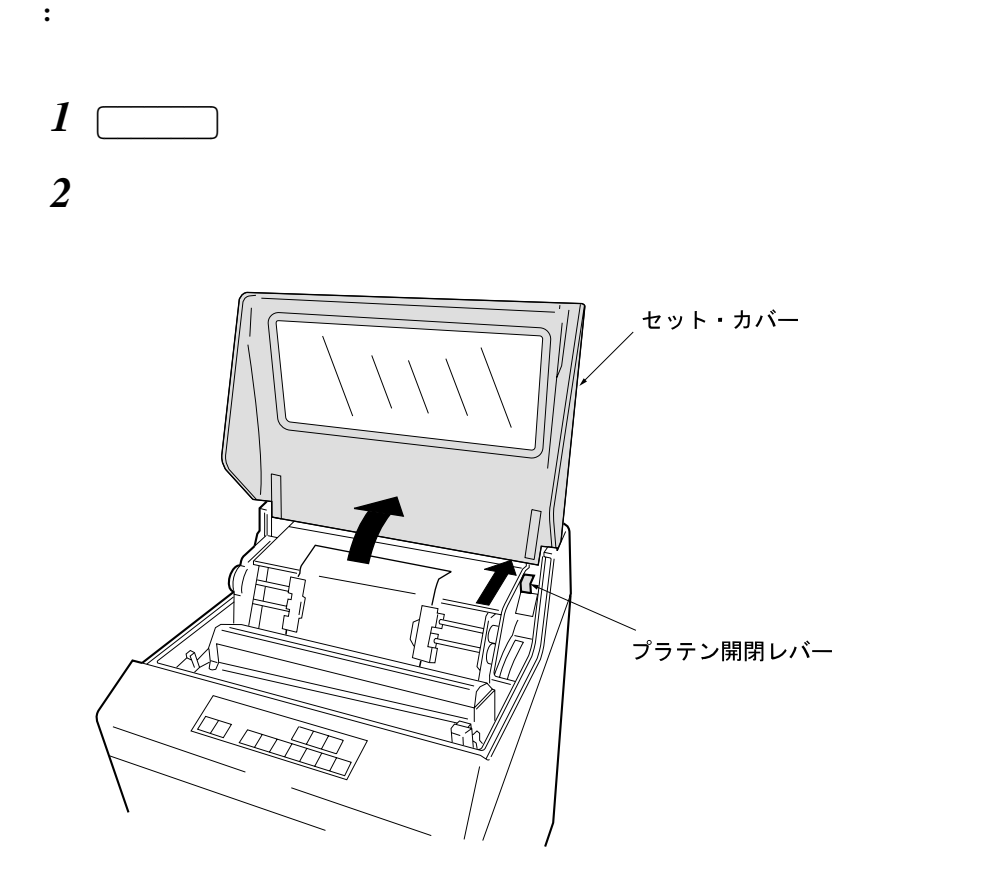

*3* 左右のトラクターのわきに付いているロック・レバーを手前に倒して、トラクターの

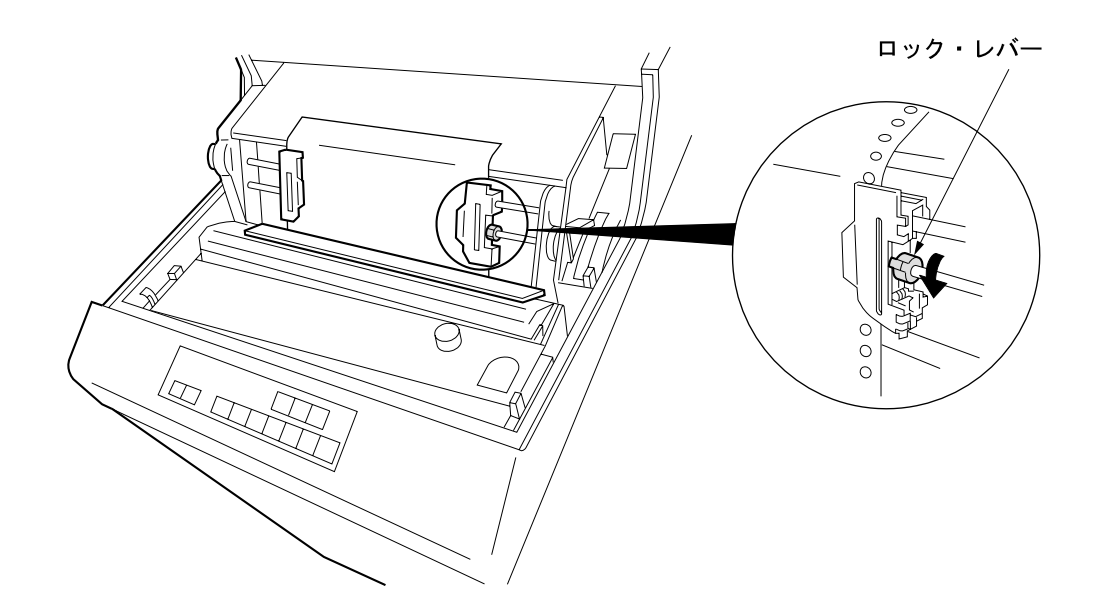

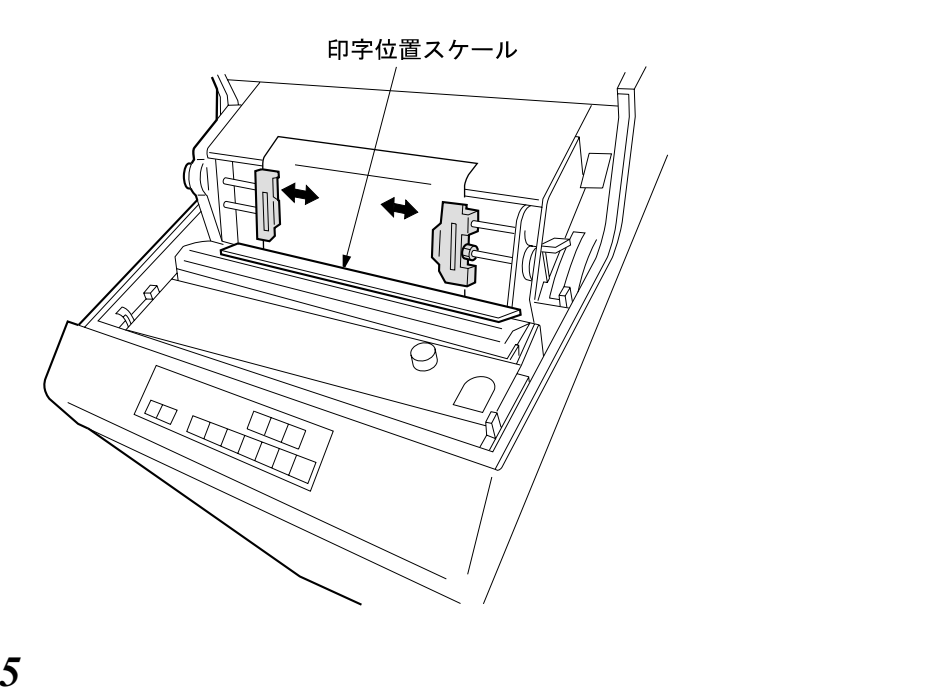

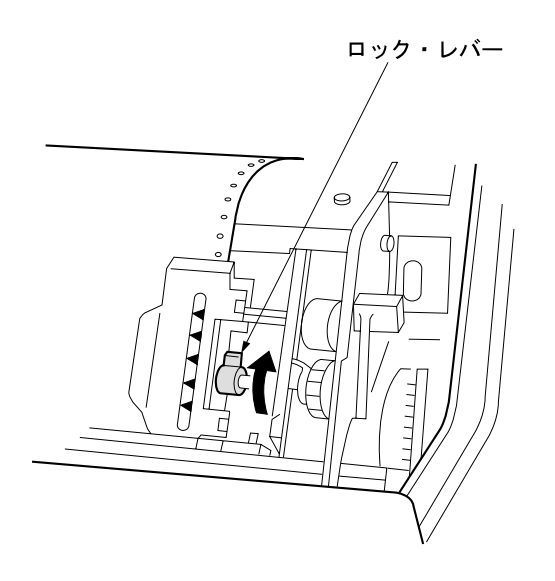

 $\boldsymbol{\delta}$ 

5mm

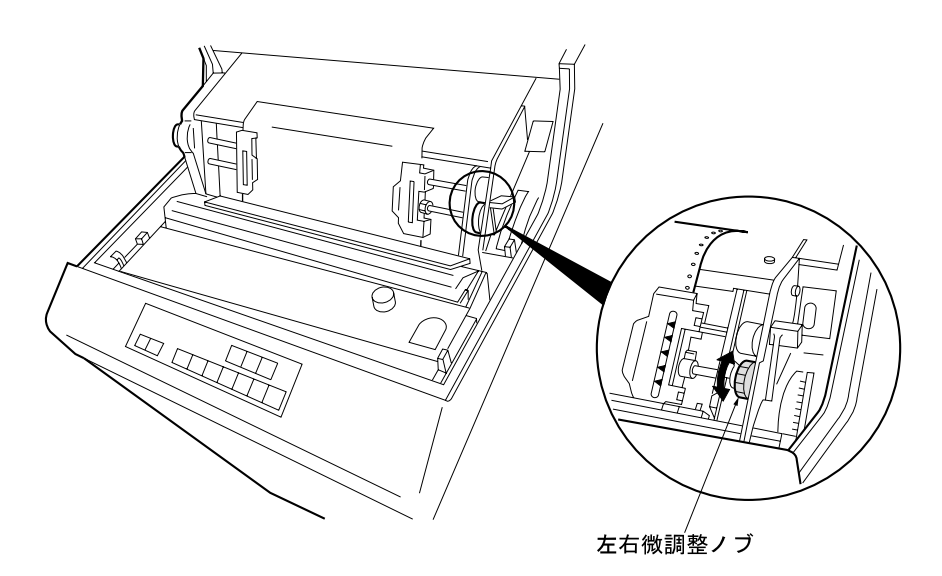

*7* フロント・ドアを開けて用紙を矢印方向に引っ張り、用紙のたるみを取り除いてくだ

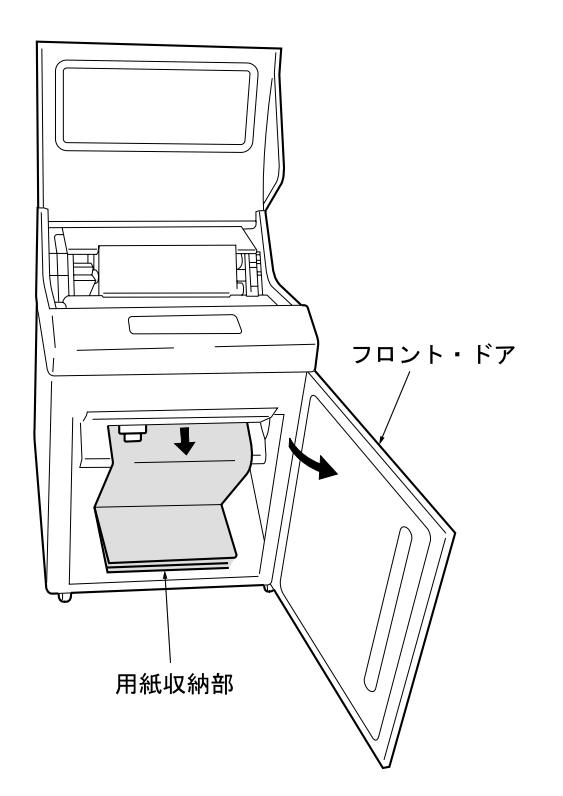

*8* 用紙の調整が完了したら、プラテン開閉レバーを手前に引いて紙送り部を閉じ、セッ

**2.9.4** 

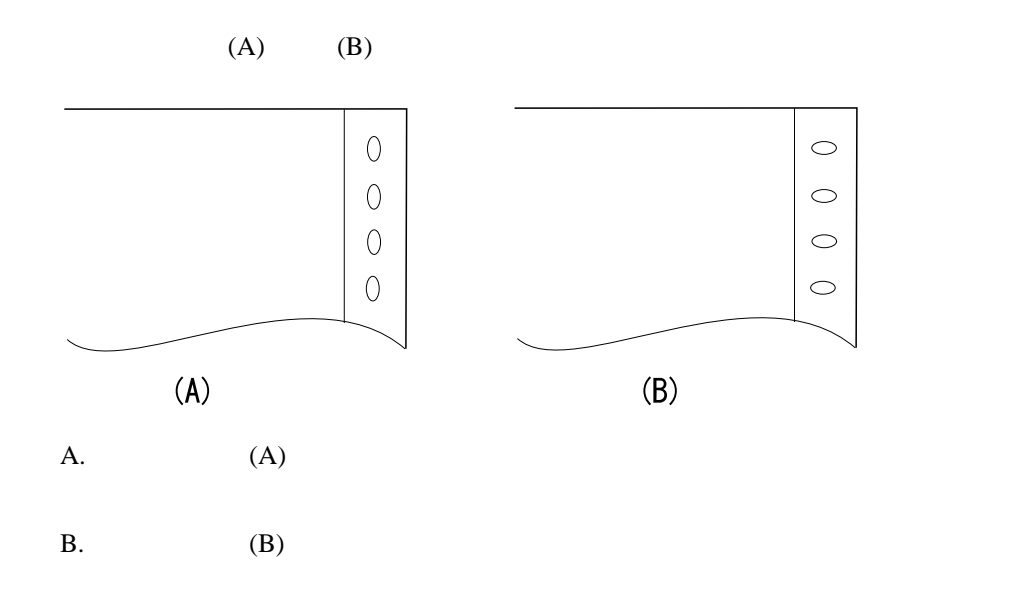

 $2.10$ 

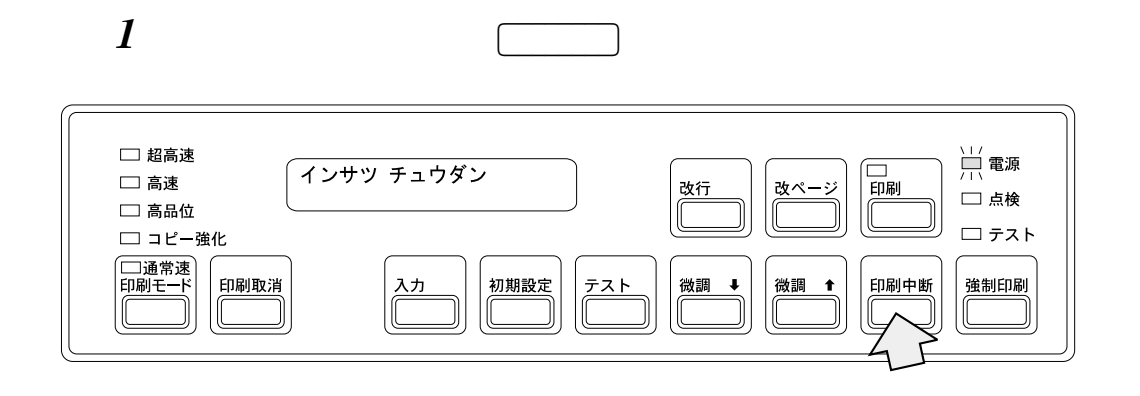

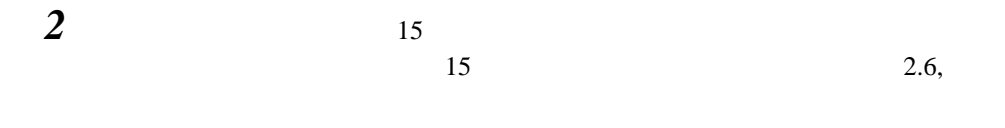

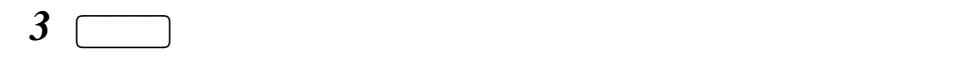

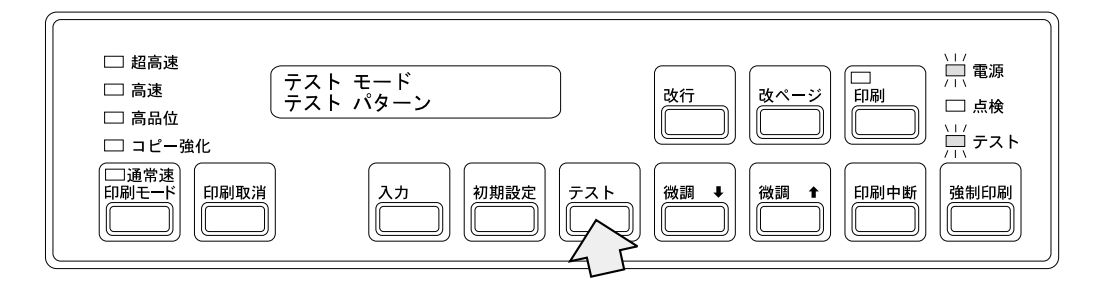

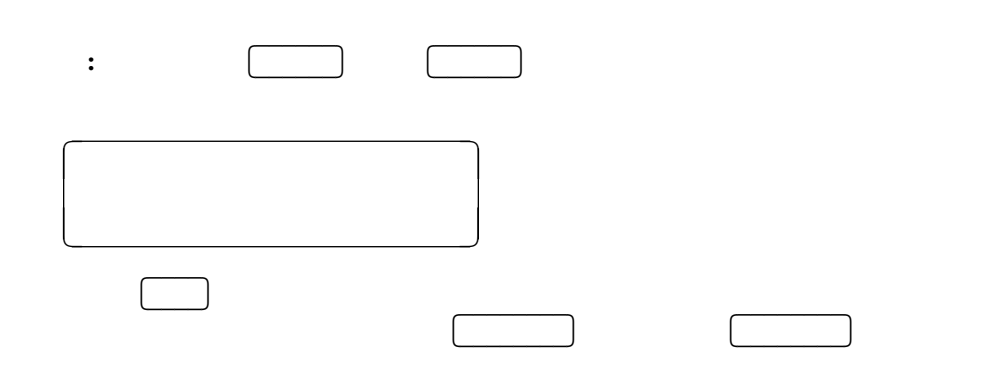

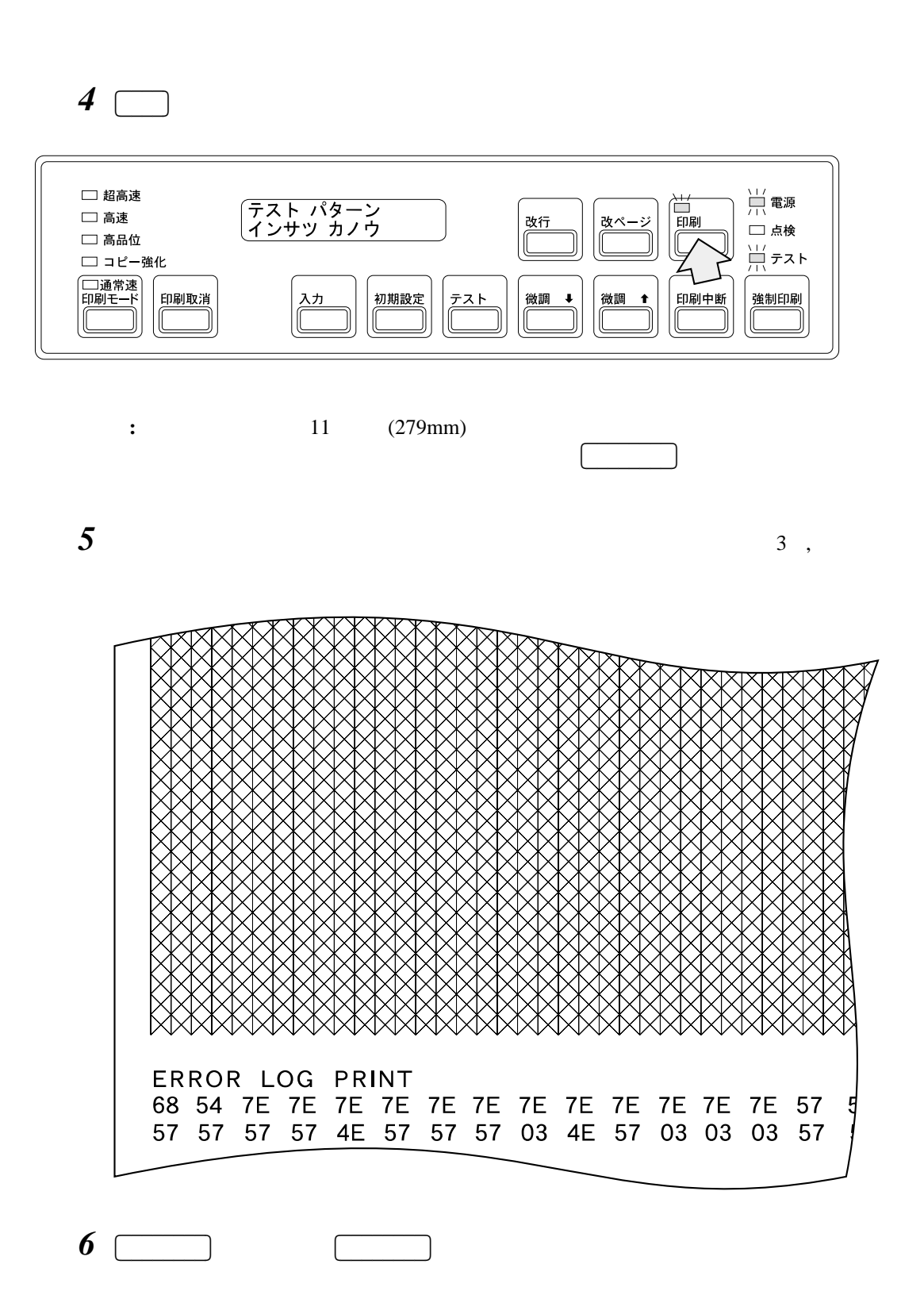

**2.11.1** 

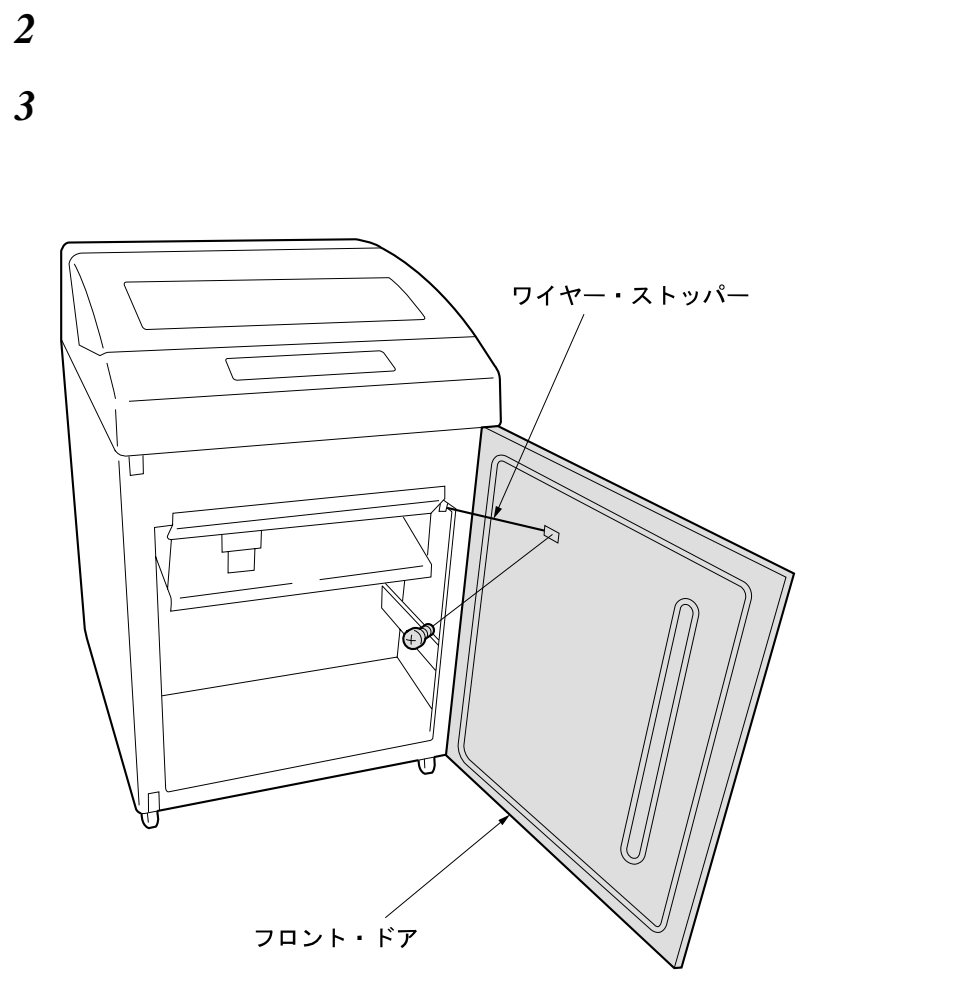

:  $(2)$ 

*1* and  $\overline{\phantom{a}}$  1

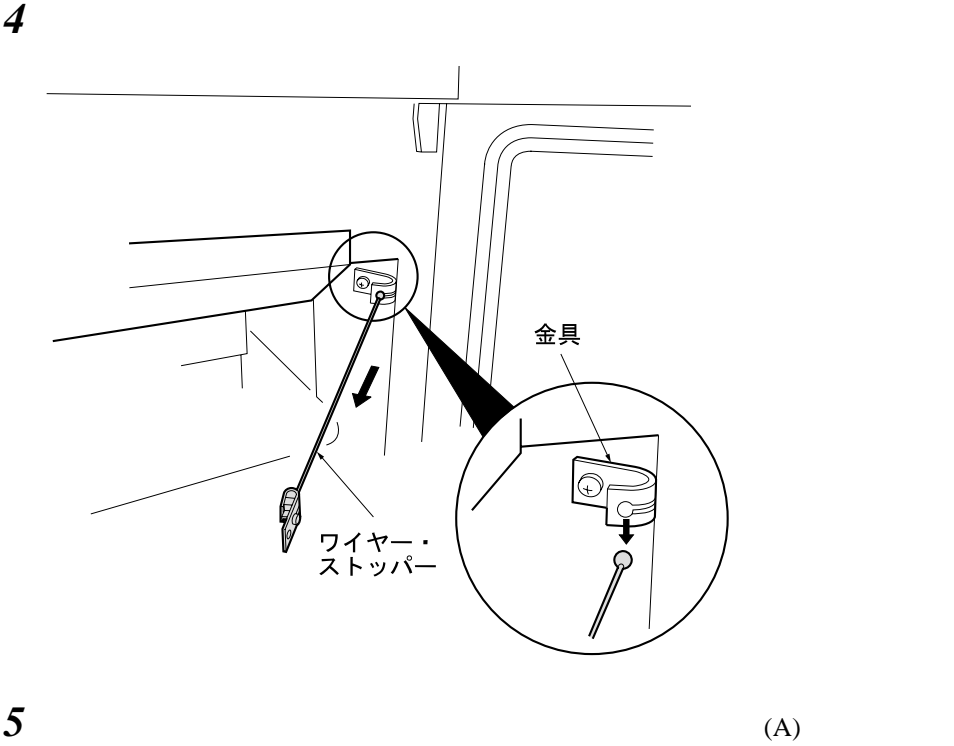

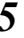

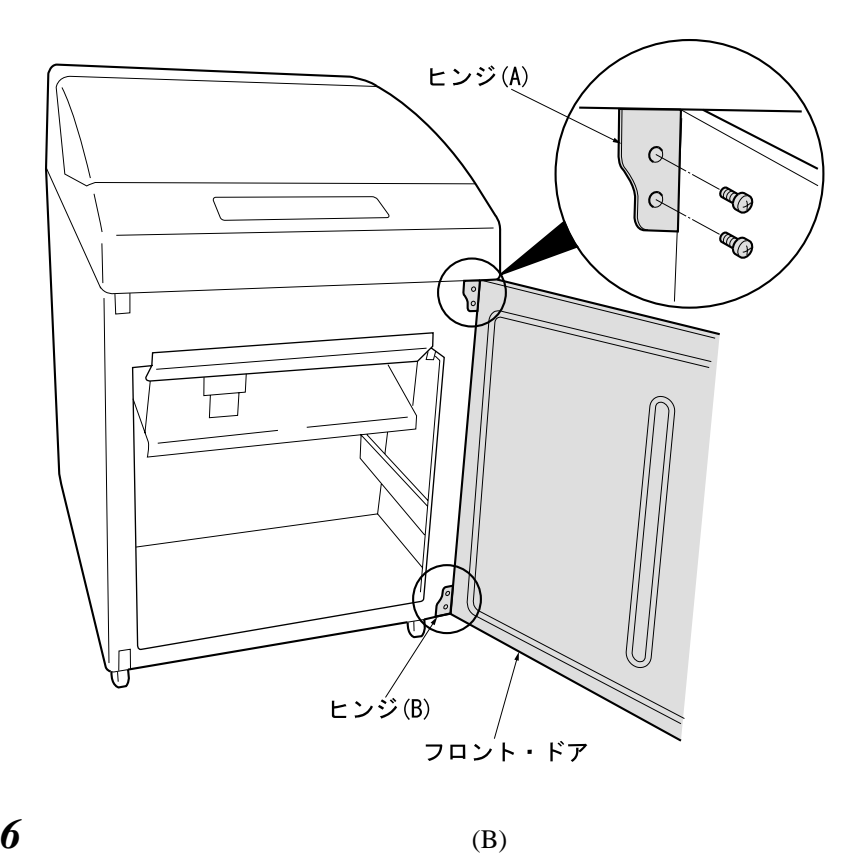

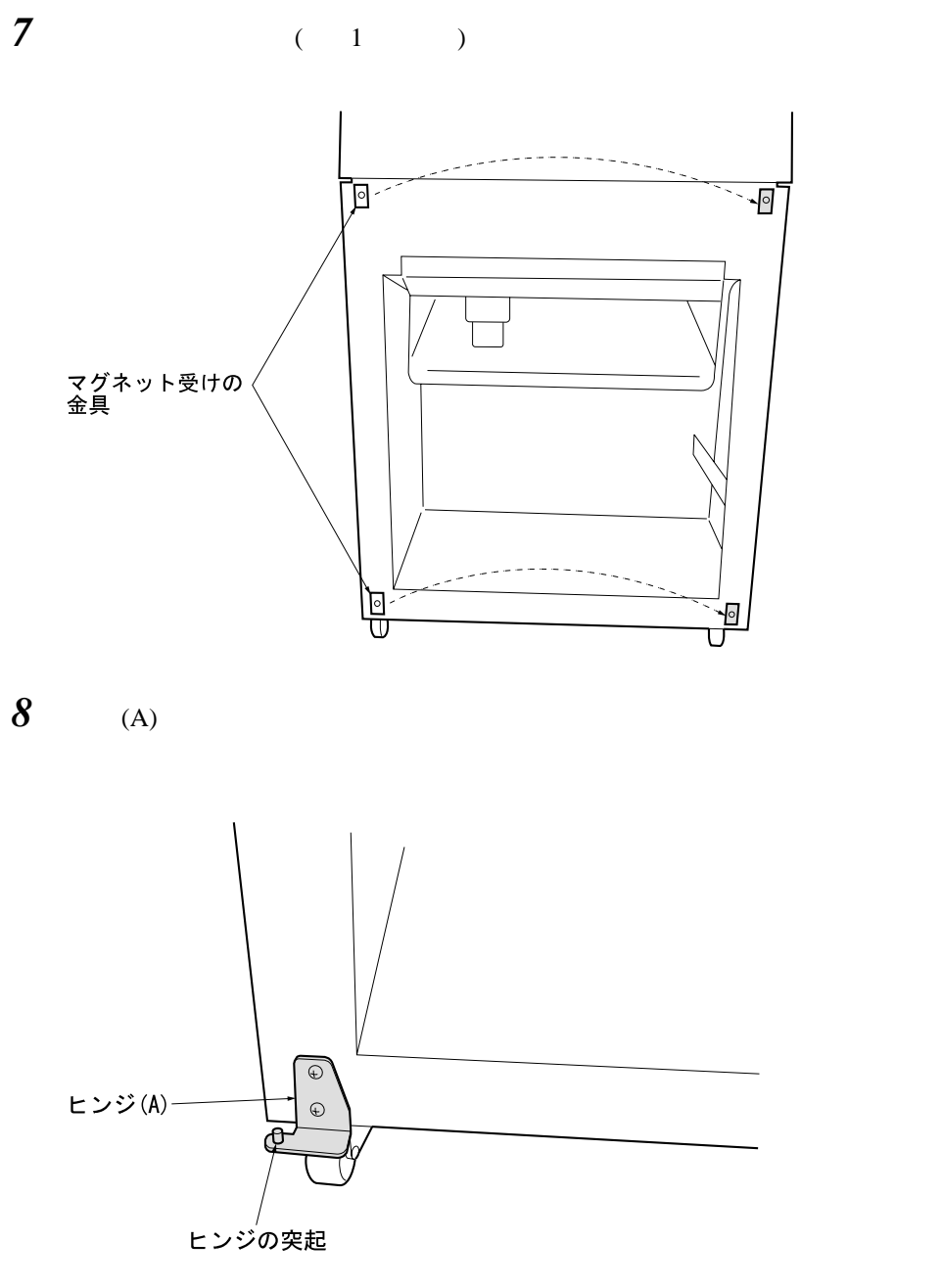

章 操作手順 **2-59**

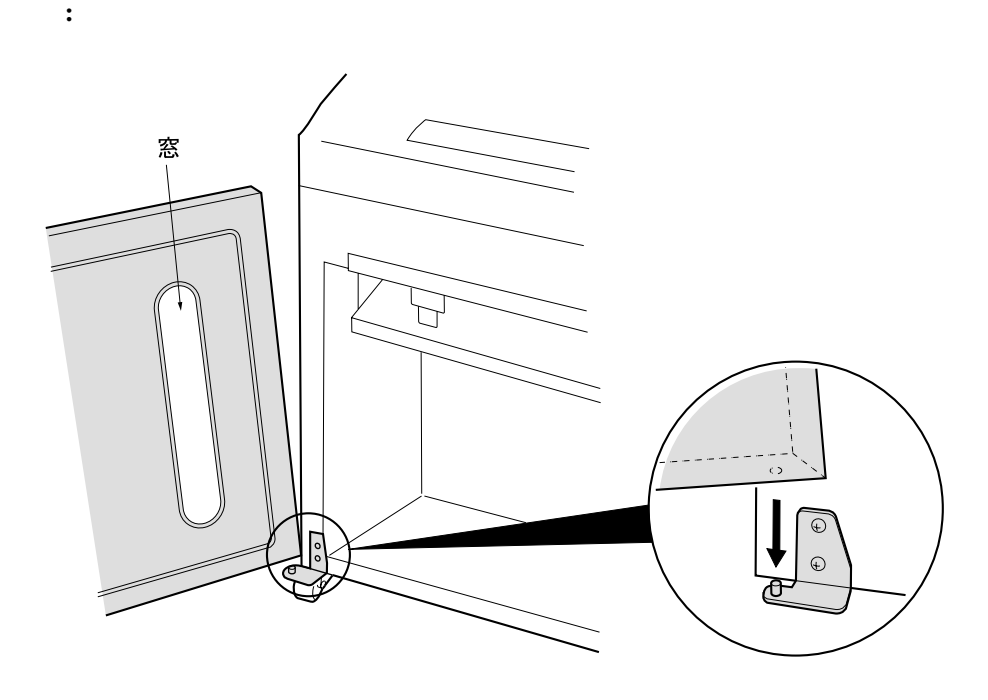

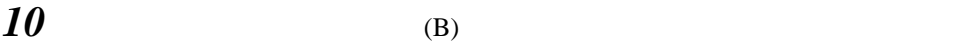

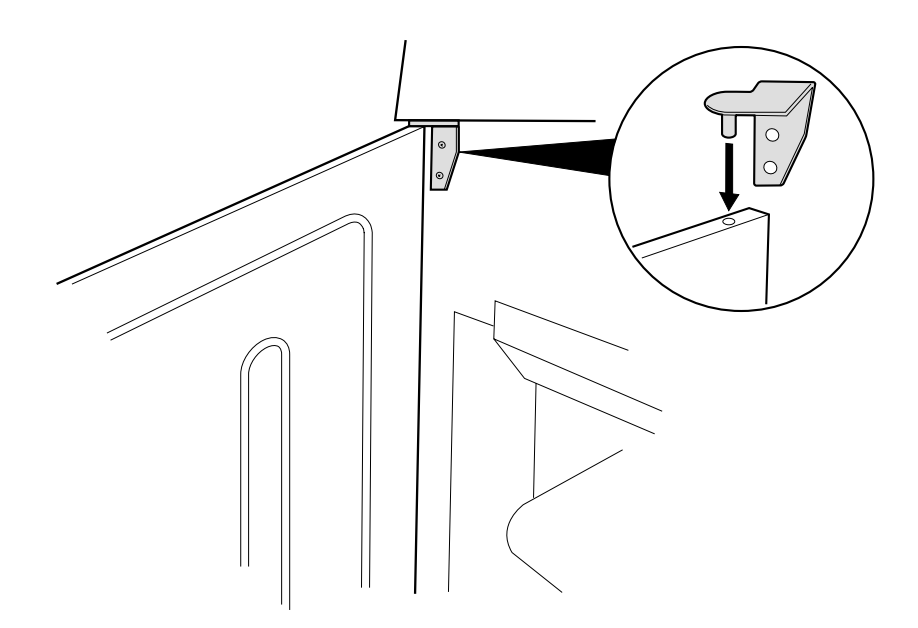

11 3 4

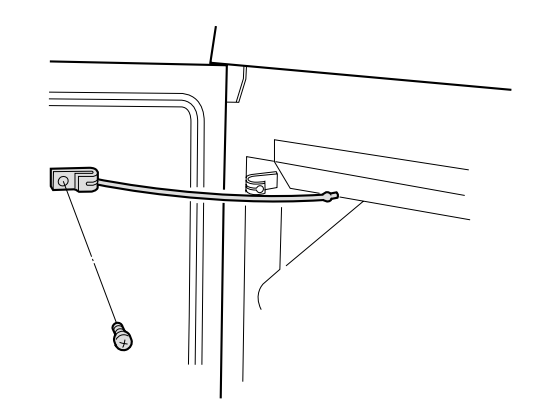

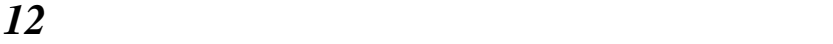

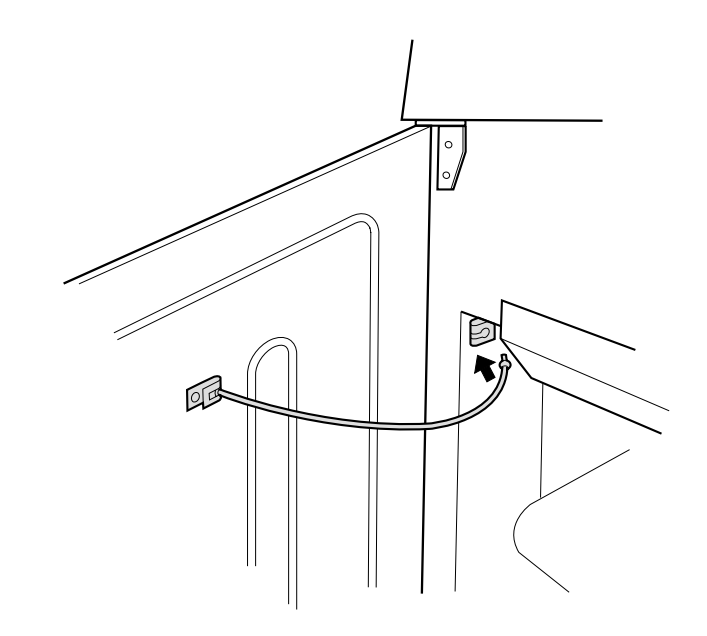

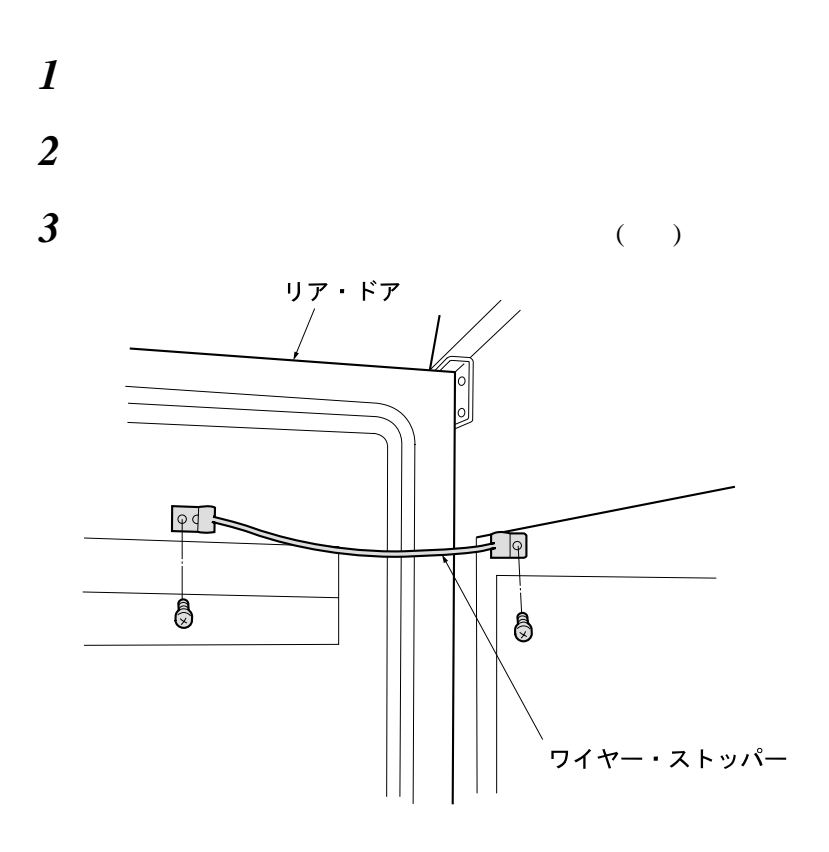

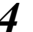

(B)

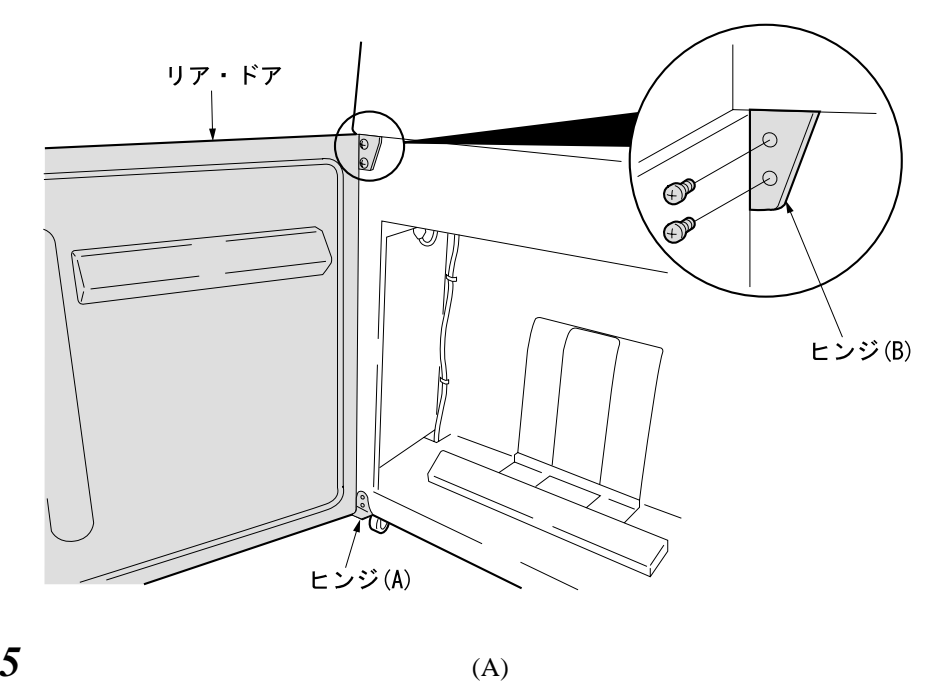

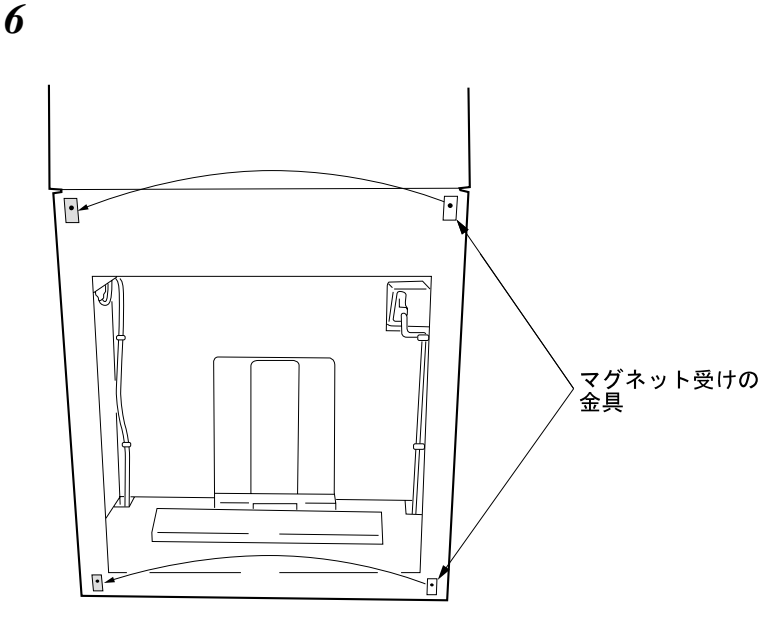

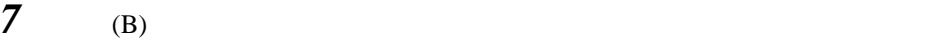

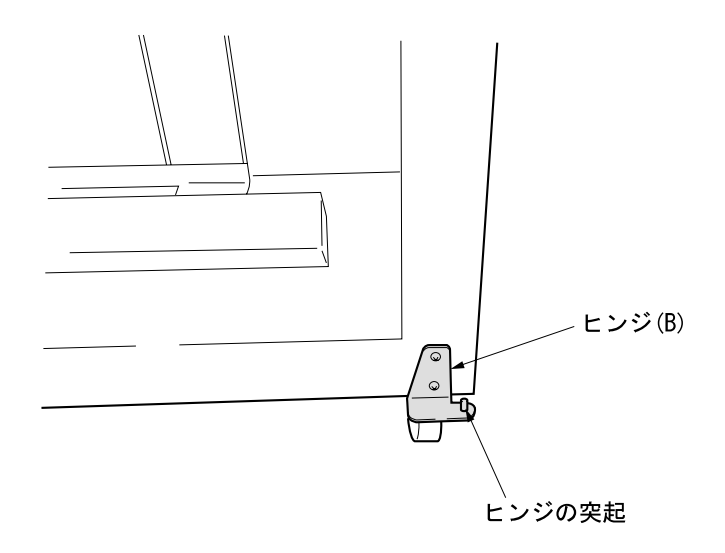

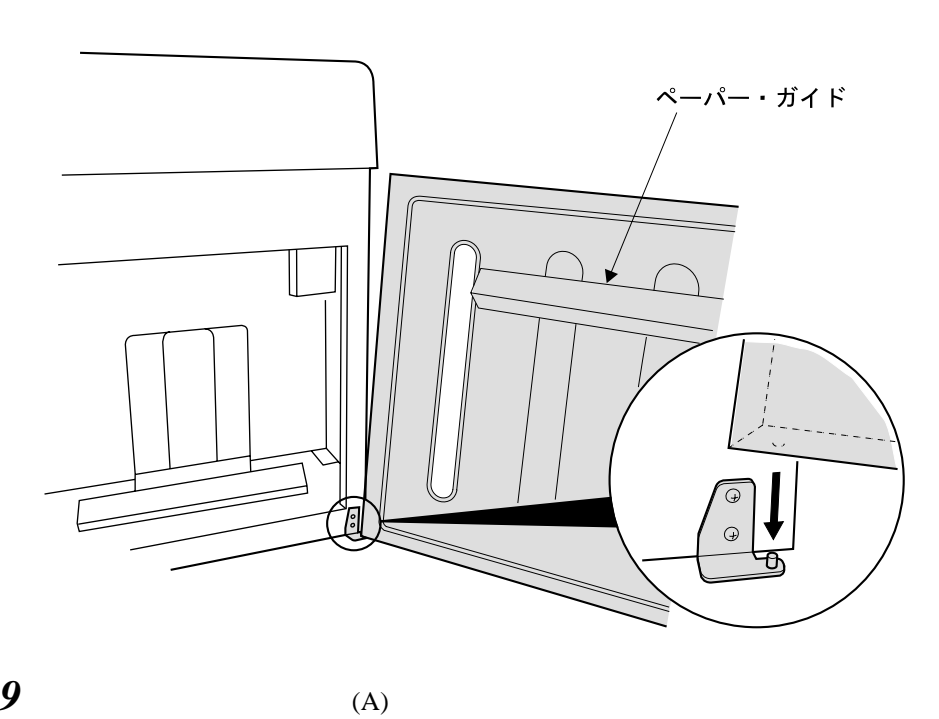

**:** このとき、リア・ドアのペーパー・ガイトが上部にくることを確認してくださ

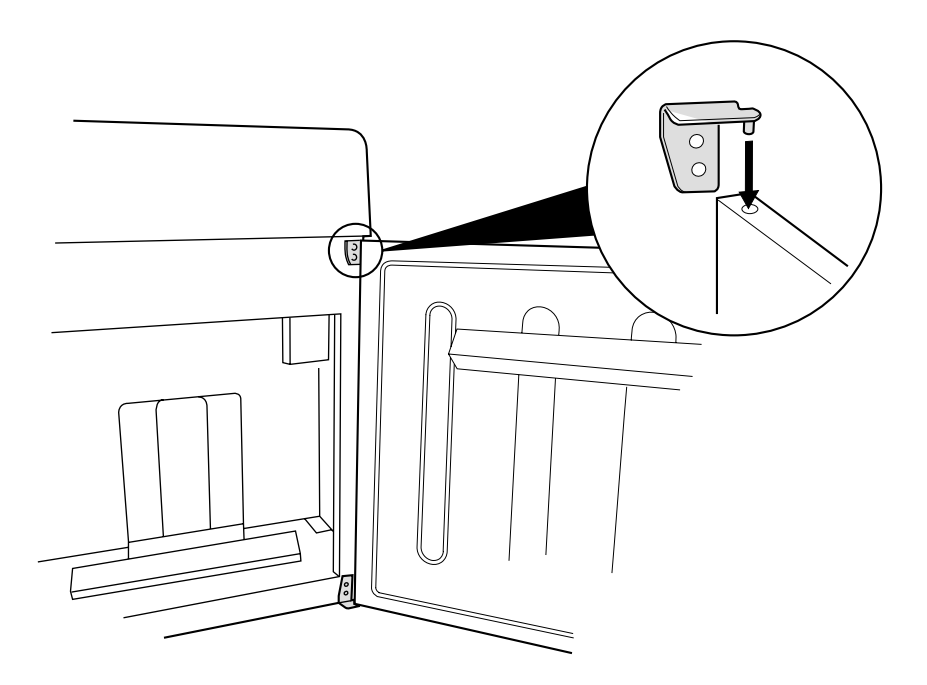

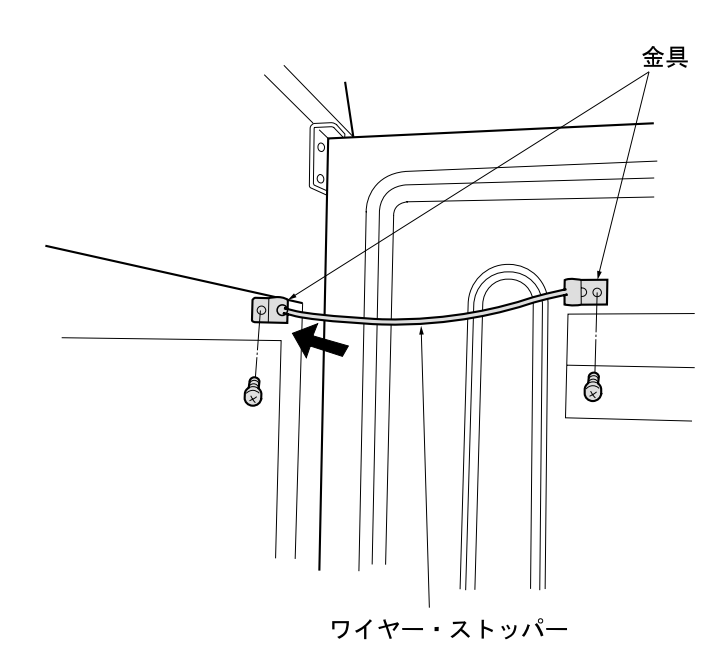

# $2.12$

IBM 5400-006

## **2.12.1** 初期設定で使用するスイッチとその機能

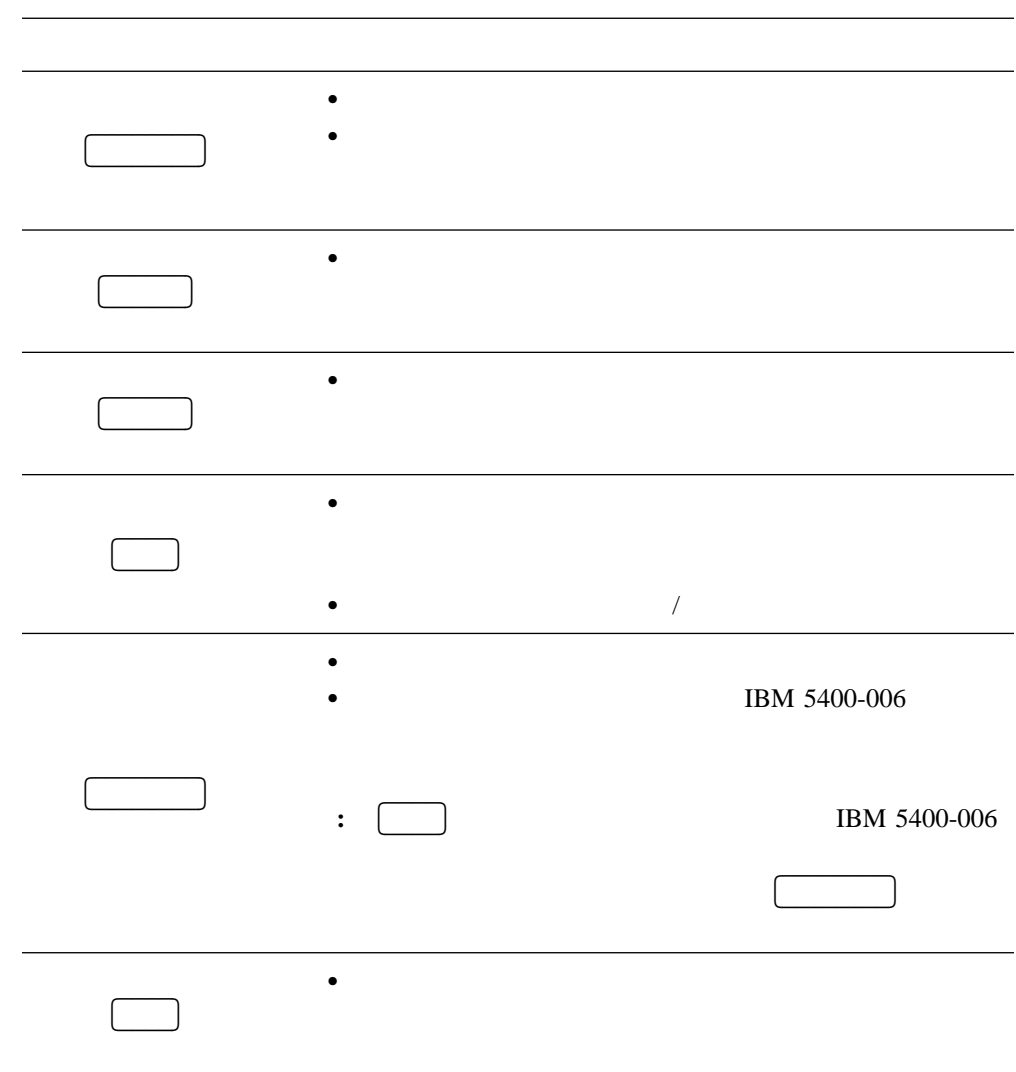

**2.12.2** 初期設定の手順例

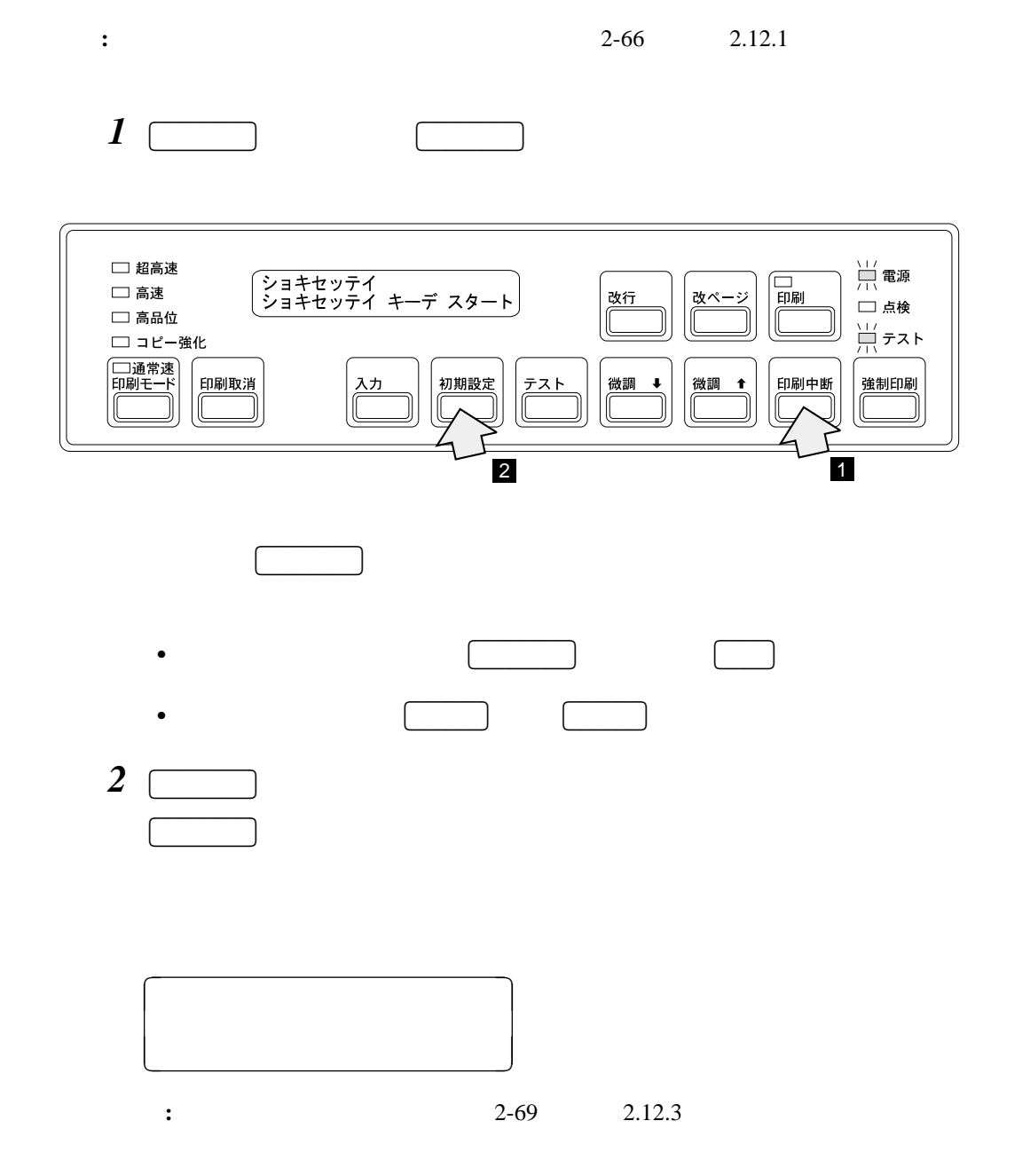

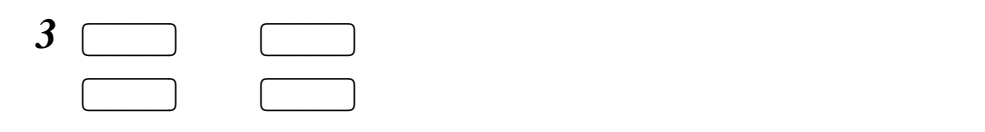

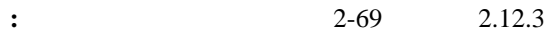

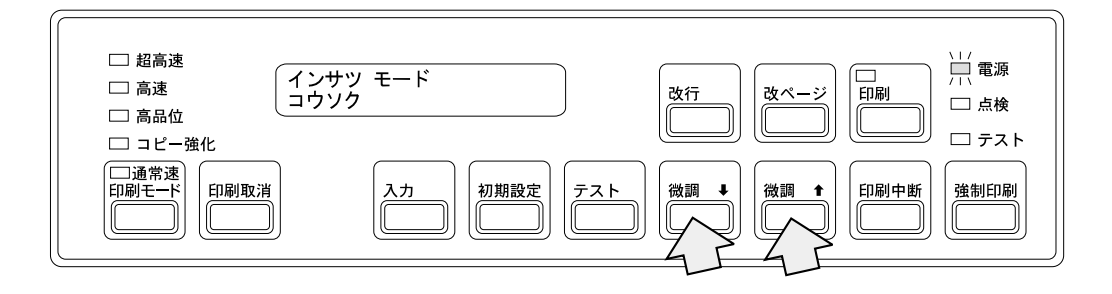

*4* 設定する初期設定項目と初期値を合わせたら-

5400-006

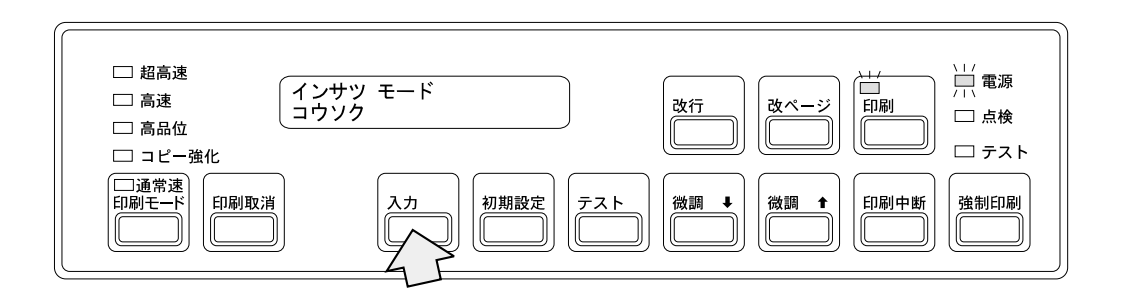

**5** (  $\blacksquare$ 

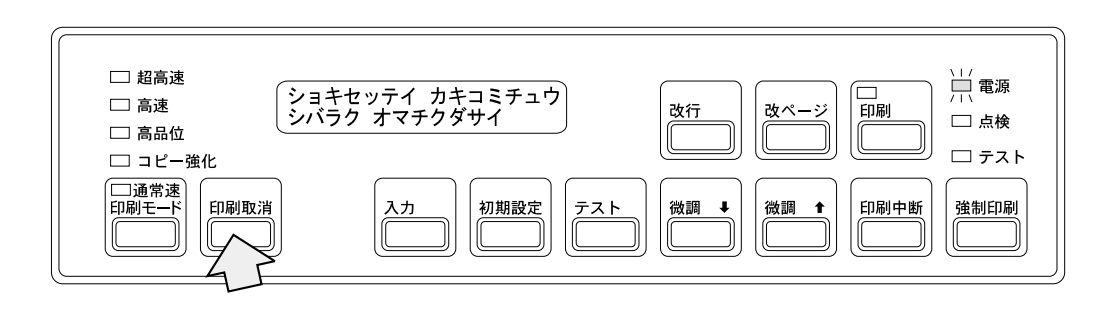

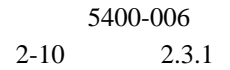

 $\mathbb{R}^n \times \mathbb{R}^n$  $\bullet$ 

 $\bullet$ 

## $\begin{array}{ccc} {\rm LAN} & \hspace{2.5cm} : \end{array}$

- $TEeENT5250$  Telnet $5250$
- LPR  $\blacksquare$

#### 初期設定で移動

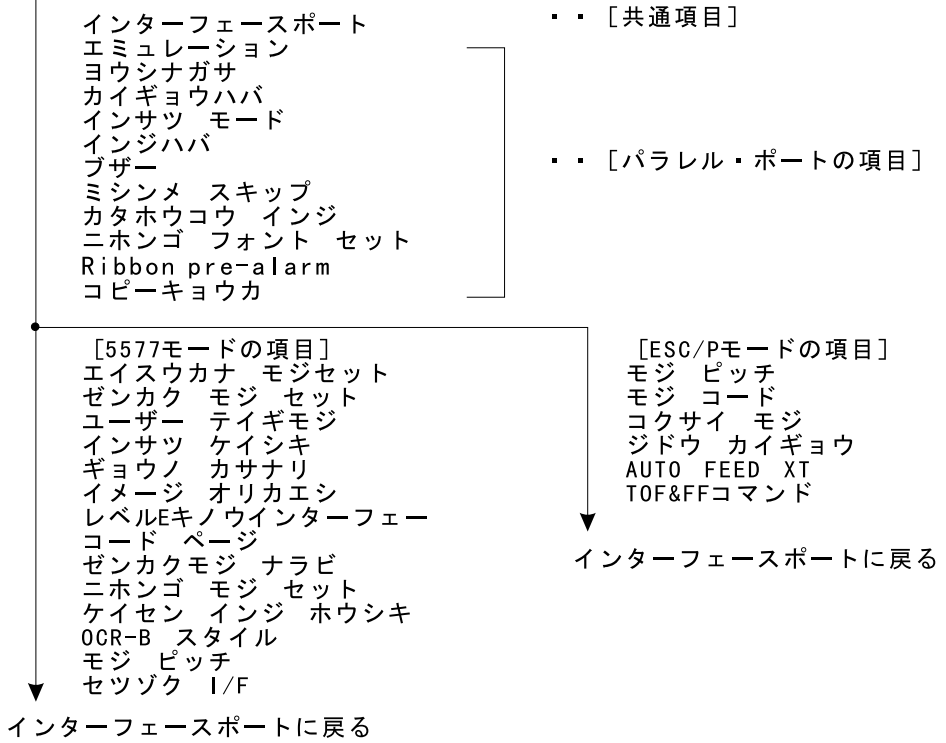

初期設定で移動

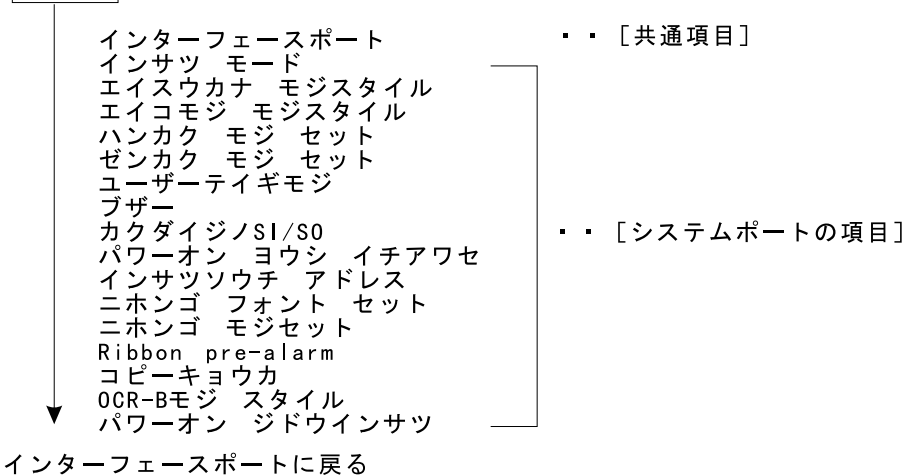

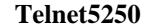

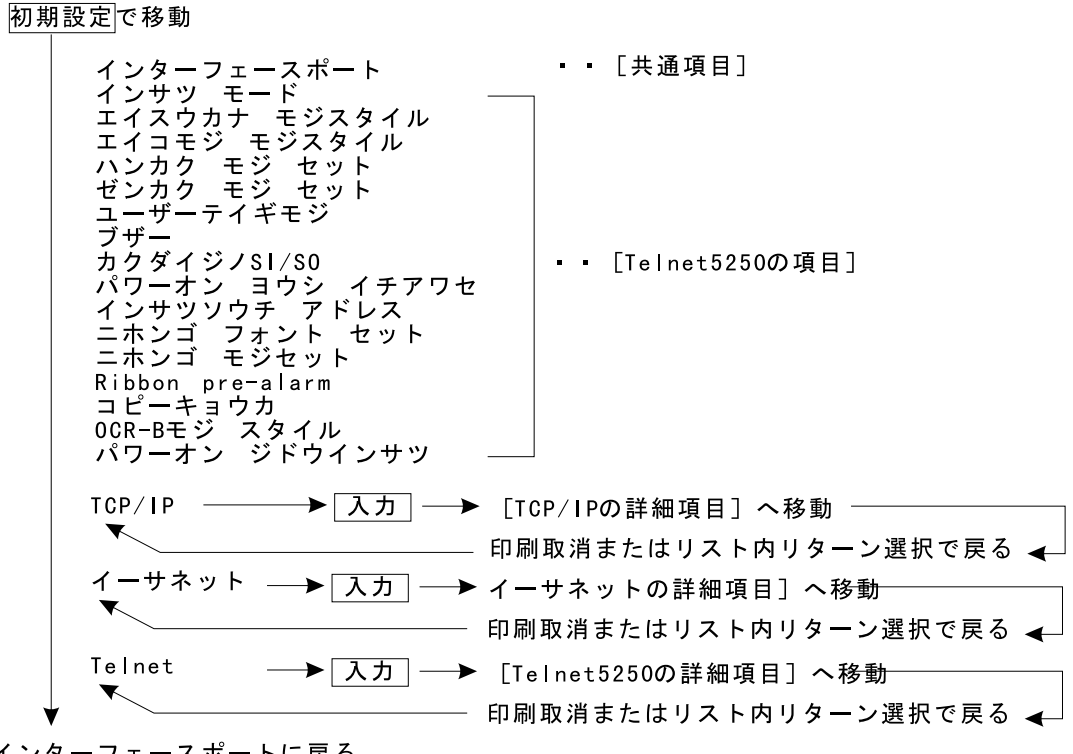

インターフェースポートに戻る

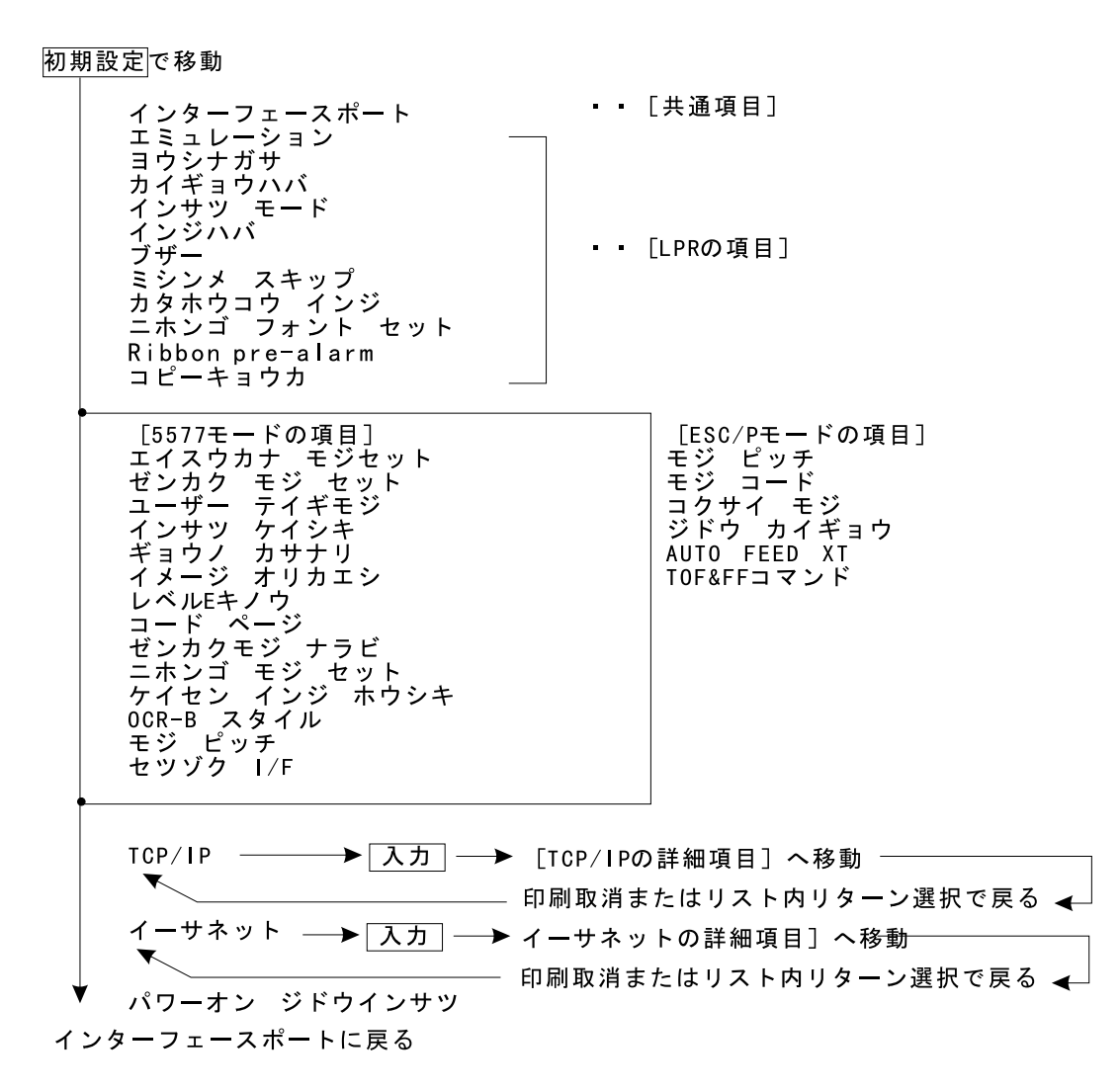

 $\mathbf{LPR}$ 

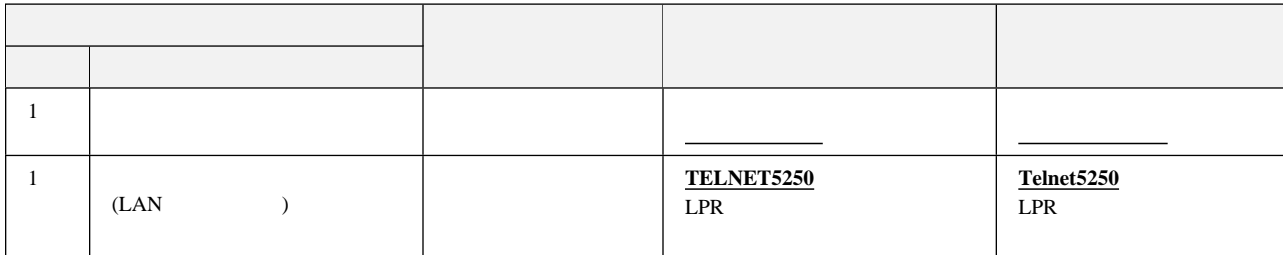

パラレル・ポート**/LPR**の項目

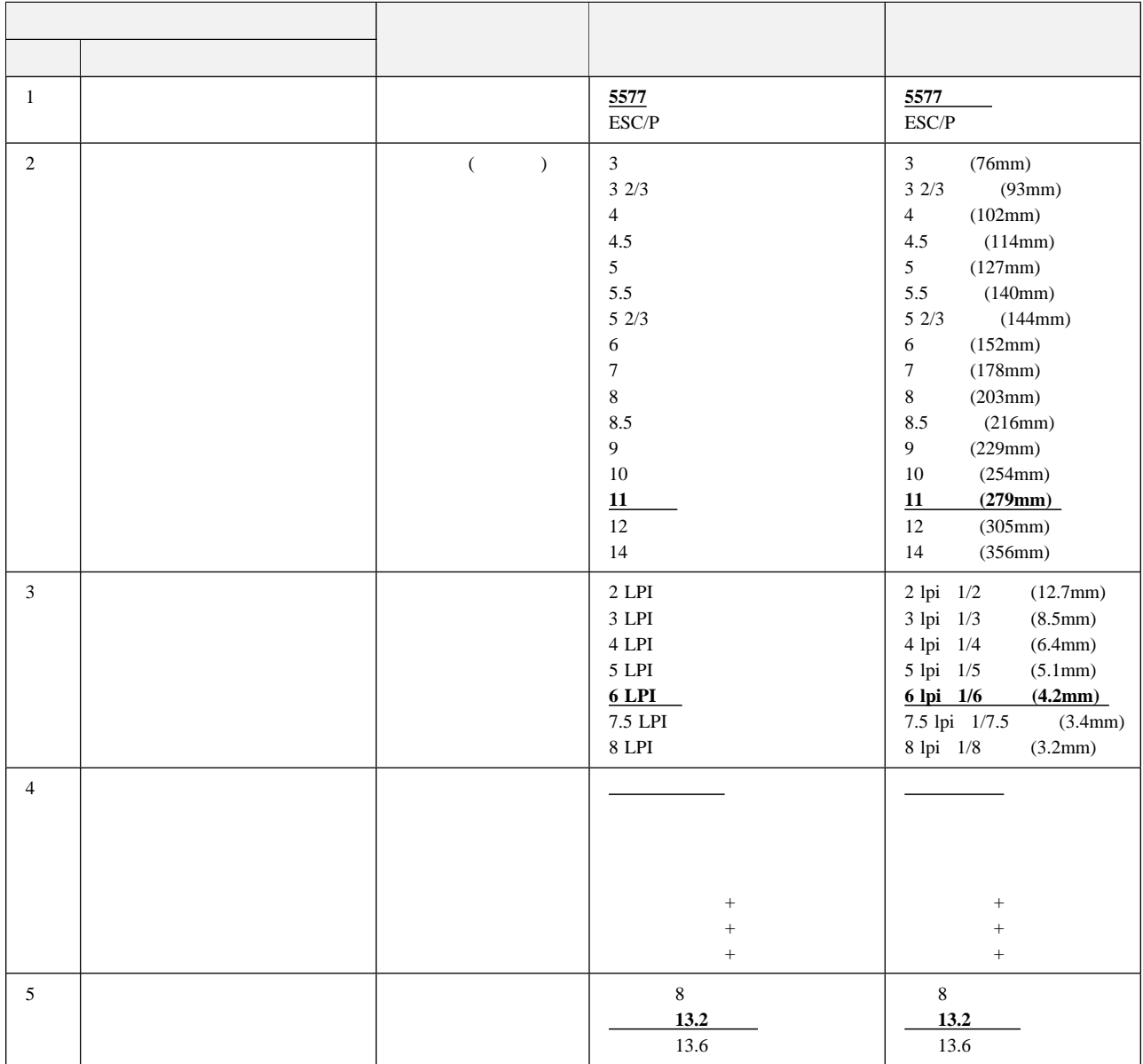
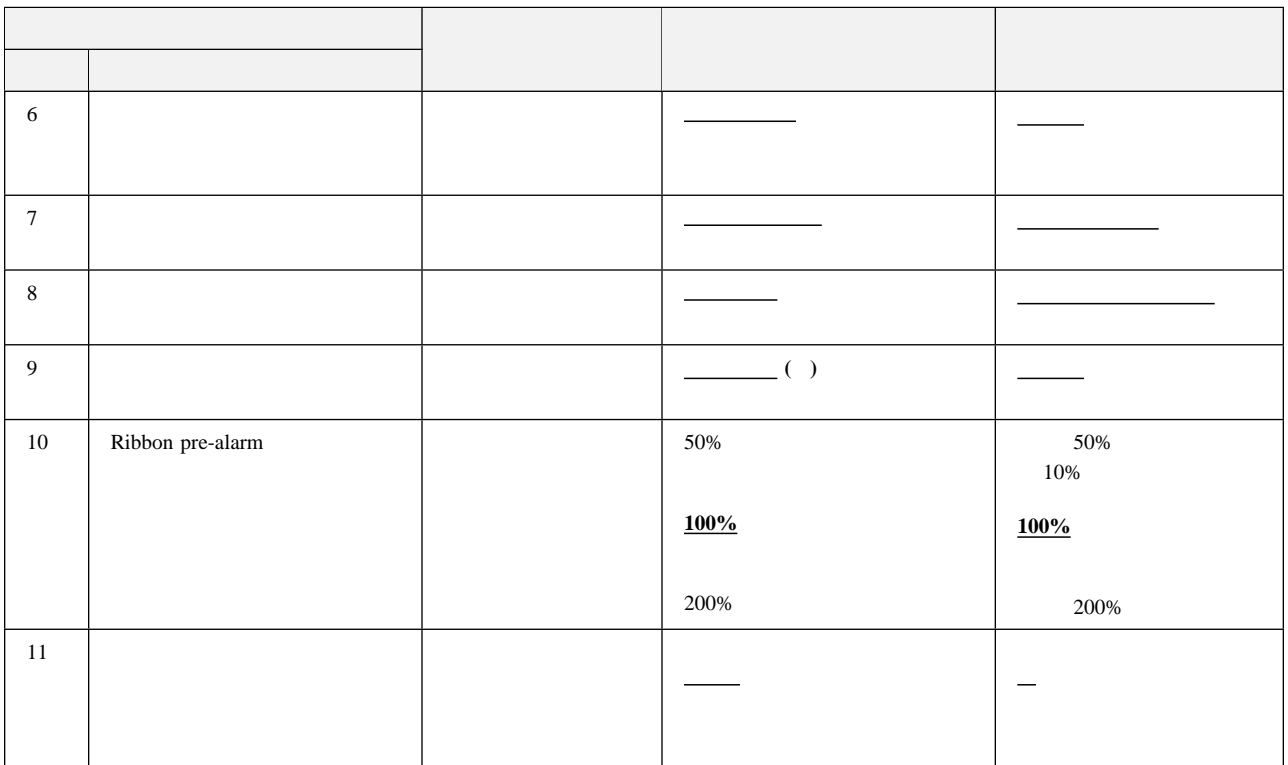

**:**

- 1.  $LPR$
- 2.  $5577$   $5577$

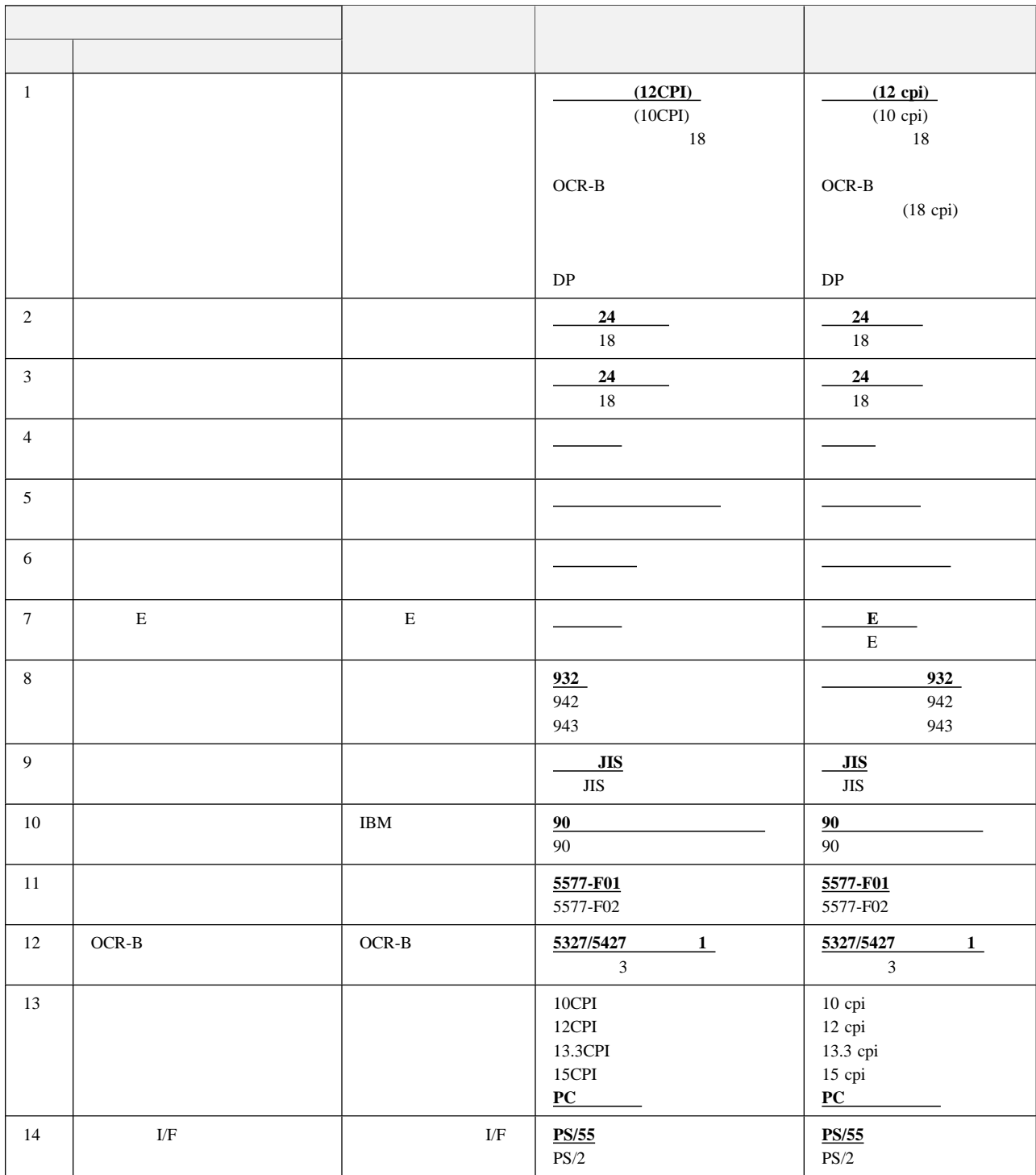

#### 5577

#### ESC/P

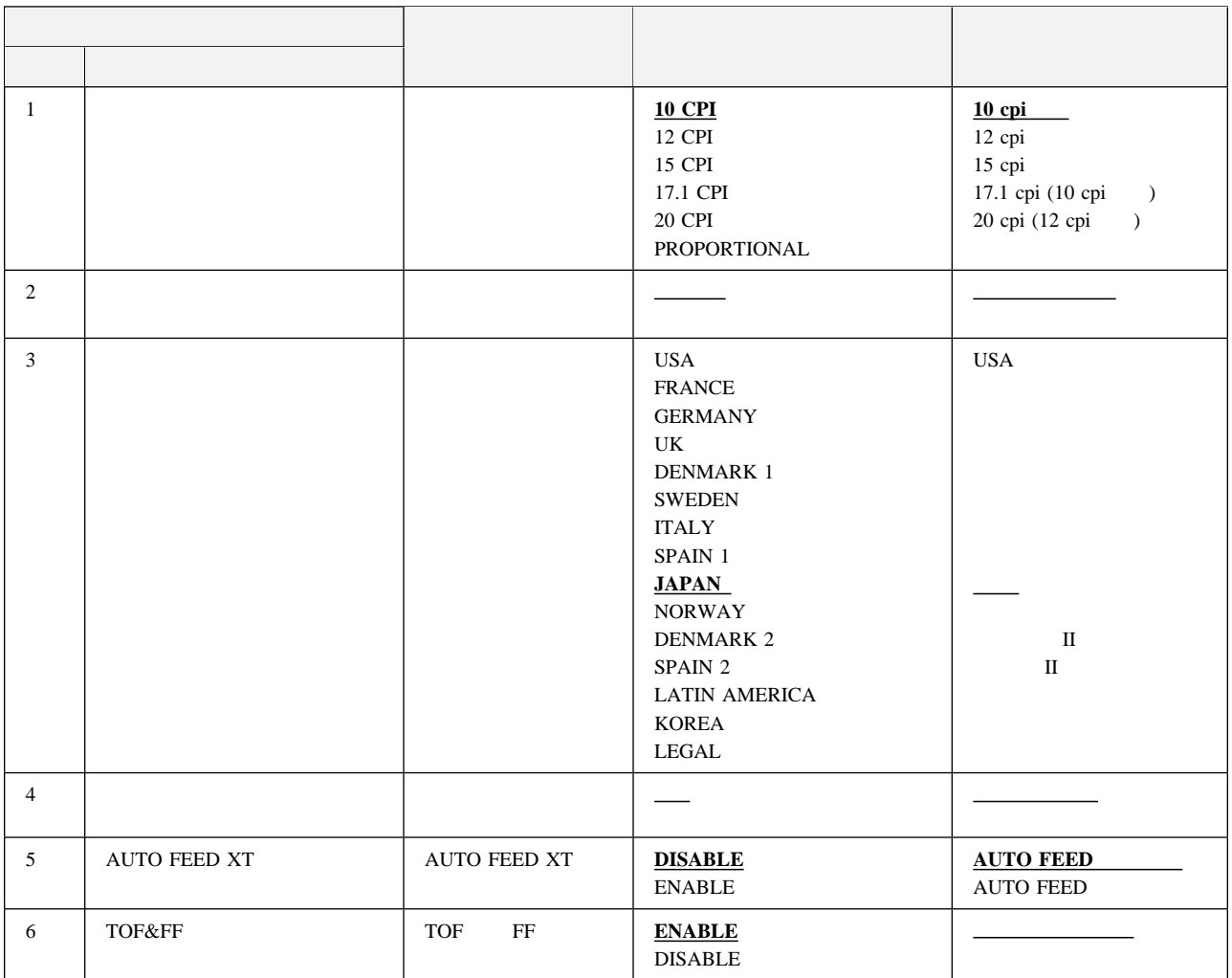

### システム・ポート**/Telnet5250**の項目

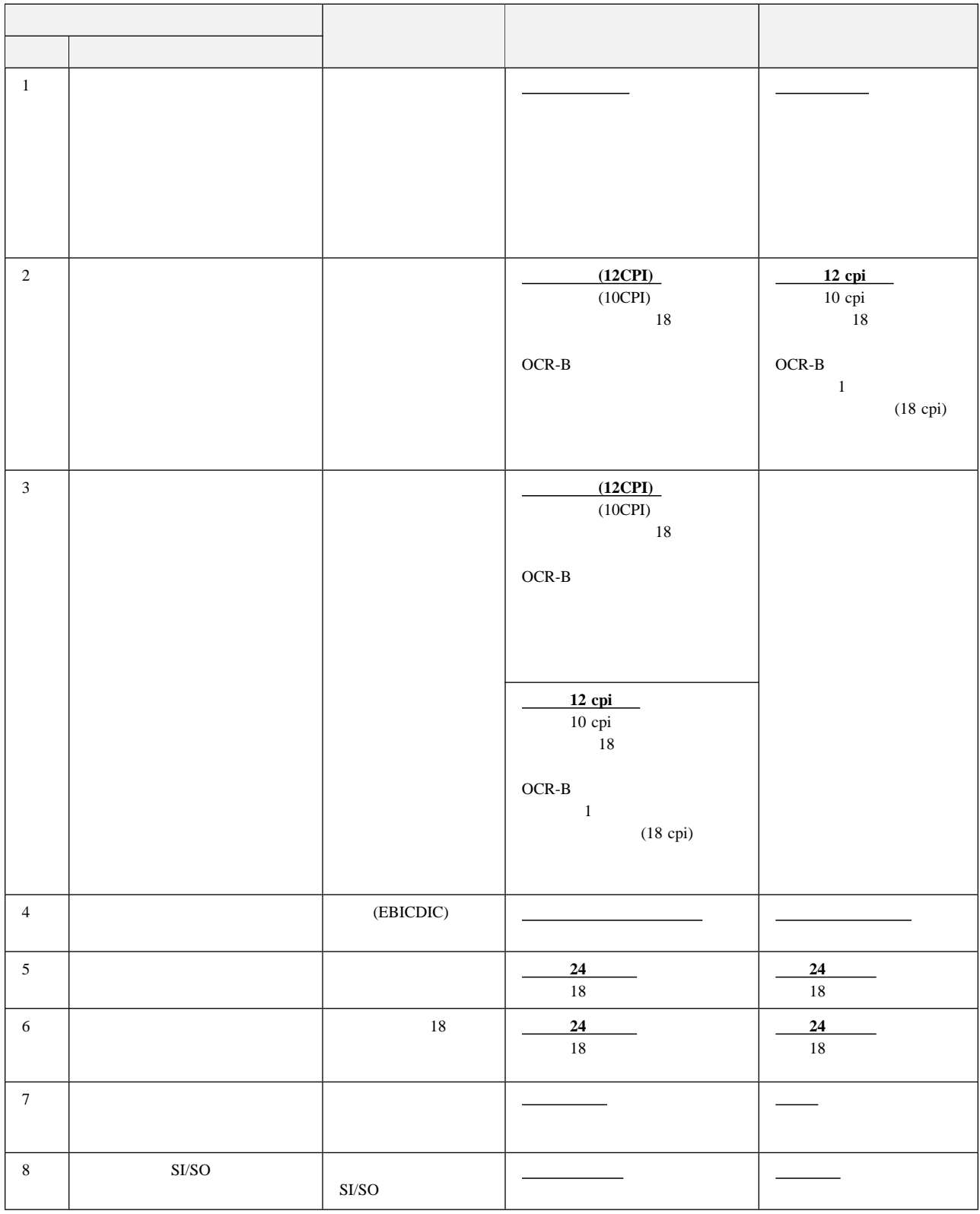

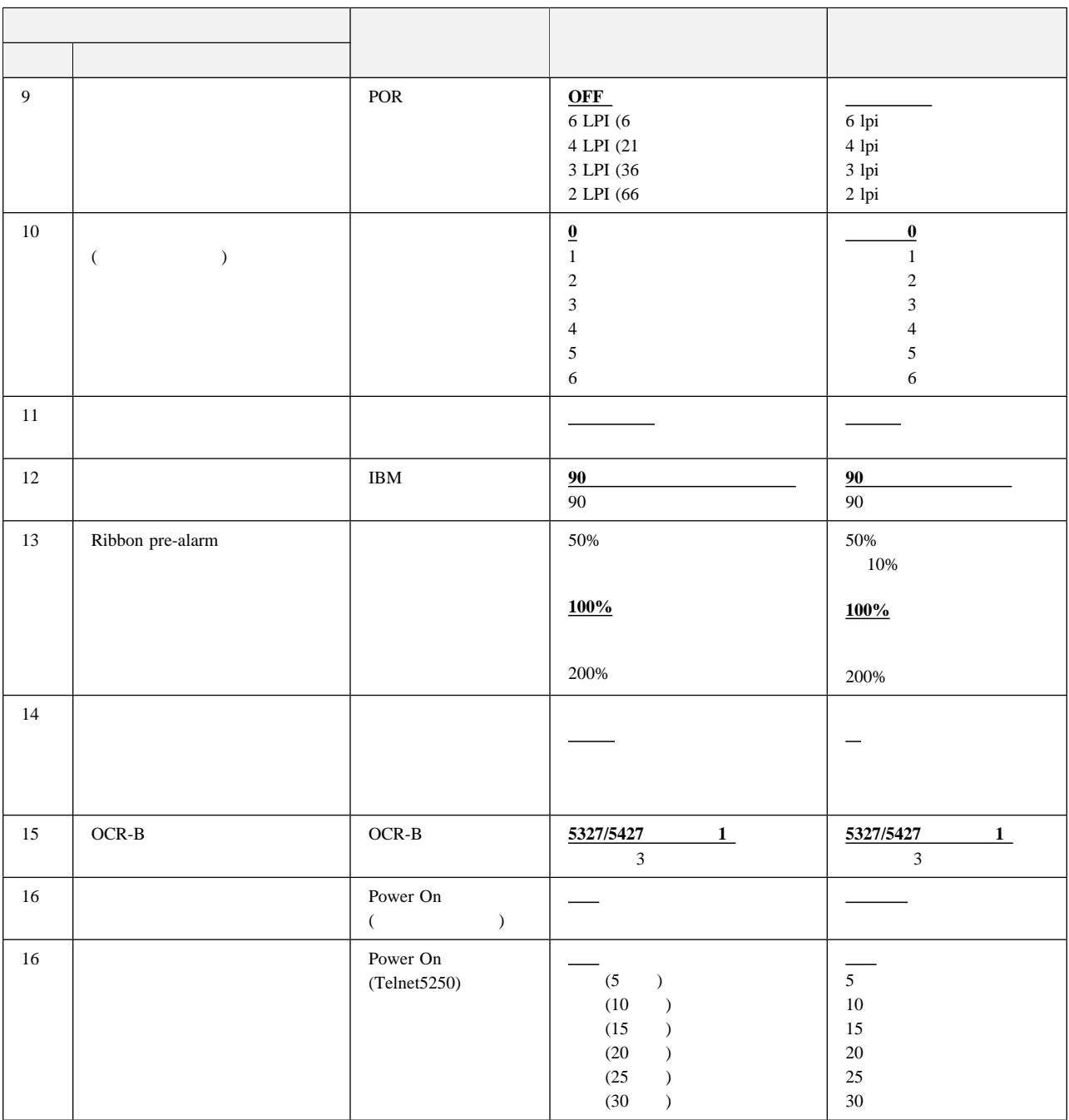

# TCP/IP (Telnet5250/LPR)

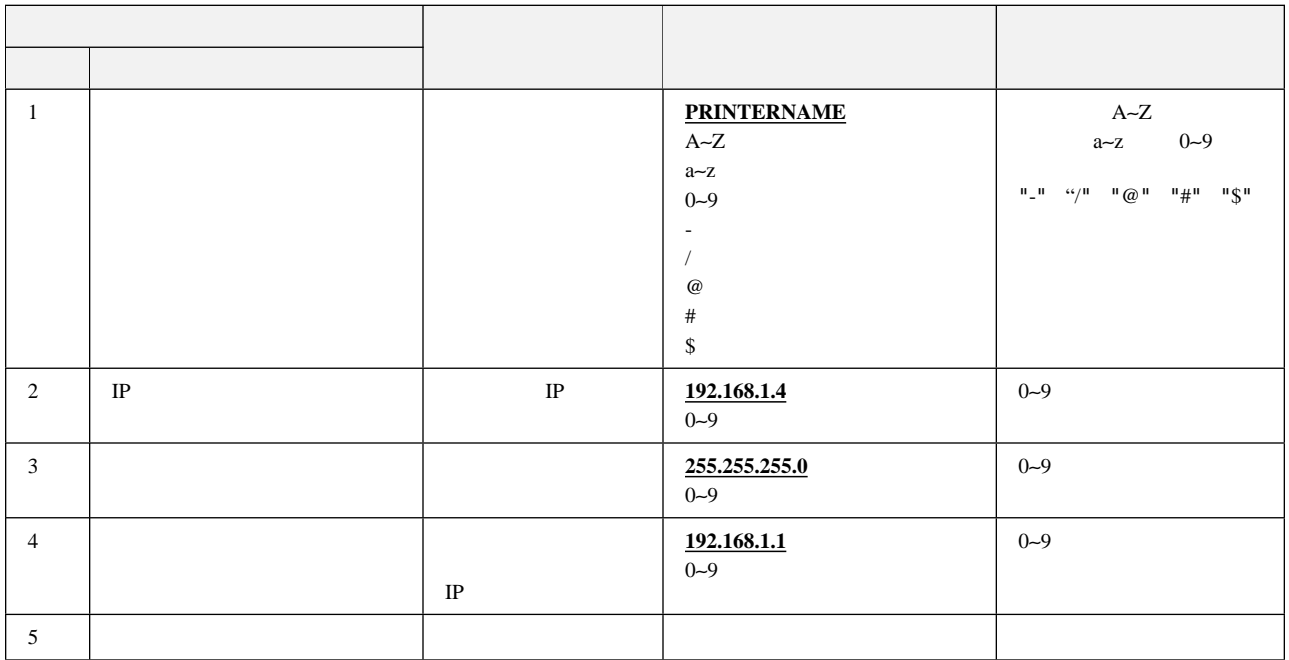

# (Telnet5250/LPR)

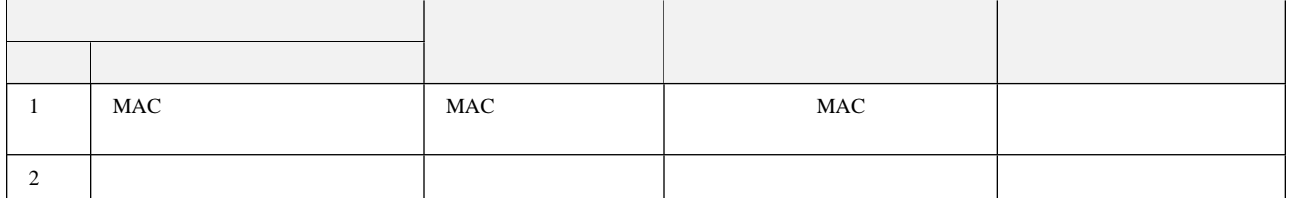

## **Telnet5250**

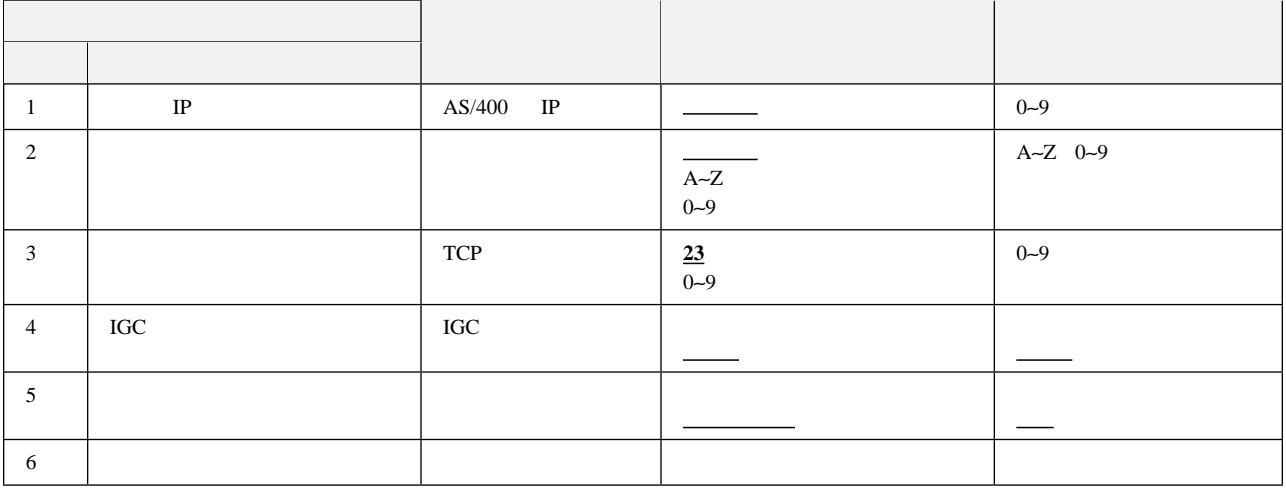

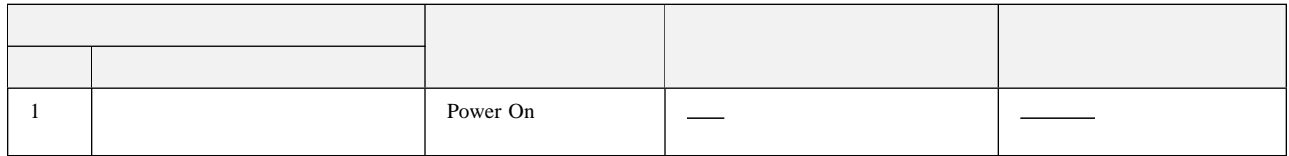

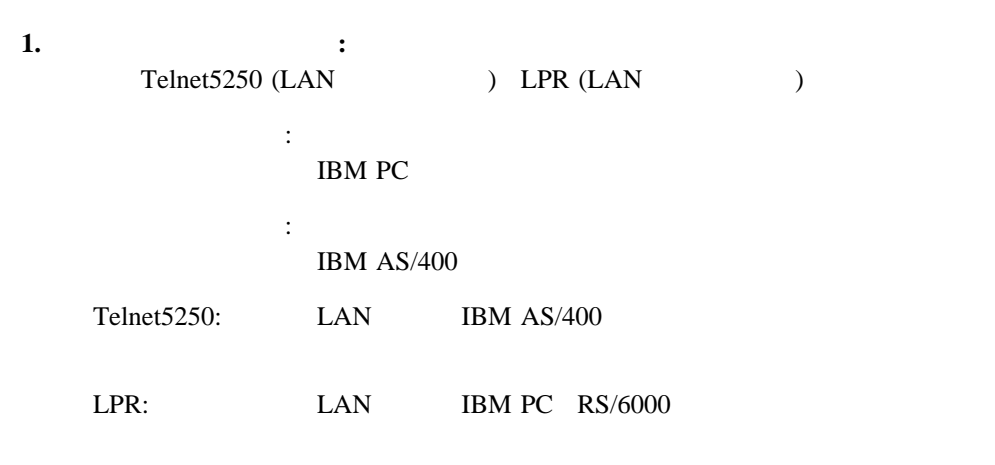

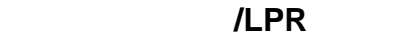

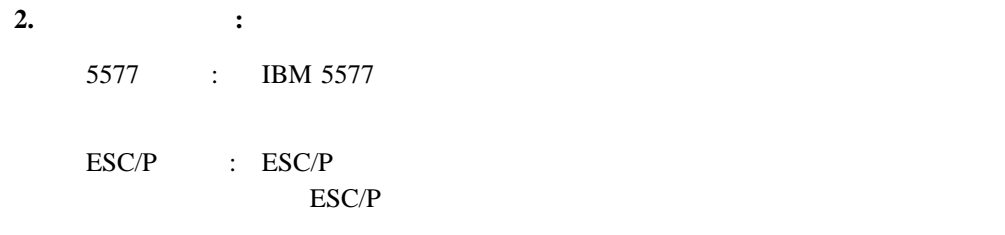

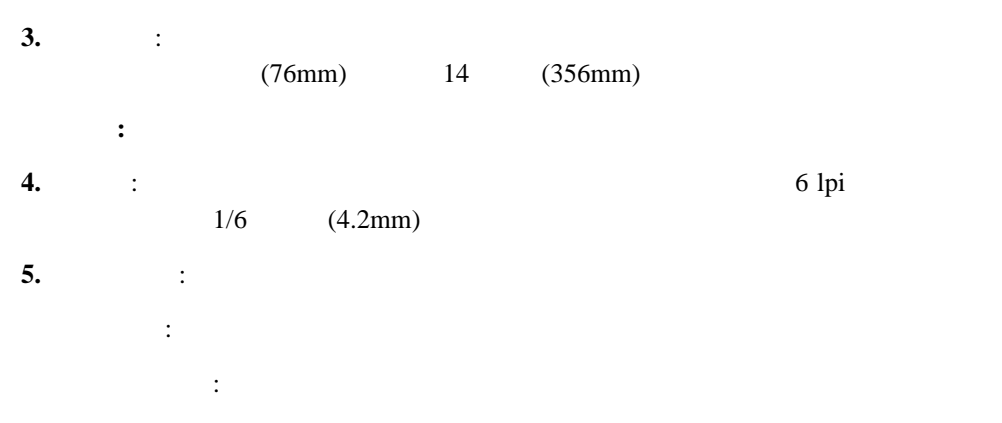

高品位: 片方向で印刷し、通常速モードよりきれいに印刷するモードです。 高速: 通常速より速く印字したいときに設定するモードです。印字品質は通

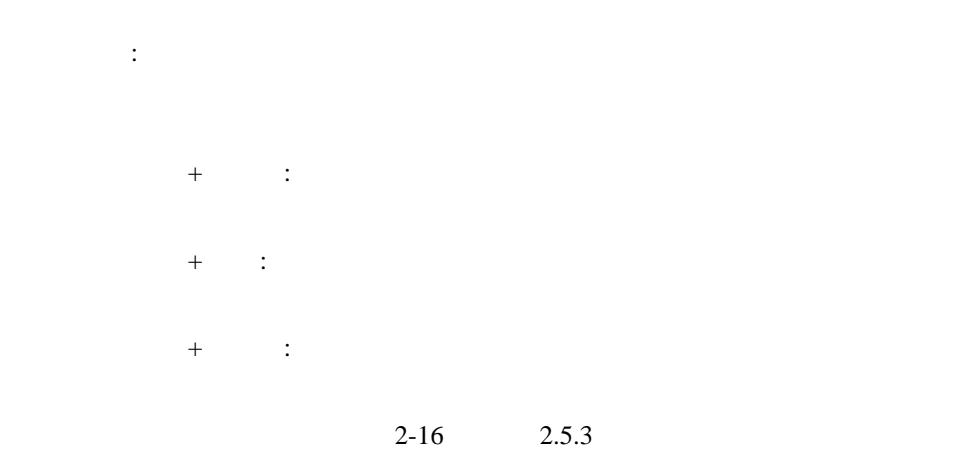

# **6.**  $\qquad \qquad$  : **:** 13.6  $13.6$ **7.** ブザー : 用紙切れ、用紙ジャム、プラテン開放時などに、ブザーを連続音か間欠音で鳴

**8.** ミシン目スキップ : ミシン目を飛び越すかどうかを選択します。 **:** ミシン目スキップをする場合は、初期設定値のページ長を使用している用紙の

### $12.7$ mm  $(0.5)$

**:** ミシン目に印字すると故障の原因になることがあります。 **9.** the contract of the contract of the contract of the contract of the contract of the contract of the contract of the contract of the contract of the contract of the contract of the contract of the contract of the contr

**10. https://www.fract.com/discrime.org/** 

**:** 平成明朝体の書体は、(財)日本規格協会と使用許諾契約を締結して使用して

#### $\boldsymbol{W}$ 3

## **11. Ribbon pre-alarm** :  $50\%$ 200% 10% **12.**  $\qquad \qquad$ :  $2-16$

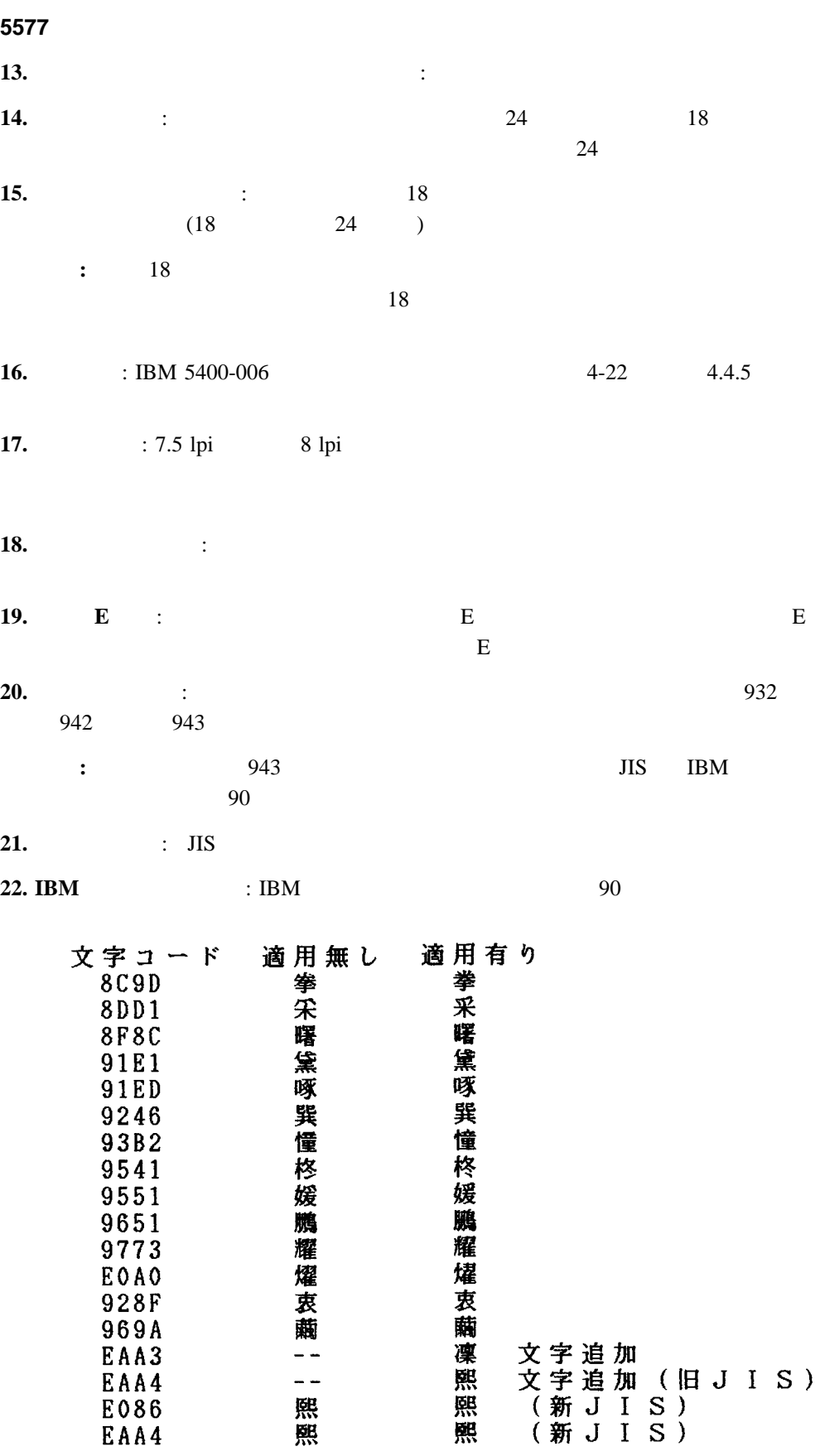

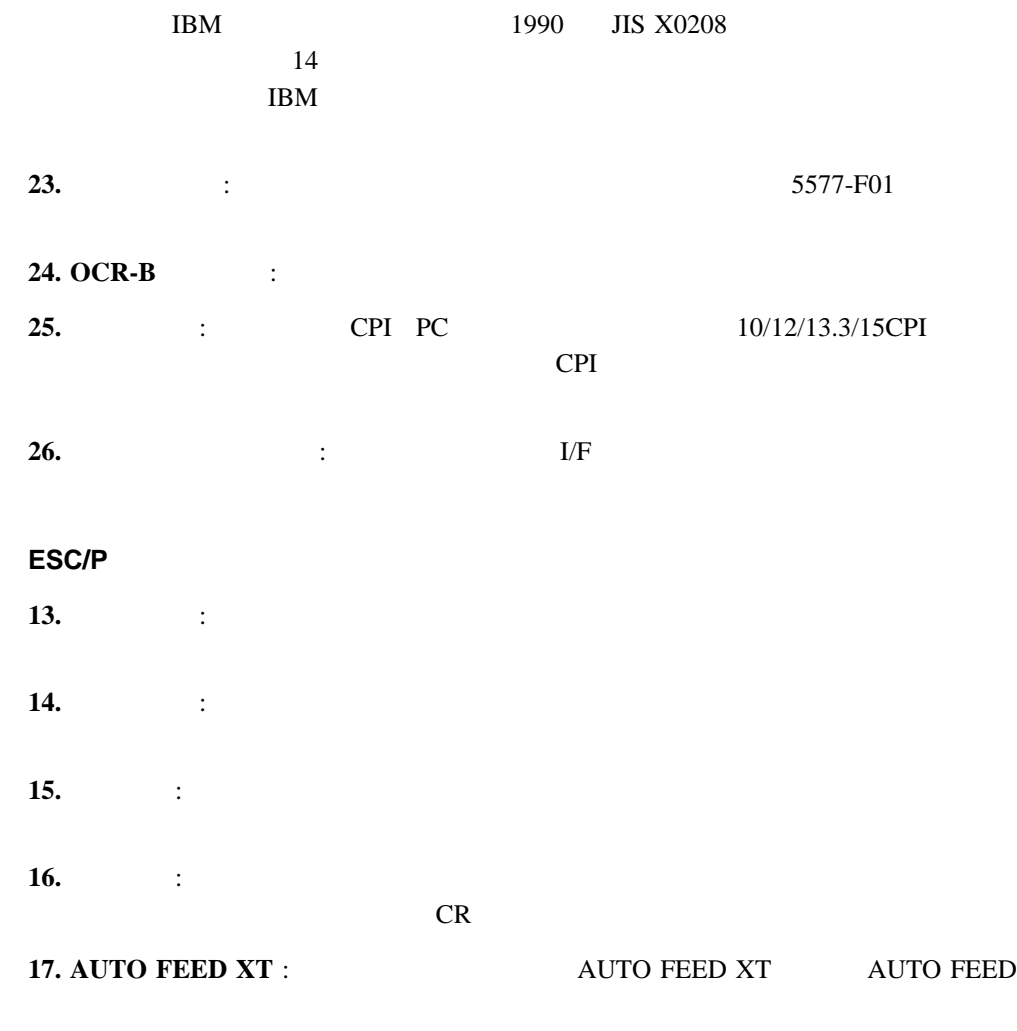

18. TOF&FF : TOF (Top of Form)

# システム・ポート**/Telnet5250**の項目

**2.** 印刷モード : 印字速度、印字方式を選択します。 通常速: 通常の速さで印刷するモードです。 コピー強化: 複写紙の印字濃度を濃くするためにコピー強化の設定に従い印刷する 高品位: 片方向で印刷し、通常速モードよりきれいに印刷するモードです。 高速: 通常速より速く印字したいときに設定するモードです。印字品質は通 超高速: 高速よりさらに速く印字したいときに設定するモードです。印字品質  $+$   $+$ 

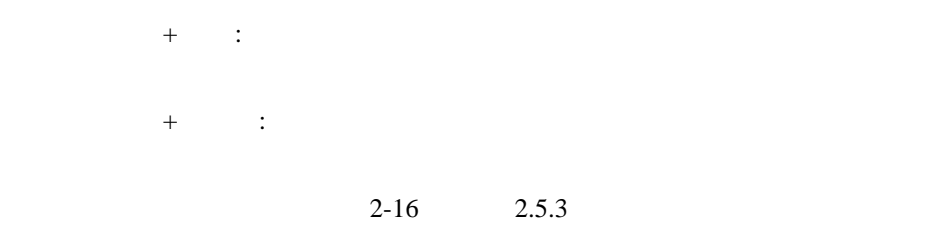

- **3.** 法人工法规的工作
- **4.** 英数小文字セットのフォント・スタイル : 英字小文字の文字スタイルを設定します。
- **5. (EBICDIC**) :

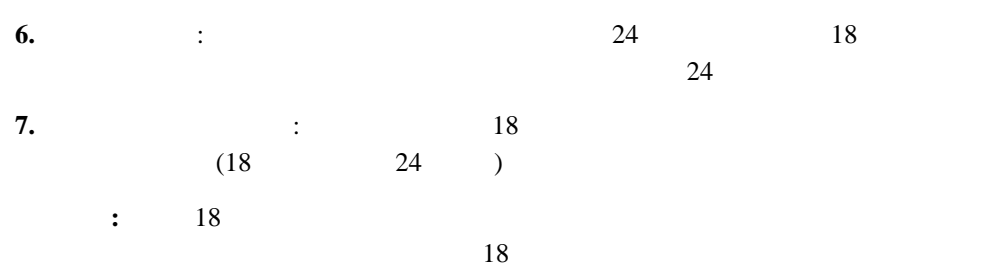

- **8.**  $\qquad \qquad$  :
- **9.** SI/SO : SI/SO
- **10. POR** : **11.** 11. 11. IBM 5400-006  $0 \sim 6$
- **12.** 日本語フォント・セット : 印刷される日本語文字書体(明朝体または平成明朝体)を **:** 平成明朝体の書体は、(財)日本規格協会と使用許諾契約を締結して使用して
- $\boldsymbol{W}$ 3 **13. IBM** : IBM : IBM 90

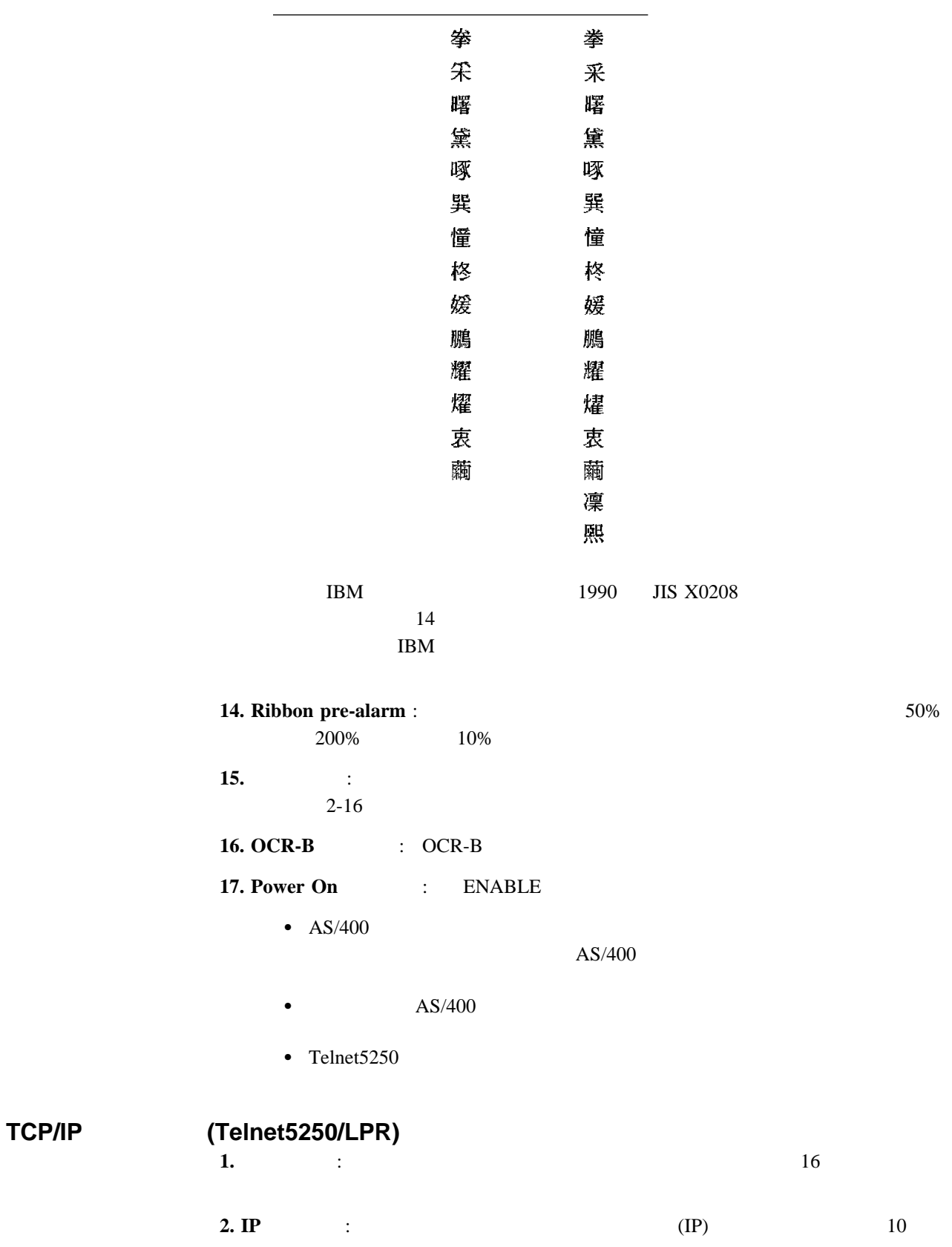

- **3.** the state of the state  $\frac{10}{2}$ **4.** The original is the property of  $\mathbb{P}$
- 10
- **1. MAC** : MAC

#### **Telnet5250**の詳細項目

**1. IP** : **AS/400** IP **2.**  $\qquad \qquad$  : AS/400  $\qquad \qquad$ **3.**  $\qquad \qquad \text{TCP}$   $\qquad \qquad \text{AS}/400$ **4. IGC** : IGC  $\frac{18}{4}$ 4. IGC<br> $AS/400$ **5.**  $\qquad \qquad$  :

#### LPR

**1. Power On**  :

**2.13** 

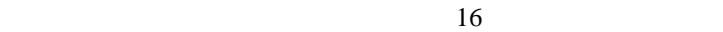

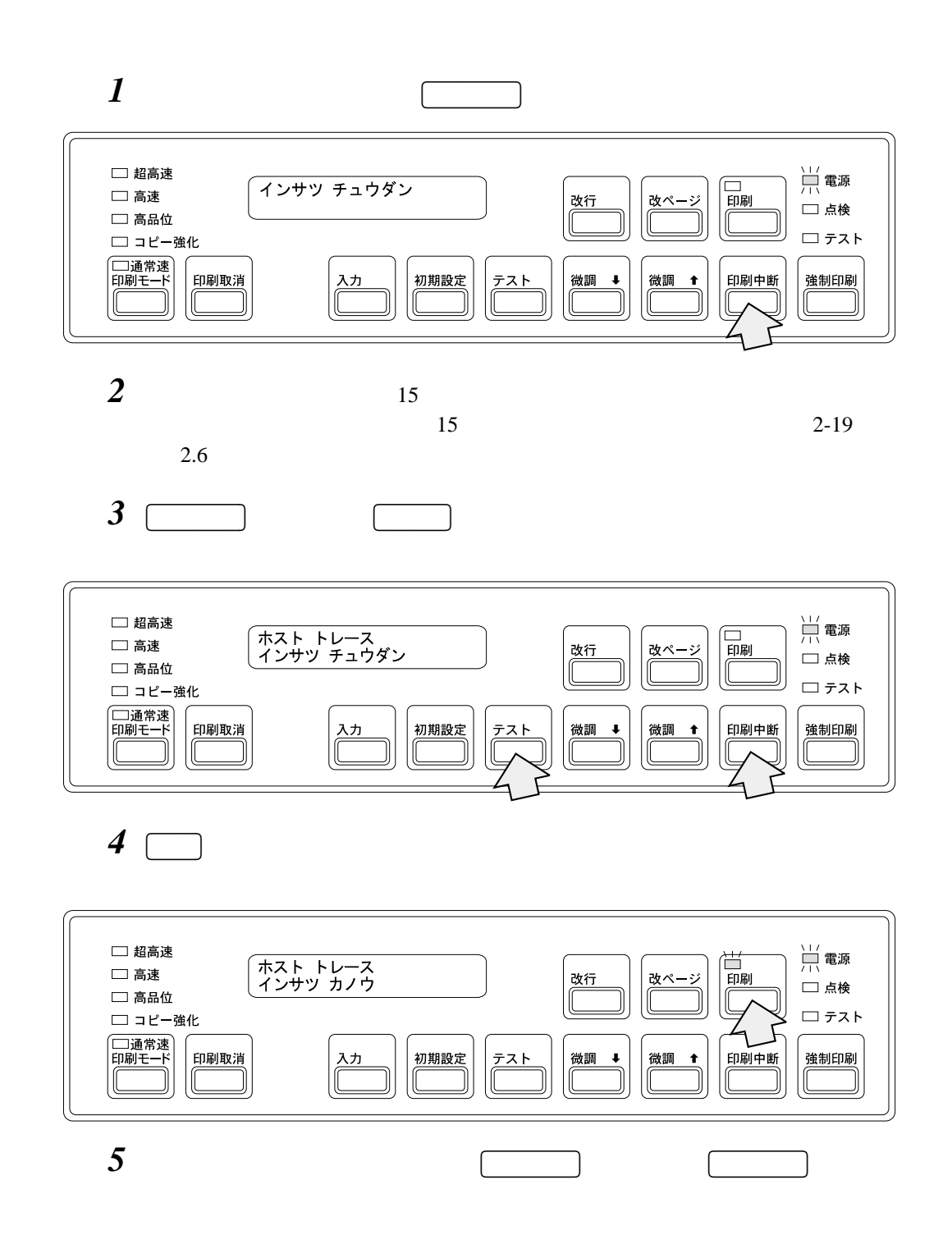

# **2.14 IBM 5400-006**

IBM 5400-006

- **1** IBM 5400-006
- **2** IBM 5400-006
- 3 IBM 5400-006
- *4*  $\overline{a}$
- $5$

**:** 詳しくは第1章を参考にしてください。

- **6**  $\overline{6}$  2.6.1
- *7* リア・コレクターとリア・コレクターとリア・コレクターとリア・コレクターとリア・コレクターとリア・コレクターとリア・コレクターとリア・コレクターとリア・コレクターとリア・コレクターとリア・コレクターとリア・コレクターとリア・コ
- 
- *8* 長距離の移動をする場合は、さらに以下の手順が必要です。

 $1$  ,

- $\bullet$  $\bullet$
- $\bullet$
- $\bullet$

**IBM 5400-006**